-----

# SECTION TMS TRACTION MOTOR SYSTEM TMS

А

В

D

Е

# **CONTENTS**

| PRECAUTION4                                                                                                    |
|----------------------------------------------------------------------------------------------------|
| PRECAUTIONS       4         Precaution for Technicians Using Medical Electric4         Point to Be Checked Before Starting Maintenance         Work       4         Precaution for Supplemental Restraint System         (SRS) "AIR BAG" and "SEAT BELT PRE-TEN-SIONER"         SIONER"       4         Precaution for Procedure without Cowl Top Cover5         High Voltage Precautions       5         Precautions for Removing Battery Terminal       8         General Precautions       8 |
| PREPARATION9                                                                                                    |
| PREPARATION       9         Special Service Tool       9         Commercial Service Tools       9                                                                                                    |
| SYSTEM DESCRIPTION11                                                                                                    |
| DESCRIPTION       11         Description       11         Specifications (Traction Motor)       11         Location of Traction Motor Model Number and Serial Number Stamps       11                                                                                                    |
| COMPONENT PARTS12Component Parts Location12Traction Motor Inverter13Traction Motor13High Voltage Warning Label14                                                                                                    |
| STRUCTURE AND OPERATION                                                                                                    |
| SYSTEM17                                                                                                    |
| TRACTION MOTOR INVERTER17                                                                                                    |

| TRACTION MOTOR INVERTER : System De-<br>scription1<br>TRACTION MOTOR INVERTER : Fail-safe1<br>TRACTION MOTOR INVERTER : Protection<br>Control1                                                       | 17<br>G                |
|----------------------------------------------------------------------------------------------------|------------------------|
| MOTOR POWER CONTROL                                                                                                    | H<br>19                |
| MOTOR REGENERATION CONTROL1<br>MOTOR REGENERATION CONTROL : System<br>Description1<br>MOTOR REGENERATION CONTROL : Operat-<br>ing Principle                                                          | 19 <sup>J</sup><br>20  |
| DIAGNOSIS SYSTEM (TRACTION MOTOR<br>INVERTER)2                                                                                                    | K<br>21                |
| DIAGNOSIS DESCRIPTION                                                                                                    |                        |
| DIAGNOSIS DESCRIPTION : DTC and Freeze<br>Frame Data2<br>DIAGNOSIS DESCRIPTION : Counter System2<br>CONSULT Function2                                                                                | M<br>21<br>21          |
| ECU DIAGNOSIS INFORMATION                                                                                                    |                        |
| TRACTION MOTOR INVERTER       2         Reference Value       2         Fail-safe       2         Protection Control       2         DTC Inspection Priority Chart       2         DTC Index       2 | 24<br>25<br>27<br>27 P |
| WIRING DIAGRAM                                                                                                    | 80                     |
| TRACTION MOTOR INVERTER                                                                                                    |                        |

| BASIC INSPECTION                                                                                                    |
|----------------------------------------------------------------------------------------------------|
| DIAGNOSIS AND REPAIR WORK FLOW 36<br>Work Flow                                                                                                    |
| RESOLVER WRITE39Description39Work Procedure39                                                                                                    |
| DTC/CIRCUIT DIAGNOSIS 41                                                                                                    |
| P0A1B DRIVE MOTOR A CONTROL MOD-         ULE       41         DTC Logic       41         Diagnosis Procedure       41                                                                                                    |
| POA2C DRIVE MOTOR A TEMP SENSOR 42DTC Logic                                                                                                    |
| P0A2D DRIVE MOTOR A TEMP SENSOR 44DTC Logic                                                                                                    |
| P0A2F DRIVE MOTOR A OVER TEMPERA-<br>TURE       46         DTC Logic       46         Diagnosis Procedure       46         Component Inspection (Traction Motor Tempera-<br>ture Sensor)       48         Component Inspection (Traction Motor Stator<br>Coil)       48 |
| P0A3F DRIVE MOTOR A POSITION SEN-<br>50SOR50DTC Logic50Diagnosis Procedure50Component Inspection (Traction Motor Resolver) 51                                                                                                    |
| P0A44 DRIVE MOTOR A OVER SPEED53DTC Logic53Diagnosis Procedure53Component Inspection (Traction Motor Resolver) 54                                                                                                    |
| P0A78 DRIVE MOTOR A INVERTER56DTC Logic56Diagnosis Procedure56                                                                                                    |
| P0A8D 14VOLT POWER VOLTAGE57DTC Logic57Diagnosis Procedure57                                                                                                    |
| P0BE5 D-MOTOR A PHASE U CURRENTSEN58DTC Logic58Diagnosis Procedure58                                                                                                    |

| P0BE6 D-MOTOR A PHASE U CURRENT        |
|----------------------------------------|
| SEN                                    |
| DTC Logic59<br>Diagnosis Procedure59   |
| P0BE9 D-MOTOR A PHASE V CURRENT        |
| SEN                                    |
| DTC Logic60                            |
| Diagnosis Procedure60                  |
| POBEA D-MOTOR A PHASE V CURRENT        |
| <b>SEN</b>                             |
| Diagnosis Procedure61                  |
| P0C79 DRIVE MOTOR A INVERTER VOLT-     |
| AGE                                    |
| Diagnosis Procedure                    |
| P318E CAN ERROR 64                     |
| DTC Logic64                            |
| Diagnosis Procedure64                  |
| P3193 CAN ERROR 65                     |
| DTC Logic                              |
| Diagnosis Procedure                    |
| <b>P3197 CAN ERROR</b> 66<br>DTC Logic |
| Diagnosis Procedure                    |
| P3199 CAN ERROR 67                     |
| DTC Logic67                            |
| Diagnosis Procedure67                  |
| P319E CAN ERROR 68                     |
| DTC Logic                              |
| Diagnosis Procedure68                  |
| P31A2 CAN ERROR 69                     |
| DTC Logic                              |
| Diagnosis Procedure69                  |
| P31A4 CAN ERROR 70                     |
| DTC Logic                              |
| Diagnosis Procedure70                  |
| P31A9 CAN ERROR                        |
| DTC Logic71<br>Diagnosis Procedure71   |
| P31AD CAN ERROR                        |
| DTC Logic                              |
| Diagnosis Procedure                    |
| P3240 DRIVE MOTOR A INVERTER CRNT      |
| CONT                                   |
| DTC Logic73<br>Diagnosis Procedure73   |
|                                        |

| P3241 DRIVE MOTOR A INVERTER CRNT<br>CONT   | 76  |
|---------------------------------------------|-----|
|                                             |     |
| DTC Logic                                   |     |
| Diagnosis Procedure                         | 76  |
| P3242 D-MOTOR A PHASE U CURRENT             | 70  |
| SEN                                         |     |
| DTC Logic<br>Diagnosis Procedure            | 70  |
|                                             | 70  |
| P3243 D-MOTOR A PHASE V CURRENT<br>SEN      | 79  |
| DTC Logic                                   |     |
| Diagnosis Procedure                         |     |
| -                                           |     |
| P3244 DRIVE MOTOR A INVERTER                | 80  |
| DTC Logic                                   | 80  |
| Diagnosis Procedure                         | 80  |
|                                             |     |
| P3245 DRIVE MOTOR A INVERTER                |     |
| DTC Logic                                   |     |
| Diagnosis Procedure                         | 82  |
| P3247 DRIVE MOTOR A INVERTER                | 83  |
| DTC Logic                                   |     |
| Diagnosis Procedure                         |     |
|                                             | 05  |
| P3249 DRIVE MOTOR A INVERTER                | 84  |
| DTC Logic                                   | 84  |
| Diagnosis Procedure                         |     |
| -                                           |     |
| P324A DRIVE MOTOR A INVERTER VOLT-          |     |
| AGE                                         |     |
| DTC Logic                                   |     |
| Diagnosis Procedure                         | 85  |
| P324D DRIVE MOTOR A INVERTER IGBT           | 07  |
|                                             |     |
| DTC Logic                                   | 87  |
| Diagnosis Procedure                         | 87  |
| Component Inspection (Traction Motor Stator | ~~~ |
| Coil)                                       | 89  |
| P3252 DRIVE MOTOR A INVERTER IGBT           | 90  |
| DTC Logic                                   |     |
| Diagnosis Procedure                         |     |
|                                             |     |
| P325A CAN ERROR                             | 91  |
| DTC Logic                                   | 91  |
| Diagnosis Procedure                         |     |
|                                             |     |

| P325B DRIVE MOTOR A INVERTER92<br>DTC Logic92<br>Diagnosis Procedure92                                                             | А   |
|----------------------------------------------------------------------------------------------------|-----|
| P325C DRIVE MOTOR A POSITION93         DTC Logic                                                                                   | В   |
| P325D DRIVE MOTOR A POSITION       94         DTC Logic       94         Diagnosis Procedure       94                              | TMS |
| P325E DRIVE MOTOR A POSITION95         DTC Logic95         Diagnosis Procedure95                                                   | D   |
| P325F DRIVE MOTOR A POSITION96         DTC Logic                                                                                   | E   |
| U1000 CAN COMM CIRCUIT97<br>Description97<br>DTC Logic97<br>Diagnosis Procedure97                                                  | G   |
| TRACTION MOTOR INSULATION RESIS-         TANCE CHECK         Component Inspection         98                                       | Н   |
| TRACTION MOTOR INVERTER INSULA-         TION RESISTANCE CHECK         Component Inspection         100                             | I   |
| SYMPTOM DIAGNOSIS102                                                                                                    | J   |
| ELECTROMAGNETIC SOUND IS AUDIBLE . 102<br>DESCRIPTION                                                                              | К   |
| REMOVAL AND INSTALLATION                                                                                                    |     |
| <b>TRACTION MOTOR INVERTER</b> 103Exploded View103Removal and Installation103Inspection and Adjustment107                          | L   |
| UNIT REMOVAL AND INSTALLATION 109                                                                                                  |     |
| TRACTION MOTOR       109         Exploded View       109         Removal and Installation       109         Installation       109 | Ν   |
| Inspection and Adjustment113                                                                                                    | 0   |

Ρ

< PRECAUTION >

# PRECAUTION

PRECAUTIONS

Precaution for Technicians Using Medical Electric

INFOID:000000010640366

#### OPERATION PROHIBITION

#### WARNING:

- Parts with strong magnet is used in this vehicle.
- Technicians using a medical electric device such as pacemaker must never perform operation on the vehicle, as magnetic field can affect the device function by approaching to such parts.

#### NORMAL CHARGE PRECAUTION

#### WARNING:

- If a technician uses a medical electric device such as an implantable cardiac pacemaker or an implantable cardioverter defibrillator, the possible effects on the devices must be checked with the device manufacturer before starting the charge operation.
- As radiated electromagnetic wave generated by PDM (Power Delivery Module) at normal charge operation may affect medical electric devices, a technician using a medical electric device such as implantable cardiac pacemaker or an implantable cardioverter defibrillator must not approach motor room [PDM (Power Delivery Module)] at the hood-opened condition during normal charge operation.

#### PRECAUTION AT TELEMATICS SYSTEM OPERATION

#### WARNING:

- If a technician uses implantable cardiac pacemaker or implantable cardioverter defibrillator (ICD), avoid the device implanted part from approaching within approximately 220 mm (8.66 in) from interior/exterior antenna.
- The electromagnetic wave of TCU might affect the function of the implantable cardiac pacemaker or the implantable cardioverter defibrillator (ICD), when using the service, etc.
- If a technician uses other medical electric devices than implantable cardiac pacemaker or implantable cardioverter defibrillator (ICD), the electromagnetic wave of TCU might affect the function of the device. The possible effects on the devices must be checked with the device manufacturer before TCU use.

#### PRECAUTION AT INTELLIGENT KEY SYSTEM OPERATION

#### WARNING:

- If a technician uses implantable cardiac pacemaker or implantable cardioverter defibrillator (ICD), avoid the device implanted part from approaching within approximately 220 mm (8.66 in) from interior/exterior antenna.
- The electromagnetic wave of Intelligent Key might affect the function of the implantable cardiac pacemaker or the implantable cardioverter defibrillator (ICD), at door operation, at each request switch operation, or at engine starting.
- If a technician uses other medical electric devices than implantable cardiac pacemaker or implantable cardioverter defibrillator (ICD), the electromagnetic wave of Intelligent Key might affect the function of the device. The possible effects on the devices must be checked with the device manufacturer before Intelligent Key use.

Point to Be Checked Before Starting Maintenance Work

INFOID:000000010640367

The high voltage system may starts automatically. It is required to check that the timer air conditioner and timer charge (during EVSE connection) are not set before starting maintenance work. NOTE:

If the timer air conditioner or timer charge (during EVSE connection) is set, the high voltage system starts automatically even when the power switch is in OFF state.

## Precaution for Supplemental Restraint System (SRS) "AIR BAG" and "SEAT BELT PRE-TENSIONER"

The Supplemental Restraint System such as "AIR BAG" and "SEAT BELT PRE-TENSIONER", used along with a front seat belt, helps to reduce the risk or severity of injury to the driver and front passenger for certain types of collision. This system includes seat belt switch inputs and dual stage front air bag modules. The SRS

## PRECAUTIONS

#### < PRECAUTION >

system uses the seat belt switches to determine the front air bag deployment, and may only deploy one front air bag, depending on the severity of a collision and whether the front occupants are belted or unbelted. Information necessary to service the system safely is included in the SR and SB section of this Service Manual.

#### WARNING:

- To avoid rendering the SRS inoperative, which could increase the risk of personal injury or death in the event of a collision which would result in air bag inflation, all maintenance must be performed by an authorized NISSAN/INFINITI dealer.
- TMS Improper maintenance, including incorrect removal and installation of the SRS, can lead to personal injury caused by unintentional activation of the system. For removal of Spiral Cable and Air Bag Module, see the SR section.
- Do not use electrical test equipment on any circuit related to the SRS unless instructed to in this D Service Manual. SRS wiring harnesses can be identified by yellow and/or orange harnesses or harness connectors.

PRECAUTIONS WHEN USING POWER TOOLS (AIR OR ELECTRIC) AND HAMMERS

#### WARNING:

- When working near the Airbag Diagnosis Sensor Unit or other Airbag System sensors with the Ignition ON or engine running, DO NOT use air or electric power tools or strike near the sensor(s) with a hammer. Heavy vibration could activate the sensor(s) and deploy the air bag(s), possibly causing serious injury.
- When using air or electric power tools or hammers, always switch the Ignition OFF, disconnect the battery and wait at least three minutes before performing any service.

Precaution for Procedure without Cowl Top Cover

When performing the procedure after removing cowl top cover, cover the lower end of windshield with urethane, etc to prevent damage to windshield.

## High Voltage Precautions

## **DANGER:**

Since hybrid vehicles and electric vehicles contain a high voltage battery, there is the risk of M electric shock, electric leakage, or similar accidents if the high voltage component and vehicle are handled incorrectly. Be sure to follow the correct work procedures when performing inspection and maintenance. Ν

#### WARNING:

- Be sure to remove the service plug in order to disconnect the high voltage circuits before performing inspection or maintenance of high voltage system harnesses and parts.
- The removed service plug must always be carried in a pocket of the responsible worker or placed in Ο the tool box during the procedure to prevent the plug from being connected by mistake.
- Be sure to wear insulated protective equipment before beginning work on the high voltage system.
- Never allow workers other than the responsible person to touch the vehicle containing high voltage parts. To keep others from touching the high voltage parts, these parts must be covered with an insulating sheet except when using them.

#### **CAUTION:**

Never bring the vehicle into the READY status with the service plug removed unless otherwise instructed in the Service Manual. A malfunction may occur if this is not observed.

HIGH VOLTAGE HARNESS AND EQUIPMENT IDENTIFICATION

## TMS-5

P

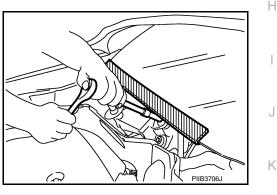

В

А

Е

F

INFOID:0000000010640369

INFOID:000000010640370

## PRECAUTIONS

#### < PRECAUTION >

All the high voltage harnesses and connectors are orange. The Li-ion battery and other high voltage devices include an orange high voltage label. Never touch these harnesses and high voltage parts.

#### HANDLING OF HIGH VOLTAGE HARNESS AND TERMINALS

Immediately insulate disconnected high voltage connectors and terminals with insulating tape.

#### REGULATIONS ON WORKERS WITH MEDICAL ELECTRONICS

#### WARNING:

The vehicle contains parts that contain powerful magnets. If a person who is wearing a heart pacemaker or other medical device is close to these parts, the medical device may be affected by the magnets. Such persons must not perform work on the vehicle.

#### PROHIBITED ITEMS TO CARRY DURING THE WORK

Hybrid vehicles and electric vehicles contain parts with high voltage and intense magnetic force. Never carry metal products and magnetic recording media (e.g. cash card, prepaid card) to repair/inspect high voltage parts. If this is not observed, the metal products may create a risk of short circuit and the magnetic recording media may lose their magnetic recording.

POSTING A SIGN OF "DANGER! HIGH VOLTAGE AREA. KEEP OUT"

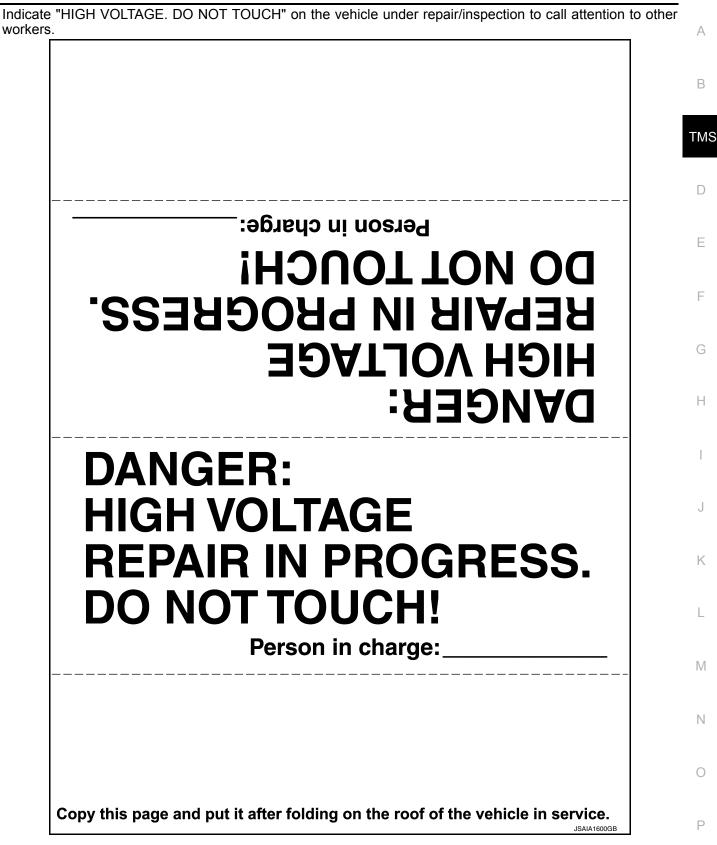

## PRECAUTIONS

## Precautions for Removing Battery Terminal

• When removing the 12V battery terminal, turn OFF the power switch and wait at least 5 minutes.

#### NOTE:

< PRECAUTION >

ECU may be active for several minutes after the power switch is turned OFF. If the battery terminal is removed before ECU stops, then a DTC detection error or ECU data corruption may occur.

- Always disconnect the battery terminal within 60 minutes after turning OFF the power switch. Even when the power switch is OFF, the 12V battery automatic charge control may automatically start after a lapse of 60 minutes from power switch OFF.
- Disconnect 12V battery terminal according to the following steps.

### WORK PROCEDURE

1. Check that EVSE is not connected. **NOTE:** 

If EVSE is connected, the air conditioning system may be automatically activated by the timer A/C function.

- 2. Turn the power switch OFF  $\rightarrow$  ON  $\rightarrow$  OFF. Get out of the vehicle. Close all doors (including back door).
- 3. Check that the charge status indicator lamp does not blink and wait for 5 minutes or more. **NOTE:**

If the battery is removed within 5 minutes after the power switch is turned OFF, plural DTCs may be detected.

- 4. Remove 12V battery terminal within 60 minutes after turning the power switch OFF  $\rightarrow$  ON  $\rightarrow$  OFF. CAUTION:
  - After all doors (including back door) are closed, if a door (including back door) is opened before battery terminals are disconnected, start over from Step 1.
  - After turning the power switch OFF, if "Remote A/C" is activated by user operation, stop the air conditioner and start over from Step 1.
     NOTE:

Once the power switch is turned ON  $\rightarrow$  OFF, the 12V battery automatic charge control does not start for approximately 1 hour.

• For vehicles with the 2-batteries, be sure to connect the main battery and the sub battery before turning ON the power switch.

#### NOTE:

If the power switch is turned ON with any one of the terminals of main battery and sub battery disconnected, then DTC may be detected.

• After installing the 12V battery, always check "Self Diagnosis Result" of all ECUs and erase DTC. **NOTE:** 

The removal of 12V battery may cause a DTC detection error.

## General Precautions

#### **CAUTION:**

If the traction motor inverter or traction motor was replaced, be sure to perform writing of the traction motor resolver offset. Refer to <u>TMS-39</u>, "<u>Description</u>".

Take care when handling the traction motor inverter so that dust, dirt, and other substances do not enter into the inside from the opening.

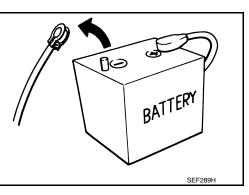

INFOID:000000010640372

INFOID:00000001064037

Description

## Special Service Tool The actual shape of the tools may differ from those illustrated here.

< PREPARATION >

PREPARATION

Tool number

(TechMate No.)

PREPARATION

| Tool name                            |                   |                                                                                                    |
|--------------------------------------|-------------------|----------------------------------------------------------------------------------------------------|
| KV99112300<br>(J-51050)<br>Guide pin |                   | Removing and installing traction motor in-<br>verter<br>3 pins/set<br>A: 106 mm (4.17 in) (1 pin) / 96 mm (3.78<br>in) (2 pins)                            |
|                                      | JPCIA0332ZZ       |                                                                                                    |
| Commercial Service Tools             |                   | INFOID:000000010640374                                                                                                    |
| Tool name                            |                   | Description                                                                                                    |
| Insulated gloves                     | MUNITY MCIA014922 | Removing and installing high voltage<br>components<br>[Guaranteed insulation performance for<br>1000V/300A]                                                |
| Leather gloves                       | JPCIA0066ZZ       | <ul> <li>Removing and installing high voltage components</li> <li>Protect insulated gloves [Use leather gloves that can fasten the wrist tight]</li> </ul> |
| Insulated safety shoes               |                   | Removing and installing high voltage components                                                                                                    |
| Safety glasses                       | JPCIA00112Z       | <ul> <li>Removing and installing high voltage components</li> <li>To protect eye from the spatter on the work to electric line [ANSI Z87.1]</li> </ul>     |

A

TMS

INFOID:000000010640373

## PREPARATION

### < PREPARATION >

| Tool name                                      |                                                                                                    | Description                                                                                                    |
|------------------------------------------------|----------------------------------------------------------------------------------------------------|----------------------------------------------------------------------------------------------------|
| Face shield                                    |                                                                                                    | <ul> <li>Removing and installing high voltage components</li> <li>To protect face from the spatter on the work to electric line</li> </ul> |
|                                                | JPCIA0167ZZ                                                                                                    |                                                                                                    |
| Insulated helmet                               | JPCIA0013ZZ                                                                                                    | Removing and installing high voltage components                                                                                            |
| Insulation resistance tester<br>(Multi tester) | Pierre and the second second | Measuring insulation resistance, voltage,<br>and resistance                                                                                |

## DESCRIPTION

# < SYSTEM DESCRIPTION > SYSTEM DESCRIPTION DESCRIPTION

## Description

INFOID:000000010640375

А

D

- The traction motor contains a compact, lightweight, high output, high efficiency "Interior Permanent Magnet Synchronous Motor (IPMSM)".
- The traction motor inverter is a device which converts DC power from the Li-ion battery to AC power, and drives the traction motor. Because the AC power frequency and voltage can be varied when the DC power is converted to AC power, it provides control performance with a high degree of freedom.

## Specifications (Traction Motor)

INFOID:0000000010640376

| Max torque     | 254 Nm             | E |
|----------------|--------------------|---|
| Max output     | 80 kW              |   |
| Max speed      | 10,500 rpm         |   |
| Cooling system | Water cooling type | F |

## Location of Traction Motor Model Number and Serial Number Stamps

INFOID:000000010640377

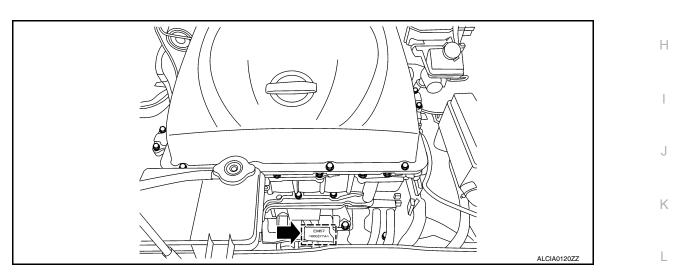

M

Ν

0

Ρ

## < SYSTEM DESCRIPTION >

## **COMPONENT PARTS**

## **Component Parts Location**

INFOID:000000010640378

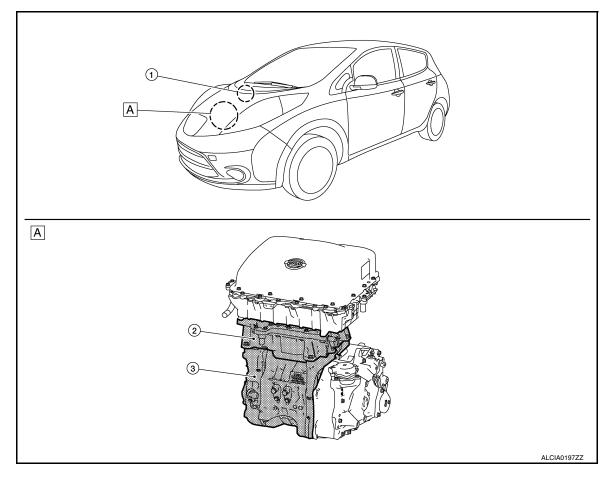

## A Motor room

| No. |                               | Item | Function                                                                                                    |
|-----|-------------------------------|------|----------------------------------------------------------------------------------------------------|
| 1   | VCM                           |      | <ul> <li>Transmits mainly the following signals to VCM via EV system CAN.</li> <li>Motor speed signal</li> <li>Motor torque limit signal</li> <li>Motor discharge status signal</li> <li>High voltage power supply preparation completion signal</li> <li>Input high voltage signal</li> <li>Receives mainly the following signals from VCM via EV system CAN.</li> <li>Target motor torque signal</li> <li>Pulse signal OFF signal</li> <li>High voltage power supply status signal</li> <li>System cut off signal</li> <li>Vibration control switching signal</li> <li>Motor charge preparation request signal</li> <li>Motor discharge request signal</li> <li>Regenerative torque command signal</li> <li>Shift position signal</li> <li>Refer to EVC-15. "Component Parts Location" for detailed installation location.</li> <li>Refer to EVC-18. "VCM" for details.</li> </ul> |
|     | Electric shift control module |      | <ul> <li>The electric shift control module is built into the VCM.</li> <li>Receives mainly the following signal from electric shift control module via EV system CAN.</li> <li>Shift position signal</li> <li>Refer to <u>TM-33</u>, "<u>Electric Shift Control Module</u>" for details.</li> </ul>                                                                                                    |

## **COMPONENT PARTS**

#### < SYSTEM DESCRIPTION >

| 2 Tr | raction motor inverter | TMS-13, "Traction Motor Inverter" | А |
|------|------------------------|-----------------------------------|---|
| ③ Tr | raction motor          | TMS-13, "Traction Motor"          |   |

## Traction Motor Inverter

#### NOTE:

Control of the traction motor and control of EV system CAN communications with other control modules is actually performed by the motor controller. However, because the motor controller is installed inside the traction motor inverter, the motor controller is here referred to as the traction motor inverter. • The traction motor inverter is composed of the motor controller, driver, smoothing condenser, 2 current sen-

- The traction motor inverter is composed of the motor controller, driver, smoothing condenser, 2 current sensors, and power module.
- The traction motor inverter controls the traction motor based on the target motor torque signal transmitted by EV system CAN from the VCM.
- Traction motor inverter drives traction motor accurately based on resolver detection signal and current sensor detection signal.
- The traction motor inverter performs charging judgment for the high voltage circuit and also discharges the voltage inside the circuit.
- The traction motor inverter performs vibration control in order to improve accelerator response and provide good acceleration while driving.

#### MOTOR CONTROLLER

- The motor controller receives the rotor rotation angle from the traction motor resolver and the traction motor current value from the current sensor, and creates the pulse signal for driving the IGBT (Insulated Gate Bipolar Transistor).
- The motor controller detects the traction motor temperature by means of the traction motor temperature sensor, and limits the output torque (protection control) according to the level of heat in the traction motor.

#### DRIVER

The driver converts the pulse signal (12 V) from the motor controller to a high voltage signal (300 V) and drives the IGBT.

#### POWER MODULE

- The power module is composed of 6 power semiconductor IGBTs.
- An IGBT is a semiconductor switch that is capable of switching ON/OFF at high speed.
- An IGBT uses the IGBT drive signal from the driver to perform switching, converting the Li-ion battery DC power to AC power and supplying AC power to the traction motor.

#### SMOOTHING CONDENSER

The smoothing condenser controls the voltage ripple which occurs as a result of IGBT switching.

#### CURRENT SENSOR

Current sensors are located in Phase U and V, respectively. These sensors detect a current supplied to the drive motor and feed back a current value to the motor controller. The current sensors have two built-in sensors.

A current of Phase W is calculated according to the values of Phase U and V.

#### DISCHARGE RESISTER

The discharge resistor discharges the high voltage in case the traction motor inverter is unable to discharge the remaining high voltage in the high voltage circuit due to a malfunction.

### Traction Motor

• The traction motor contains an "Interior Permanent Magnet Synchronous Motor (IPMSM)". A permanent magnet is embedded inside the rotor core, and the rotating magnetic field generated by the stator coil is P used to generate rotational torque.

INFOID:000000010640380

INFOID:000000010640379

Ε

Н

Ν

## **COMPONENT PARTS**

#### < SYSTEM DESCRIPTION >

• The traction motor is able to generate torque even when the vehicle is stopped, and outputs maximum drive torque when the vehicle starts moving in order to provide good initial acceleration.

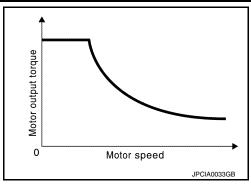

#### TRACTION MOTOR RESOLVER

The traction motor resolver is located coaxially with the traction motor, and detects the rotor rotation angle. The rotation angle is sent to the motor controller.

#### **CAUTION:**

If the traction motor inverter or traction motor is replaced, be sure to perform writing of the traction motor resolver offset. Refer to <u>TMS-39</u>, "<u>Description</u>".

#### TRACTION MOTOR TEMPERATURE SENSOR

The traction motor temperature sensor detects the temperature of the stator inside the traction motor, and sends that temperature information to the motor controller.

## High Voltage Warning Label

INFOID:000000010640381

When replacing component parts make sure to affix the label in the original position. The label (1) is affixed to the right side of traction motor.

Direction of the label

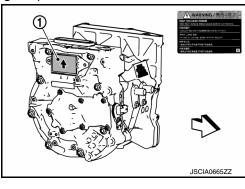

## < SYSTEM DESCRIPTION >

## STRUCTURE AND OPERATION

## Structural Drawing

INFOID:000000010640382

А

В

MOTOR MECHANISM (DIAGRAM)

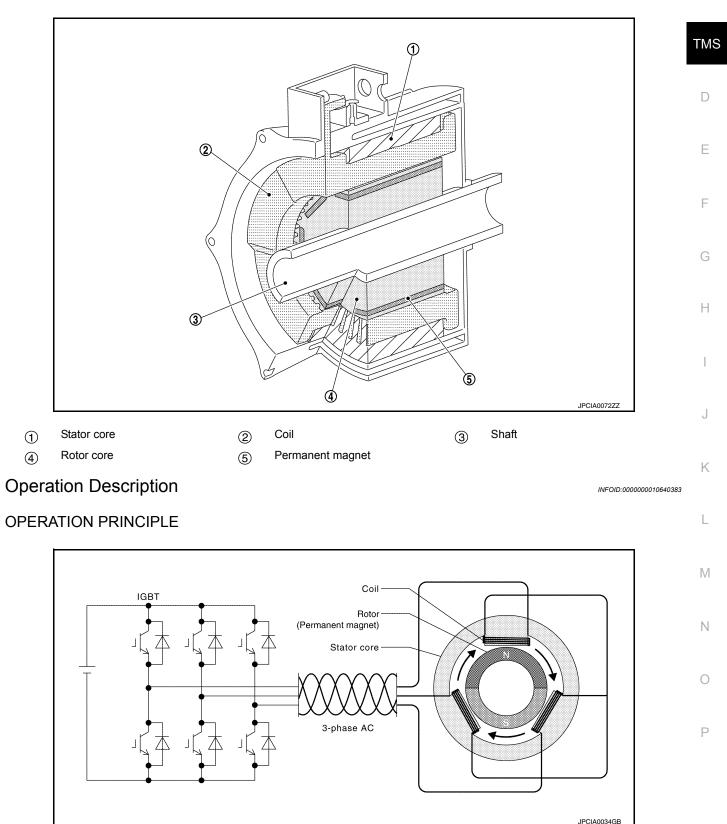

When 3-phase AC current is applied to the stator coil, a rotating magnetic field is generated. This rotating
magnetic field pulls on the permanent magnet inside the rotor core, generating rotational torque that is syn-

## STRUCTURE AND OPERATION

#### < SYSTEM DESCRIPTION >

chronized with the rotating magnetic field. The generated torque is approximately proportional to the current, and the rotating speed depends on the frequency of the 3-phase current.

• In order to generate optimal rotor rotation, judgments regarding the position (angle) of the permanent magnet within the rotor core and the timing of current application to the coil are necessary. For this purpose, the traction motor resolver and current sensor are used in order to continually detect the rotating position of the rotor and control the timing of current application to the coil.

## < SYSTEM DESCRIPTION >

# SYSTEM TRACTION MOTOR INVERTER

**TRACTION MOTOR INVERTER : System Description** 

- INFOID:000000010640384
- The traction motor inverter controls the traction motor based on the target motor torque signal transmitted by EV system CAN from the VCM.
- Traction motor inverter converts DC power from Li-ion battery to AC power, and drives traction motor accurately based on resolver detection signal and current sensor detection signal.
- At deceleration, traction motor is used as generator. It converts kinetic energy generated by rotary motion of tires (AC power) to electric energy (DC power) and charges Li-ion battery.
- If malfunction is detected, the system enters fail-safe mode. Refer to <u>TMS-25</u>, "Fail-safe".

## SYSTEM DIAGRAM

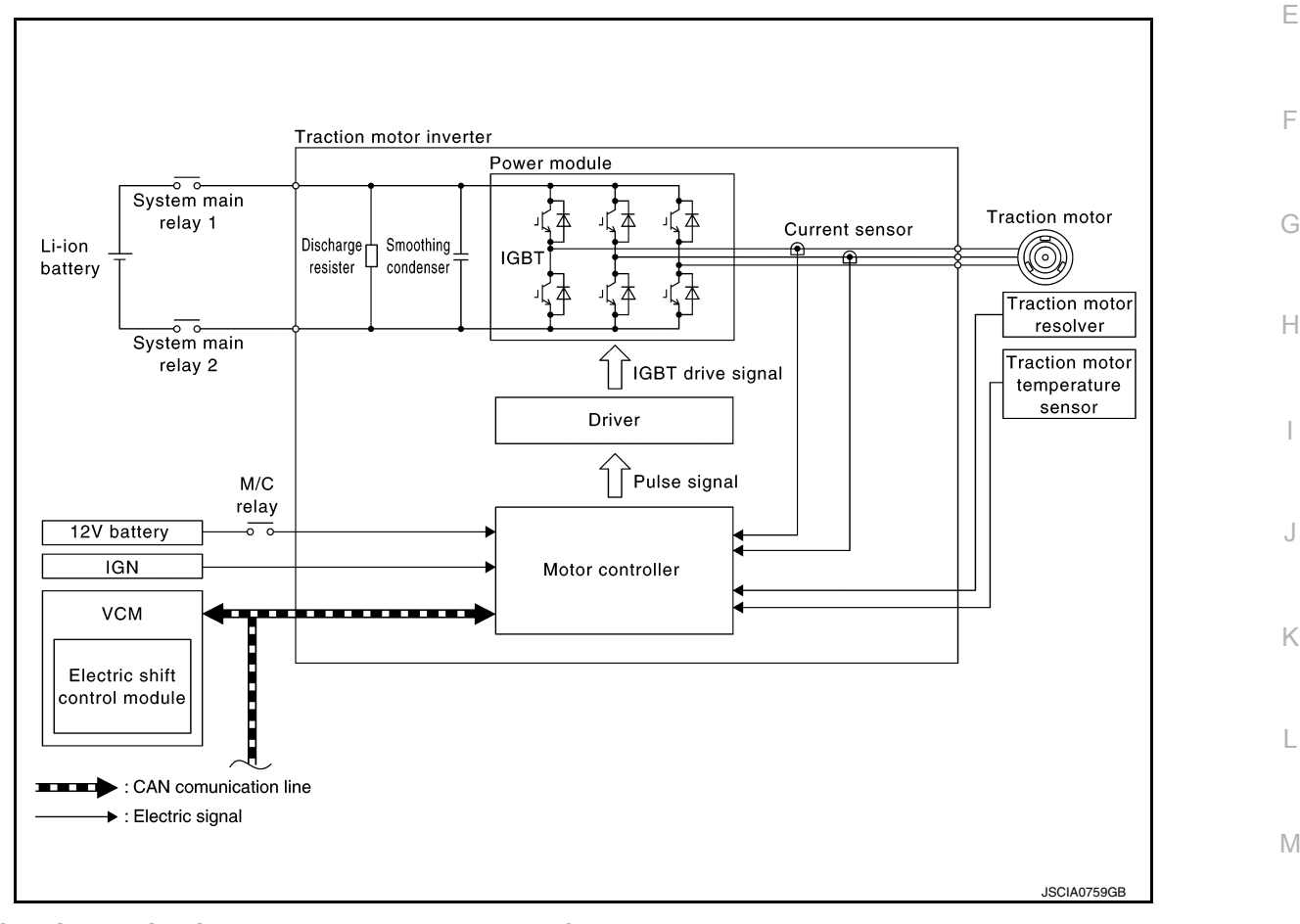

## TRACTION MOTOR INVERTER : Fail-safe

DTC Vehicle behavior Any of the following statuses is observed. · No impact to vehicle behavior P0A1B · Stops drive control of traction motor · Stops drive control of traction motor, and requires system main relay OFF to VCM Limits the maximum torgue of traction motor to 40% or less Limits the maximum torque of traction motor to 40% or less P0A2C P0A2D Limits the maximum torque of traction motor to 40% or less P0A2F Stops drive control of traction motor P0A3F Stops drive control of traction motor P0A44 Stops drive control of traction motor

Revision: June 2014

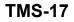

2015 Leaf NAM

INFOID:000000010640385

Ν

A

В

D

## < SYSTEM DESCRIPTION >

| DTC   | Vehicle behavior                                                                                                    |
|-------|----------------------------------------------------------------------------------------------------|
| P0A78 | Stops drive control of traction motor                                                                                                    |
| P0A8D | Stops drive control of traction motor, and requires system main relay OFF to VCM                                                                                        |
| P0BE5 | Stops drive control of traction motor                                                                                                    |
| P0BE6 | Stops drive control of traction motor                                                                                                    |
| P0BE9 | Stops drive control of traction motor                                                                                                    |
| POBEA | Stops drive control of traction motor                                                                                                    |
| P0C79 | Stops drive control of traction motor                                                                                                    |
| P318E | Either of the following statuses is observed.  • No impact to vehicle behavior  • Stops drive control of traction motor                                                 |
| P3193 | No impact to vehicle behavior                                                                                                    |
| P3197 | <ul><li>Either of the following statuses is observed.</li><li>Stops drive control of traction motor</li><li>Limits the maximum torque of traction motor to 0%</li></ul> |
| P3199 | <ul><li>Either of the following statuses is observed.</li><li>No impact to vehicle behavior</li><li>Stops drive control of traction motor</li></ul>                     |
| P319E | No impact to vehicle behavior                                                                                                    |
| P31A2 | <ul><li>Either of the following statuses is observed.</li><li>Stops drive control of traction motor</li><li>Limits the maximum torque of traction motor to 0%</li></ul> |
| P31A4 | Either of the following statuses is observed.  • No impact to vehicle behavior  • Stops drive control of traction motor                                                 |
| P31A9 | No impact to vehicle behavior                                                                                                    |
| P31AD | <ul><li>Either of the following statuses is observed.</li><li>Stops drive control of traction motor</li><li>Limits the maximum torque of traction motor to 0%</li></ul> |
| P3240 | Stops drive control of traction motor                                                                                                    |
| P3241 | Stops drive control of traction motor                                                                                                    |
| P3242 | Stops drive control of traction motor                                                                                                    |
| P3243 | Stops drive control of traction motor                                                                                                    |
| P3244 | No impact to vehicle behavior                                                                                                    |
| P3245 | No impact to vehicle behavior                                                                                                    |
| P3247 | Stops drive control of traction motor                                                                                                    |
| P3249 | Stops drive control of traction motor, and requires system main relay OFF to VCM                                                                                        |
| P324A | Stops drive control of traction motor                                                                                                    |
| P324D | Stops drive control of traction motor                                                                                                    |
| P3252 | No impact to vehicle behavior                                                                                                    |
| P325A | No impact to vehicle behavior                                                                                                    |
| P325B | No impact to vehicle behavior                                                                                                    |
| P325C | No impact to vehicle behavior                                                                                                    |
| P325D | Limits the maximum torque of traction motor to 40% or less                                                                                                    |
| P325E | No impact to vehicle behavior                                                                                                    |
| P325F | No impact to vehicle behavior                                                                                                    |
| U1000 | No impact to vehicle behavior                                                                                                    |

#### < SYSTEM DESCRIPTION >

## **TRACTION MOTOR INVERTER : Protection Control**

When temperature of traction motor inverter or traction motor components rises, the traction motor inverter temporarily enters a protective control state in order to protect the system. It automatically returns to the normal status if the safety is secured.

| Condition                                                              | Control                                                                                                 | Normal return condition                                                         |     |
|------------------------------------------------------------------------|----------------------------------------------------------------------------------------------------|---------------------------------------------------------------------------------|-----|
| Traction motor is overheated                                           | Traction motor output torque is limited according to the traction motor temperature.                    | Traction motor temperature drops                                                | TMS |
| IGBT high temperatures seen when traction motor speed is extremely low | IGBT switching frequency is reduced.<br><b>NOTE:</b><br>Traction motor electromagnetic noise increases. | <ul><li>IGBT temperature drops</li><li>Traction motor speed increases</li></ul> | D   |
| IGBT is overheated                                                     | Traction motor output torque is limited according to the IGBT temperature.                              | IGBT temperature drops                                                          |     |

## MOTOR POWER CONTROL

## MOTOR POWER CONTROL : System Description

The traction motor inverter applies AC power to the traction motor according to the target motor torque signal calculated by VCM in order to generate drive force.

## MOTOR POWER CONTROL : Operating Principle

Flow of energy

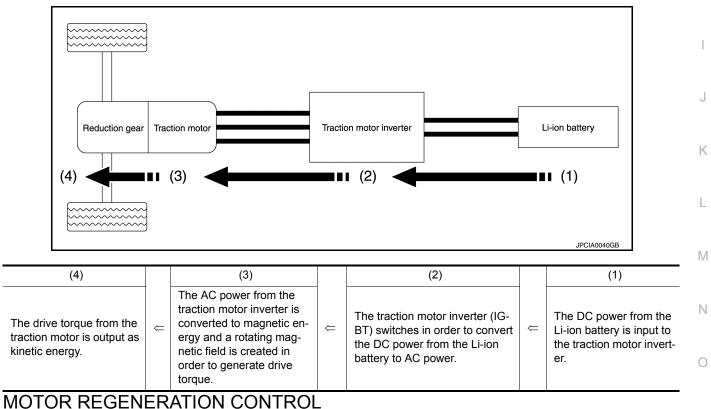

## MOTOR REGENERATION CONTROL

## MOTOR REGENERATION CONTROL : System Description

INFOID:000000010640389

Ρ

During deceleration, the traction motor inverter drives the traction motor to function as a generator based on the regenerative torque command signal sent via EV system CAN from the VCM, converting the kinetic torque generated by rotation of the tires into electrical energy. The converted electrical energy charges the Li-ion battery.

В

Н

INFOID:000000010640386

INFOID:000000010640387

INFOID:0000000010640388

#### < SYSTEM DESCRIPTION >

The regenerative torque that is generated when the traction motor is driven as a generator can be used as braking force, acting similar to engine braking and reducing the burden on the service brakes.

## MOTOR REGENERATION CONTROL : Operating Principle

INFOID:000000010640390

the Li-ion battery.

#### Flow of energy

as a generator.

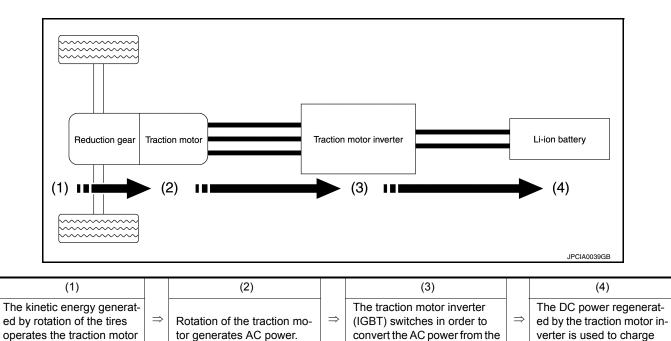

traction motor to DC power.

## DIAGNOSIS SYSTEM (TRACTION MOTOR INVERTER)

#### DIAGNOSIS SYSTEM (TRACTION MOTOR INVERTER) DIAGNOSIS DESCRIPTION DIAGNOSIS DESCRIPTION : System Description INFOID:000000010640391 This is an on-board trouble diagnosis system which automatically detects malfunction. Detected malfunction is memorized in ECU as DTC. Diagnosis information can be confirmed using CONSULT. TMS DIAGNOSIS DESCRIPTION : DTC and Freeze Frame Data INFOID:000000010640392 NOTE:

Operate the power switch from OFF to ON. This operation is defined as 1 trip.

- DTC (P0A1B, P0A8D, P0C79, etc.) is specified by SAE J2012/ISO 15031-6.
- Traction motor inverter memorizes DTC and freeze frame data when malfunction is detected.
- Traction motor inverter can memorize plural DTCs but only 1 set of freeze frame data.
- Freeze frame data is not updated even if a different DTC is detected in another trip. The first memorized data is kept as freeze frame data.
- The procedure to erase DTC from traction motor inverter memory is described in "How to Erase DTC". Refer to TMS-21, "CONSULT Function".

## DIAGNOSIS DESCRIPTION : Counter System

Counter system counts up at every operation of power switch from OFF to ON under condition that the same malfunction is not detected. On the other hand, if the same DTC as memorized one is detected again, the count is reset and the counter system counts up again from "0".

## CONSULT Function

< SYSTEM DESCRIPTION >

INFOID:000000010640394

INFOID:000000010640393

А

В

D

Ε

F

Н

Ρ

## APPLICATION ITEM

| Item                          | Function                                                                          |   |
|-------------------------------|-----------------------------------------------------------------------------------|---|
| All DTC Reading               | Display all DTCs or diagnostic items that all ECUs are recording and judging.     |   |
| Work Support                  | This mode enables a technician to adjust some devices faster and more accurately. |   |
| Self Diagnostic Results       | Retrieve DTC from ECU and display diagnostic items.                               |   |
| Data Monitor                  | Monitor the input/output signal of the control unit in real time.                 | K |
| CAN Diagnosis                 | This mode displays a network diagnosis result about CAN by diagram.               |   |
| CAN Diagnosis Support Monitor | It monitors the status of CAN communication.                                      |   |
| ECU Identification            | Display the ECU identification number (part number etc.) of the selected system.  | L |

#### WORK SUPPORT

| Item                      | Description                                                                                                    |     |
|---------------------------|----------------------------------------------------------------------------------------------------|-----|
| RESOLVER WRITE            | Performs writing of traction motor resolver offset.                                                                                                    | -   |
| CLEAR OUTPUT LIMIT REASON | Resets output limit history of traction motor and traction motor inverter.<br><b>NOTE:</b><br>Resets "OUTPUT LIMIT MOTOR TEMP" and "OUTPUT LIMIT INV TEMP" values of data<br>monitor. | - P |

#### SELF DIAGNOSTIC RESULTS

Display Item List Refer to TMS-28, "DTC Index".

#### How to Read DTC

DTC is displayed on "Self Diagnostic results" of CONSULT.

When DTC is currently detected, "CRNT" is displayed. If "PAST" is displayed, it shows a malfunction occurred in the past. The trip number of drive without malfunction of concerned DTC can be confirmed with "IGN counter" inside "FFD".

## **DIAGNOSIS SYSTEM (TRACTION MOTOR INVERTER)**

< SYSTEM DESCRIPTION >

#### How to Erase DTC

#### NOTE:

If the power switch is kept ON after repair operation, operate the power switch to OFF. Operate the power switch to ON again after waiting at least 10 seconds.

- 1. Touch "MOTOR CONTROL" of CONSULT.
- 2. Touch "Self Diagnostic Result".

3. Touch "Erase". (DTC memorized in electric traction motor inverter is erased.)

#### **IGN** Counter

IGN counter is displayed in "FFD". It displays the number of operations of power switch from OFF to ON after DTC recovery to normal.

- If malfunction (DTC) is currently detected, "0" is displayed.
- The displayed number counts up at each operation of power switch from OFF to ON after recovery to normal, such as  $1 \rightarrow 2 \rightarrow 3...38 \rightarrow 39$ .
- When the number reaches to 40, DTC is erased. **NOTE**:

The counter display of "40" cannot be checked.

#### FREEZE FRAME DATA (FFD)

The following vehicle status is recorded when DTC is detected and is displayed on CONSULT.

| Monitored item (Unit)                        |            | Remarks                                                                                                 |
|----------------------------------------------|------------|----------------------------------------------------------------------------------------------------|
| DTC                                          |            | Displays the DTC which caused FFD memory                                                                |
| 12V POWER VOLTAGE                            | (V)        | Displays 12V battery power voltage input to traction motor inverter                                     |
| CODE IN INVERTER                             |            | Displays the trouble code inside traction motor inverter                                                |
| RESOLVER OFFSET VALUES (1st and 2nd symbols) |            | Displays 1st and 2nd symbols of traction motor resolver offset value written in traction motor inverter |
| DIAGNOSIS START HISTORY 1                    |            | Displays if DTC detection mode is started                                                               |
| DIAGNOSIS START HISTORY 2                    |            | Displays if DTC detection mode is started                                                               |
| DPA REQUEST                                  |            | Displays the request status of DPA                                                                      |
| TORQUE LIMIT RATE 1                          | (%)        | Displays the motoring torque limit rate                                                                 |
| TORQUE LIMIT RATE 2                          | (%)        | Displays the regeneration torque limit rate                                                             |
| MOTOR TEMPERATURE                            | (°C or °F) | Displays the temperature of traction motor                                                              |
| MAX MOTOR TEMPERATURE                        | (°C or °F) | Displays the highest temperature of traction motor detected                                             |
| INV INPUT HIGH VOLTAGE                       | (V)        | Displays high voltage input to traction motor inverter                                                  |
| COMMAND TORQUE                               | (Nm)       | Displays the torque command value from VCM via EV system CAN                                            |
| INSIDE COMMAND TORQUE                        | (Nm)       | Displays the torque command value in motor controller                                                   |
| MOTOR SPEED                                  | (rpm)      | Displays the traction motor speed                                                                       |
| MOTOR d CURRENT                              | (A)        | Displays the detected value of current (d-axis) of traction motor                                       |
| MOTOR q CURRENT                              | (A)        | Displays the detected value of current (q-axis) of traction motor                                       |
| U PHASE CURRENT                              | (A)        | Displays the U-phase current detected value                                                             |
| V PHASE CURRENT                              | (A)        | Displays the V-phase current detected value                                                             |
| PHASE ANGLE                                  | (deg)      | Displays the turning angle position of rotor                                                            |
| SEQUENCE MODE                                |            | Displays the sequence number in motor controller                                                        |
| CARRIER FREQUENCY                            |            | Displays the carrier frequency                                                                          |
| IGBT HIGH TEMP DETECT                        |            | Displays the status of high temperature detection of IGBT                                               |
| HIGH VOLTAGE SUPPLY                          |            | Displays the high voltage supply status from VCM via EV system CAN                                      |
| VOLTAGE (S1-S3)                              | (V)        | Displays the S1-S3 of resolver detected voltage                                                         |
| VOLTAGE (S2-S4)                              | (V)        | Displays the S2-S4 of resolver detected voltage                                                         |
| ERROR LEVEL 1                                |            |                                                                                                    |
| ERROR LEVEL 2                                |            | Displays the diagnosis flag of resolver IC                                                              |
| ERROR LEVEL 3                                |            |                                                                                                    |

Revision: June 2014

## **DIAGNOSIS SYSTEM (TRACTION MOTOR INVERTER)**

#### < SYSTEM DESCRIPTION >

| Monitored item (Unit) |     | Remarks                                       |     |
|-----------------------|-----|-----------------------------------------------|-----|
| ERROR CODE 1          |     | Displays the diagnosis results of resolver IC | А   |
| ERROR CODE 2          |     |                                               |     |
| RESOLVER VOLTAGE      | (V) | Displays the power supply voltage of resolver | В   |
| 5V POWER SUPPLY       | (V) | Displays the 5V control power supply voltage  |     |
| 3V POWER SUPPLY       | (V) | Displays the 3V control power supply voltage  |     |
|                       |     |                                               | TMS |

## DATA MONITOR

#### NOTE:

The following table includes information (items) inapplicable to this vehicle. For information (items) applicable to this vehicle, refer to CONSULT display items.

| Monitored item (Unit)   |            | Remarks                                                                                                    |
|-------------------------|------------|----------------------------------------------------------------------------------------------------|
| MOTOR TEMPERATURE       | (°C or °F) | Displays the temperature of traction motor                                                                                                    |
| 12V POWER VOLTAGE       | (V)        | Displays 12V battery power voltage input to traction motor inverter                                                                                                    |
| INV INPUT HIGH VOLTAGE  | (V)        | Displays high voltage input to traction motor inverter                                                                                                    |
| COMMAND TORQUE          | (Nm)       | Displays the torque command value from VCM via EV system CAN                                                                                                    |
| MOTOR SPEED             | (rpm)      | Displays the traction motor speed                                                                                                    |
| SEQUENCE MODE           |            | Displays the sequence number in motor controller                                                                                                    |
| OUTPUT LIMIT MOTOR TEMP |            | <ul> <li>Displays presence of output limit due to traction motor temperature increase<br/>after last deletion of output limit history</li> <li>Values can be reset using "CLEAR OUTPUT LIMIT REASON" of work sup-<br/>port</li> </ul>       |
| OUTPUT LIMIT INV TEMP   |            | <ul> <li>Displays presence of output limit due to temperature increase inside traction motor inverter after last deletion of output limit history</li> <li>Values can be reset using "CLEAR OUTPUT LIMIT REASON" of work support</li> </ul> |
| CARRIER FREQUENCY       |            | Displays the carrier frequency                                                                                                    |
| HIGH VOLTAGE SUPPLY     |            | Displays the high voltage supply status from VCM via EV system CAN                                                                                                    |
| CHARGE RELAY READY REQ  |            | Displays the state of charge judgment start request of high voltage circuit                                                                                                    |
| SHIFT POSITION (VCM)    |            | Displays the shift position from VCM via EV system CAN                                                                                                    |

L

Μ

Ν

Ρ

Ο

## ECU DIAGNOSIS INFORMATION TRACTION MOTOR INVERTER

## **Reference Value**

INFOID:000000010640395

## CONSULT DATA MONITOR STANDARD VALUE

#### NOTE:

The following table includes information (items) inapplicable to this vehicle. For information (items) applicable to this vehicle, refer to CONSULT display items.

| Monitor item            | Conditio                     | n                                                            | Value / Status (Approx.)                                                                                                    |
|-------------------------|------------------------------|--------------------------------------------------------------|----------------------------------------------------------------------------------------------------|
| MOTOR TEMPERATURE       | READY (stop the vehicle)     |                                                              | Almost same as coolant temperature af-<br>ter temperature saturation. [approxi-<br>mately within 10°C (50°F) of coolant<br>temperature] |
|                         | During driving               | The value changes along with accelera-<br>tion/deceleration. |                                                                                                    |
| 12V POWER VOLTAGE       | Power switch ON              |                                                              | 9 – 16 V                                                                                                    |
| INV INPUT HIGH VOLTAGE  | READY (stop the vehicle) and | l during driving                                             | 240 – 403 V                                                                                                    |
| COMMAND TORQUE          | During driving               |                                                              | The value changes along with accelera-<br>tion/deceleration.                                                                            |
|                         | READY (stop the vehicle)     |                                                              | 0 rpm                                                                                                    |
| MOTOR SPEED             | During driving               |                                                              | The value changes along with accelera-<br>tion/deceleration.                                                                            |
| SEQUENCE MODE           | READY (stop the vehicle)     |                                                              | 11                                                                                                    |
| OUTPUT LIMIT MOTOR TEMP | When the vehicle has history | of output limit                                              | Yes                                                                                                    |
|                         | When output limit is reset   |                                                              | None                                                                                                    |
| OUTPUT LIMIT INV TEMP   | When the vehicle has history | of output limit                                              | Yes                                                                                                    |
|                         | When output limit is reset   |                                                              | None                                                                                                    |
| CARRIER FREQUENCY       | READY (stop the vehicle)     |                                                              | 5k                                                                                                    |
| HIGH VOLTAGE SUPPLY     | READY (stop the vehicle)     |                                                              | SUPPLY                                                                                                    |
| CHARGE RELAY READY REQ  | READY (stop the vehicle)     |                                                              | ON                                                                                                    |
|                         |                              | P position                                                   | Р                                                                                                    |
|                         | DEADY (stop the vehicle)     | R position                                                   | R                                                                                                    |
| SHIFT POSITION (VCM)    | READY (stop the vehicle)     | N position                                                   | Ν                                                                                                    |
|                         |                              | D position                                                   | D                                                                                                    |

## TERMINAL LAYOUT

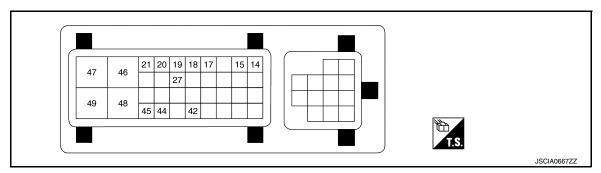

# PHYSICAL VALUES CAUTION:

#### < ECU DIAGNOSIS INFORMATION >

- Check them with vehicle side harness connector, removing traction motor inverter connector. Never touch terminals of traction motor inverter side connector at this operation.
- If power switch is pushed ON with traction motor inverter connector removed, other control modules might detect malfunction of traction motor inverter.

|           | inal No.<br>olor) | Description                              |                  | Condition        |                                                         |
|-----------|-------------------|------------------------------------------|------------------|------------------|---------------------------------------------------------|
| +         | -                 | Signal name                              | Input/<br>Output | Condition        | Value (Approx.)                                         |
| 14<br>(L) | _                 | EV system CAN-H                          | Input/<br>Output | _                | _                                                       |
| 15<br>(G) | _                 | EV system CAN-L                          | Input/<br>Output | _                | _                                                       |
| 18<br>(L) | 17<br>(P)         | Traction motor resolver signal (S2 – S4) | Input            | Power switch OFF | 20 – 35 Ω                                               |
| 19<br>(R) | 27<br>(G)         | Traction motor resolver signal (R1 – R2) | Output           | Power switch OFF | 8 – 15 Ω                                                |
| 20<br>(B) | 21<br>(W)         | Traction motor resolver signal (S1 – S3) | Input            | Power switch OFF | 20 – 35 Ω                                               |
| 42        | Cround            | Power ON power sup-                      |                  | Power switch ON  | 9 – 16 V                                                |
| (LG)      | Ground            | ply                                      | _                | Power switch OFF | 0 V                                                     |
| 45<br>(Y) | 44<br>(O)         | Traction motor tempera-<br>ture sensor   | Input            | Power switch OFF | Within $\pm$ 50% of temperature characteristics diagram |
| 46<br>(G) | Ground            | 12V battery power sup-<br>ply            | _                | Power switch ON  | 9 – 16 V                                                |
| 47<br>(B) | Ground            | GND                                      | _                | Always           | 0 V                                                     |
| 48<br>(G) | Ground            | 12V battery power sup-<br>ply            | _                | Power switch ON  | 9 – 16 V                                                |
| 49<br>(B) | Ground            | GND                                      | _                | Always           | 0 V                                                     |

## Fail-safe

INFOID:000000010640396

А

| DTC   | Vehicle behavior                                                                                                    |  |
|-------|----------------------------------------------------------------------------------------------------|--|
| P0A1B | <ul> <li>Any of the following statuses is observed.</li> <li>No impact to vehicle behavior</li> <li>Stops drive control of traction motor</li> <li>Stops drive control of traction motor, and requires system main relay OFF to VCM</li> <li>Limits the maximum torque of traction motor to 40% or less</li> </ul> |  |
| P0A2C | Limits the maximum torque of traction motor to 40% or less                                                                                                    |  |
| P0A2D | Limits the maximum torque of traction motor to 40% or less                                                                                                    |  |
| P0A2F | Stops drive control of traction motor                                                                                                    |  |
| P0A3F | Stops drive control of traction motor                                                                                                    |  |

Revision: June 2014

## < ECU DIAGNOSIS INFORMATION >

| DTC   | Vehicle behavior                                                                                                    |
|-------|----------------------------------------------------------------------------------------------------|
| P0A44 | Stops drive control of traction motor                                                                                                    |
| P0A78 | Stops drive control of traction motor                                                                                                    |
| P0A8D | Stops drive control of traction motor, and requires system main relay OFF to VCM                                                                                        |
| P0BE5 | Stops drive control of traction motor                                                                                                    |
| P0BE6 | Stops drive control of traction motor                                                                                                    |
| P0BE9 | Stops drive control of traction motor                                                                                                    |
| POBEA | Stops drive control of traction motor                                                                                                    |
| P0C79 | Stops drive control of traction motor                                                                                                    |
| P318E | <ul><li>Either of the following statuses is observed.</li><li>No impact to vehicle behavior</li><li>Stops drive control of traction motor</li></ul>                     |
| P3193 | No impact to vehicle behavior                                                                                                    |
| P3197 | <ul><li>Either of the following statuses is observed.</li><li>Stops drive control of traction motor</li><li>Limits the maximum torque of traction motor to 0%</li></ul> |
| P3199 | Either of the following statuses is observed. <ul> <li>No impact to vehicle behavior</li> <li>Stops drive control of traction motor</li> </ul>                          |
| P319E | No impact to vehicle behavior                                                                                                    |
| P31A2 | <ul><li>Either of the following statuses is observed.</li><li>Stops drive control of traction motor</li><li>Limits the maximum torque of traction motor to 0%</li></ul> |
| P31A4 | Either of the following statuses is observed. <ul> <li>No impact to vehicle behavior</li> <li>Stops drive control of traction motor</li> </ul>                          |
| P31A9 | No impact to vehicle behavior                                                                                                    |
| P31AD | <ul><li>Either of the following statuses is observed.</li><li>Stops drive control of traction motor</li><li>Limits the maximum torque of traction motor to 0%</li></ul> |
| P3240 | Stops drive control of traction motor                                                                                                    |
| P3241 | Stops drive control of traction motor                                                                                                    |
| P3242 | Stops drive control of traction motor                                                                                                    |
| P3243 | Stops drive control of traction motor                                                                                                    |
| P3244 | No impact to vehicle behavior                                                                                                    |
| P3245 | No impact to vehicle behavior                                                                                                    |
| P3247 | Stops drive control of traction motor                                                                                                    |
| P3249 | Stops drive control of traction motor, and requires system main relay OFF to VCM                                                                                        |
| P324A | Stops drive control of traction motor                                                                                                    |
| P324D | Stops drive control of traction motor                                                                                                    |
| P3252 | No impact to vehicle behavior                                                                                                    |
| P325A | No impact to vehicle behavior                                                                                                    |
| P325B | No impact to vehicle behavior                                                                                                    |
| P325C | No impact to vehicle behavior                                                                                                    |
| P325D | Limits the maximum torque of traction motor to 40% or less                                                                                                    |
| P325E | No impact to vehicle behavior                                                                                                    |
| P325F | No impact to vehicle behavior                                                                                                    |
| U1000 | No impact to vehicle behavior                                                                                                    |

< ECU DIAGNOSIS INFORMATION >

## **Protection Control**

INFOID:000000010640397

INFOID:000000010640398

А

В

When temperature of traction motor inverter or traction motor components rises, the traction motor inverter temporarily enters a protective control state in order to protect the system. It automatically returns to the normal status if the safety is secured.

| Condition                                                              | Control                                                                                                 | Normal return condition                                                         |   |
|------------------------------------------------------------------------|----------------------------------------------------------------------------------------------------|---------------------------------------------------------------------------------|---|
| Traction motor is overheated                                           | Traction motor output torque is limited according to the traction motor temperature.                    | Traction motor temperature drops                                                |   |
| IGBT high temperatures seen when traction motor speed is extremely low | IGBT switching frequency is reduced.<br><b>NOTE:</b><br>Traction motor electromagnetic noise increases. | <ul><li>IGBT temperature drops</li><li>Traction motor speed increases</li></ul> |   |
| IGBT is overheated                                                     | Traction motor output torque is limited according to the IGBT temperature.                              | IGBT temperature drops                                                          | _ |

## **DTC Inspection Priority Chart**

If some DTCs are displayed at the same time, perform inspections one by one based on the priority as per thefollowing list.

| Priority | Detected items (DTC)       | Reference     | 0 |
|----------|----------------------------|---------------|---|
| 1        | P0A8D 14VOLT POWER VOLTAGE | <u>TMS-57</u> | G |

Н

Κ

L

Μ

Ν

0

Ρ

F

#### < ECU DIAGNOSIS INFORMATION >

| Priority | Detected items (DTC)                   | Reference     |
|----------|----------------------------------------|---------------|
|          | P0A2C DRIVE MOTOR A TEMP SENSOR        | <u>TMS-42</u> |
|          | P0A2D DRIVE MOTOR A TEMP SENSOR        | <u>TMS-44</u> |
|          | P0A2F DRIVE MOTOR A OVER TEMPERATURE   | <u>TMS-46</u> |
|          | P0A3F DRIVE MOTOR A POSITION SENSOR    | <u>TMS-50</u> |
|          | P0A44 DRIVE MOTOR A OVER SPEED         | <u>TMS-53</u> |
|          | P0A78 DRIVE MOTOR A INVERTER           | <u>TMS-56</u> |
|          | P0C79 DRIVE MOTOR A INVERTER VOLTAGE   | <u>TMS-62</u> |
|          | P318E CAN ERROR                        | <u>TMS-64</u> |
|          | P3193 CAN ERROR                        | <u>TMS-65</u> |
|          | P3197 CAN ERROR                        | <u>TMS-66</u> |
|          | P3199 CAN ERROR                        | <u>TMS-67</u> |
|          | P319E CAN ERROR                        | <u>TMS-68</u> |
|          | P31A2 CAN ERROR                        | <u>TMS-69</u> |
|          | P31A4 CAN ERROR                        | <u>TMS-70</u> |
|          | P31A9 CAN ERROR                        | <u>TMS-71</u> |
| 2        | P31AD CAN ERROR                        | <u>TMS-72</u> |
|          | P3241 DRIVE MOTOR A INVERTER CRNT CONT | <u>TMS-76</u> |
|          | P3244 DRIVE MOTOR A INVERTER           | <u>TMS-80</u> |
|          | P3245 DRIVE MOTOR A INVERTER           | <u>TMS-82</u> |
|          | P3247 DRIVE MOTOR A INVERTER           | <u>TMS-83</u> |
|          | P3249 DRIVE MOTOR A INVERTER           | <u>TMS-84</u> |
|          | P324A DRIVE MOTOR A INVERTER VOLTAGE   | <u>TMS-85</u> |
|          | P324D DRIVE MOTOR A INVERTER IGBT      | <u>TMS-87</u> |
|          | P3252 DRIVE MOTOR A INVERTER IGBT      | <u>TMS-90</u> |
|          | P325A CAN ERROR                        | <u>TMS-91</u> |
|          | P325B DRIVE MOTOR A INVERTER           | <u>TMS-92</u> |
|          | P325C DRIVE MOTOR A POSITION           | <u>TMS-93</u> |
|          | P325D DRIVE MOTOR A POSITION           | <u>TMS-94</u> |
|          | P325E DRIVE MOTOR A POSITION           | <u>TMS-95</u> |
|          | P325F DRIVE MOTOR A POSITION           | <u>TMS-96</u> |
|          | U1000 CAN COMM CIRCUIT                 | <u>TMS-97</u> |
|          | P0A1B DRIVE MOTOR A CONTROL MODULE     | <u>TMS-41</u> |
|          | P0BE5 D-MOTOR A PHASE U CURRENT SEN    | <u>TMS-58</u> |
|          | P0BE6 D-MOTOR A PHASE U CURRENT SEN    | <u>TMS-59</u> |
| 3        | P0BE9 D-MOTOR A PHASE V CURRENT SEN    | <u>TMS-60</u> |
|          | P0BEA D-MOTOR A PHASE V CURRENT SEN    | <u>TMS-61</u> |
|          | P3242 D-MOTOR A PHASE U CURRENT SEN 2  | <u>TMS-78</u> |
|          | P3423 D-MOTOR A PHASE V CURRENT SEN 2  | <u>TMS-79</u> |
| 4        | P3240 DRIVE MOTOR A INVERTER CRNT CONT | <u>TMS-73</u> |

## DTC Index

INFOID:000000010640399

#### NOTE:

If some DTCs are displayed at the same time, perform inspections one by one based on the priority as per the following list. Refer to <u>TMS-27</u>, "<u>DTC Inspection Priority Chart</u>".

### < ECU DIAGNOSIS INFORMATION >

| $DTC^*$ | Items                            | EV system warning lamp | Reference     | А   |
|---------|----------------------------------|------------------------|---------------|-----|
| CONSULT | (CONSULT screen terms)           |                        | Kelerenee     |     |
| P0A1B   | DRIVE MOTOR A CONTROL MODULE     | Can illuminate         | <u>TMS-41</u> | B   |
| P0A2C   | DRIVE MOTOR A TEMP SENSOR        | -                      | <u>TMS-42</u> | D   |
| P0A2D   | DRIVE MOTOR A TEMP SENSOR        | -                      | <u>TMS-44</u> |     |
| P0A2F   | DRIVE MOTOR A OVER TEMPERATURE   | ON                     | <u>TMS-46</u> | TMS |
| P0A3F   | DRIVE MOTOR A POSITION SENSOR    | ON                     | <u>TMS-50</u> |     |
| P0A44   | DRIVE MOTOR A OVER SPEED         | ON                     | TMS-53        |     |
| P0A78   | DRIVE MOTOR A INVERTER           | ON                     | <u>TMS-56</u> | D   |
| P0A8D   | 14VOLT POWER VOLTAGE             | ON                     | <u>TMS-57</u> |     |
| P0BE5   | D-MOTOR A PHASE U CURRENT SEN    | ON                     | TMS-58        | E   |
| P0BE6   | D-MOTOR A PHASE U CURRENT SEN    | ON                     | <u>TMS-59</u> |     |
| P0BE9   | D-MOTOR A PHASE V CURRENT SEN    | ON                     | <u>TMS-60</u> |     |
| P0BEA   | D-MOTOR A PHASE V CURRENT SEN    | ON                     | <u>TMS-61</u> | F   |
| P0C79   | DRIVE MOTOR A INVERTER VOLTAGE   | ON                     | TMS-62        |     |
| P318E   | CAN ERROR                        | Can illuminate         | <u>TMS-64</u> | G   |
| P3193   | CAN ERROR                        | -                      | <u>TMS-65</u> | 0   |
| P3197   | CAN ERROR                        | Can illuminate         | <u>TMS-66</u> |     |
| P3199   | CAN ERROR                        | Can illuminate         | TMS-67        | Н   |
| P319E   | CAN ERROR                        | _                      | TMS-68        |     |
| P31A2   | CAN ERROR                        | Can illuminate         | <u>TMS-69</u> |     |
| P31A4   | CAN ERROR                        | Can illuminate         | <u>TMS-70</u> |     |
| P31A9   | CAN ERROR                        | -                      | <u>TMS-71</u> |     |
| P31AD   | CAN ERROR                        | Can illuminate         | TMS-72        | J   |
| P3240   | DRIVE MOTOR A INVERTER CRNT CONT | ON                     | <u>TMS-73</u> |     |
| P3241   | DRIVE MOTOR A INVERTER CRNT CONT | ON                     | <u>TMS-76</u> |     |
| P3242   | D-MOTOR A PHASE U CURRENT SEN 2  | ON                     | <u>TMS-78</u> | — K |
| P3243   | D-MOTOR A PHASE V CURRENT SEN 2  | ON                     | <u>TMS-79</u> |     |
| P3244   | DRIVE MOTOR A INVERTER           | _                      | <u>TMS-80</u> | L   |
| P3245   | DRIVE MOTOR A INVERTER           | _                      | TMS-82        |     |
| P3247   | DRIVE MOTOR A INVERTER           | ON                     | <u>TMS-83</u> |     |
| P3249   | DRIVE MOTOR A INVERTER           | ON                     | <u>TMS-84</u> | M   |
| P324A   | DRIVE MOTOR A INVERTER VOLTAGE   | ON                     | TMS-85        |     |
| P324D   | DRIVE MOTOR A INVERTER IGBT      | ON                     | <u>TMS-87</u> | N   |
| P3252   | DRIVE MOTOR A INVERTER IGBT      | _                      | <u>TMS-90</u> |     |
| P325A   | CAN ERROR                        | -                      | <u>TMS-91</u> |     |
| P325B   | DRIVE MOTOR A INVERTER           | -                      | TMS-92        | 0   |
| P325C   | DRIVE MOTOR A POSITION           | ON                     | <u>TMS-93</u> |     |
| P325D   | DRIVE MOTOR A POSITION           |                        | <u>TMS-94</u> | P   |
| P325E   | DRIVE MOTOR A POSITION           |                        | TMS-95        | P   |
| P325F   | DRIVE MOTOR A POSITION           |                        | <u>TMS-96</u> |     |
| U1000   | CAN COMM CIRCUIT                 | _                      | TMS-97        |     |

\*: These numbers are prescribed by SAE J2012/ISO 15031-6.

< WIRING DIAGRAM >

# WIRING DIAGRAM

TRACTION MOTOR INVERTER

## Wiring Diagram

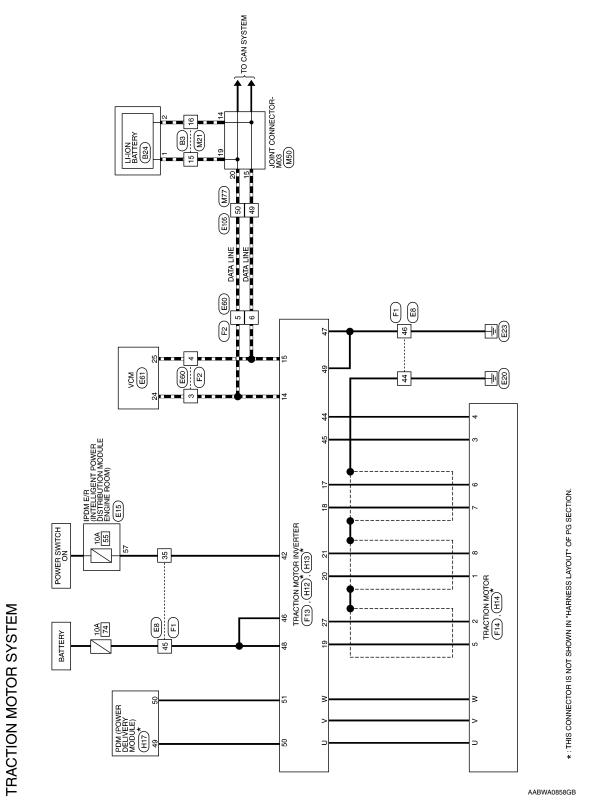

INFOID:000000010640400

< WIRING DIAGRAM >

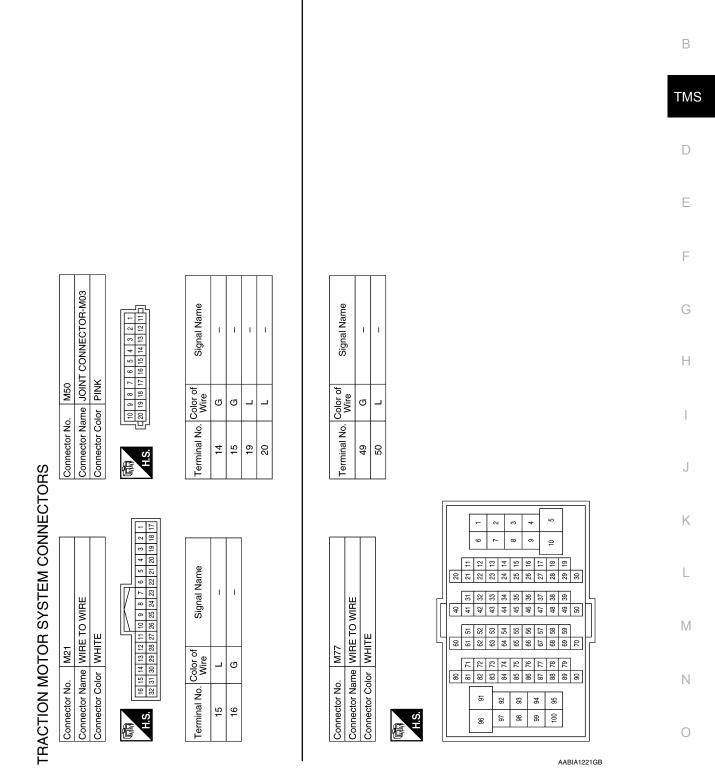

А

## < WIRING DIAGRAM >

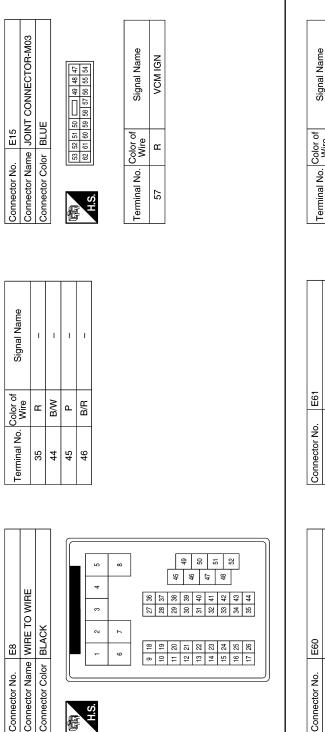

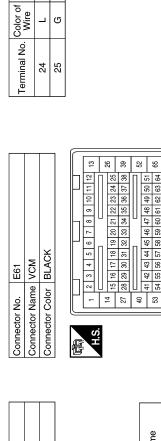

Connector Name WIRE TO WIRE

Connector Color BLACK

9 10

ω

H.S.

E

EV CAN-H EV CAN-L

| Signal Name                | I | I  | I | I |
|----------------------------|---|----|---|---|
| Color of<br>Wire           | _ | IJ | _ | σ |
| Terminal No. Color of Wire | e | 4  | 5 | 9 |

AABIA1222GB

佢

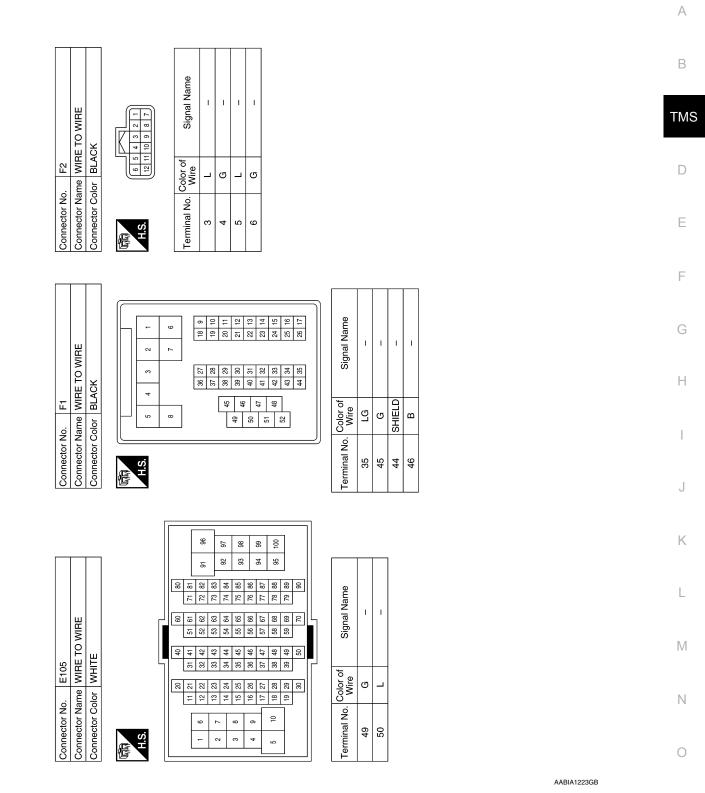

Ρ

#### < WIRING DIAGRAM >

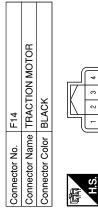

| <u>  6   7   8  </u> | Signal Name                | I | I | I | I | I | Ι | 1 | I |
|----------------------|----------------------------|---|---|---|---|---|---|---|---|
| 2                    | Color of<br>Wire           | в | თ | ٢ | 0 | ч | Р | Г | W |
|                      | Terminal No. Color of Wire | - | 2 | ε | 4 | 2 | 9 | 7 | 8 |

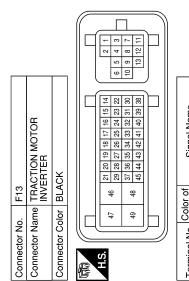

| Signal Name      | 1 | I | I | 1 | I | I | 1 | I | I | 1  | I  | -  | I  | EV SYSTEM CAN-H | EV SYSTEM CAN-L | I  | TRACTION MOTOR<br>RESOLVER<br>SIGNAL (S2-S4) | TRACTION MOTOR<br>RESOLVER<br>SIGNAL (S2-S4) | TRACTION MOTOR<br>RESOLVER<br>SIGNAL (R1-R2) | TRACTION MOTOR<br>RESOLVER<br>SIGNAL (S1-S3) |
|------------------|---|---|---|---|---|---|---|---|---|----|----|----|----|-----------------|-----------------|----|----------------------------------------------|----------------------------------------------|----------------------------------------------|----------------------------------------------|
| Color of<br>Wire | Ι | I | I | Ι | I | I | Ι | - | I | Ι  | Ι  | Ι  | I  | L               | ŋ               | I  | ٩                                            | _                                            | R                                            | В                                            |
| Terminal No.     | Ļ | 2 | с | 4 | 5 | 9 | 2 | 8 | 6 | 10 | 11 | 12 | 13 | 14              | 15              | 16 | 17                                           | 18                                           | 19                                           | 20                                           |

AABIA1276GB

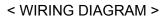

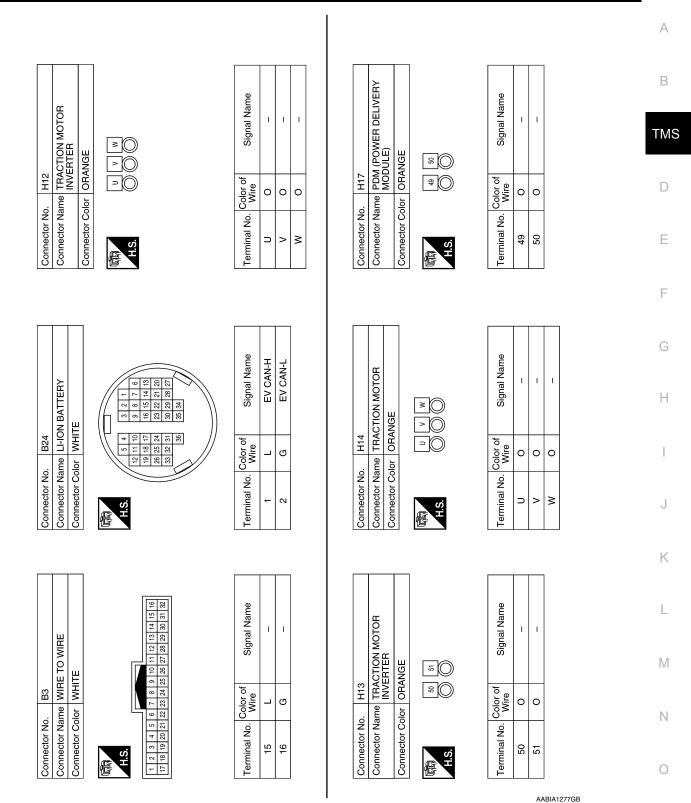

Ρ

< BASIC INSPECTION >

# BASIC INSPECTION DIAGNOSIS AND REPAIR WORK FLOW

## Work Flow

INFOID:000000010640401

**1.**OBTAIN INFORMATION ABOUT SYMPTOM

Refer to <u>TMS-37</u>, "<u>Question sheet</u>" and interview the customer to obtain the malfunction information (conditions and environment when the malfunction occurred) as much as possible when the customer brings in the vehicle.

>> GO TO 2.

2. CHECK DTC IN VCM

1. Check DTC in VCM.

2. Check related service bulletins for information.

Are any DTCs detected?

YES >> Check the DTC. Refer to EVC-103, "DTC Index".

NO >> GO TO 3.

3.CHECK DTC IN TRACTION MOTOR INVERTER

- 1. Before checking the malfunction, check whether any DTC exists.
- 2. If DTC exists, perform the following operations.
- Record the DTC and freeze frame data. (Print out the data using CONSULT and affix them to the Work Order Sheet.)
- Erase DTCs.
- Check the relationship between the cause that is clarified with DTC and the malfunction information described by the customer.
- 3. Check the information of related service bulletins and others also.

#### Do malfunction information and DTC exist?

Malfunction information and DTC exists. >>GO TO 4. Malfunction information exists, but no DTC. >>GO TO 5. No malfunction information, but DTC exists. >>GO TO 6.

#### **4.**REPRODUCE MALFUNCTION SYMPTOM

Check any malfunction described by a customer, except those with DTC on the vehicle.

Also investigate whether the symptom is a fail-safe or normal operation. Refer to TMS-25, "Fail-safe".

When a malfunction symptom is reproduced, the question sheet is effective. Refer to <u>TMS-37</u>, "Question sheet".

Verify the relationship between the symptom and the conditions in which the malfunction described by the customer occurs.

#### >> GO TO 6.

## **5.**REPRODUCE MALFUNCTION SYMPTOM

Check the malfunction described by the customer on the vehicle.

Also investigate whether the symptom is a normal operation. Refer to TMS-27, "Protection Control".

When a malfunction symptom is reproduced, the question sheet is effective. Refer to <u>TMS-37</u>, "Question <u>sheet"</u>.

Verify the relationship between the symptom and the conditions in which the malfunction described by the customer occurs.

#### >> GO TO 8.

**6.**PERFORM "DTC CONFIRMATION PROCEDURE"

Perform "DTC CONFIRMATION PROCEDURE" of the appropriate DTC to check if DTC is detected again. Refer to <u>TMS-27</u>, "<u>DTC Inspection Priority Chart</u>" when multiple DTCs are detected, and then determine the order for performing the diagnosis.

## DIAGNOSIS AND REPAIR WORK FLOW

| < BASIC INSPECTION >                                                                                                    |                                                       |     |  |  |
|----------------------------------------------------------------------------------------------------|-------------------------------------------------------|-----|--|--|
| NOTE:                                                                                                    |                                                       |     |  |  |
| If no DTC is detected, refer to the freeze frame data.                                                                                                    |                                                       | А   |  |  |
| Is any DTC detected?                                                                                                    |                                                       |     |  |  |
| YES >> GO TO 7.<br>NO >> Check according to GI-53. "Intermittent Incident".                                                                                                    |                                                       | D   |  |  |
|                                                                                                    |                                                       | В   |  |  |
| 7.REPAIR OR REPLACE THE MALFUNCTIONING PARTS                                                                                                    |                                                       |     |  |  |
| Repair or replace the detected malfunctioning parts.                                                                                                    |                                                       |     |  |  |
| Reconnect parts or connector after repairing or replacing, and then er                                                                                                    | ase DTC if necessary.                                 |     |  |  |
| >> GO TO 8.                                                                                                    |                                                       | D   |  |  |
| 8.FINAL CHECK                                                                                                    |                                                       |     |  |  |
|                                                                                                    |                                                       |     |  |  |
| Perform "DTC CONFIRMATION PROCEDURE" again to make sure that the repair is correctly performed.<br>Check that malfunctions are not reproduced when obtaining the malfunction information from the customer, |                                                       |     |  |  |
| referring to the symptom inspection result in step 4 or 5.                                                                                                    |                                                       |     |  |  |
| Is DTC or malfunction symptom reproduced?                                                                                                    |                                                       |     |  |  |
| YES >> GO TO 2.                                                                                                    |                                                       | F   |  |  |
| NO >> Before delivering the vehicle to the customer, make sure                                                                                                    | that DTC is erased.                                   |     |  |  |
| Question sheet                                                                                                    | INFOID:000000010640402                                | 0   |  |  |
|                                                                                                    |                                                       | G   |  |  |
| DESCRIPTION                                                                                                    |                                                       |     |  |  |
| By understanding those conditions properly, a quick and exact diag-<br>nosis can be achieved.                                                                                                    |                                                       | Н   |  |  |
| In general, customers have their own criteria for a problem. There-                                                                                                    | KEY POINTS                                            |     |  |  |
| fore, it is important to understand the symptom and status well                                                                                                    |                                                       |     |  |  |
| enough by asking the customer about the concerns carefully. In                                                                                                    | WHAT Vehicle & engine model<br>WHEN Date, Frequencies | 1   |  |  |
| order to systemize all the information for the diagnosis, prepare the question sheet referring to the question points.                                                                                      |                                                       |     |  |  |
| question sheet referring to the question points.                                                                                                    | HOW Operating conditions,                             |     |  |  |
|                                                                                                    | Weather conditions,<br>Symptoms                       | J   |  |  |
|                                                                                                    | Symptoms                                              |     |  |  |
|                                                                                                    | SEF907L                                               | K   |  |  |
|                                                                                                    |                                                       | 1.5 |  |  |

## WORKSHEET SAMPLE

| Question Sheet     |                  |                       |               |                  |                                         |   |
|--------------------|------------------|-----------------------|---------------|------------------|-----------------------------------------|---|
| Customer name      | Motor No.        |                       |               | Inverter No.     |                                         |   |
| MR/MS              | Incident Date    |                       |               | VIN              |                                         |   |
|                    | Model & Year     |                       |               | In Service Date  |                                         | M |
|                    | Trans.           |                       |               | Mileage          | km/mile                                 |   |
| Symptoms           | Does not to R    | READY DEV system warr |               | rning lamp is on | □ Power limitation indicator lamp is on | Ν |
|                    | □ Water leak*    | □ Noise*              | □ Vibration*  | □ Shock*         | □ Gear noise*                           |   |
|                    | □ Non driving*   | Poor accelerat        | tion*         | □ Poor torque*   | □ Radio noise*                          | 0 |
|                    | Does not char    | ge                    | □ Other*      |                  | *: If applied, enter in detail          |   |
|                    | Detailed symptor | n                     |               |                  |                                         |   |
|                    |                  |                       |               |                  |                                         | Ρ |
|                    | Onomatopoeia     |                       |               |                  |                                         |   |
|                    |                  |                       |               |                  |                                         |   |
| Frequency          | □ All the time   | □ Once                | □ Sometimes ( | times a day)     | □ Other                                 |   |
| Weather conditions | □ Not affected   |                       |               |                  |                                         |   |

## DIAGNOSIS AND REPAIR WORK FLOW

#### < BASIC INSPECTION >

|                             |          |                                                                                                    | Qı                      | uestion Sheet              |                            |                       |               |             |
|-----------------------------|----------|----------------------------------------------------------------------------------------------------|-------------------------|----------------------------|----------------------------|-----------------------|---------------|-------------|
|                             | Weather  | □ Fine                                                                                                    | □ Clouding              | □ Raining                  | □ Snowing                  | □ Other (             |               | )           |
|                             | Temp.    | □ Hot                                                                                                    | □ Warm                  | Cool                       | □ Cold                     | □ Temp. [Ap<br>( °F)] | prox.         | °C          |
|                             | Humidity | □ High                                                                                                    | □ Middle                | □ Low                      | Humidity (Appro            | ox. %)                |               |             |
| Road condit                 | ions     | □ Not affected                                                                                                    | □ In town               | □ Freeway                  | Off road (Up / D           | own)                  | □ Dep<br>road | olorable    |
|                             |          | □ Flat road                                                                                                    | □ While turning         | (Right / Left)             | Bump                       |                       |               |             |
|                             |          | □ Other                                                                                                    |                         |                            |                            |                       |               |             |
| Shift position              | า        | □ Not affected                                                                                                    |                         |                            |                            |                       |               |             |
|                             |          | □ P position                                                                                                    | □ R position            | □ N position               | D position                 | □ B position          |               |             |
|                             |          | ECO mode                                                                                                    |                         |                            |                            |                       |               |             |
| Driving cond                | litions  | □ Not affected                                                                                                    |                         |                            |                            |                       |               |             |
|                             |          | □ Power switch                                                                                                    | $ON \rightarrow OFF$    | Power switch               | $OFF\toON$                 | READY (s              | top the       | vehicle)    |
|                             |          | While cruis-<br>ing                                                                                                    | While decel-<br>erating | □ Just before stopping     | □ Just after stop-<br>ping | D position            | (stop th      | ne vehicle) |
|                             |          | While recharg                                                                                                    | ing                     | □ Other                    |                            |                       |               |             |
|                             |          | □ Vehicle speed                                                                                                    | [ km/h (                | MPH)]                      | □ Accelerator ped          | al ( / 8)             |               |             |
|                             |          | □ Battery level (                                                                                                    | Low / Middle / High     | 1)                         |                            |                       |               |             |
| Moments wh<br>function disa |          | Disappears w                                                                                                    | nile driving            | Disappears w               | hen stopped                | □ Disappear<br>ation  | s with s      | elect oper- |
|                             |          | Disappears which be a constrained of the second second sec | nen power switch        | □ Disappears wl<br>stopped | hen battery charge is      | Does not o            | disappe       | ar          |
|                             |          | □ Other                                                                                                    |                         |                            |                            |                       |               |             |
| Other                       |          |                                                                                                    |                         |                            |                            |                       |               |             |
|                             |          |                                                                                                    |                         |                            |                            |                       |               |             |

## **RESOLVER WRITE**

#### < BASIC INSPECTION >

## **RESOLVER WRITE**

### Description

If the work listed below was performed, it is necessary to perform writing of the traction motor resolver offset to the traction motor inverter.

- Replacement of traction motor
- Replacement of traction motor inverter
- Replacement of traction motor and traction motor inverter

Location of traction motor resolver offset stamp **NOTE:** 

Because the traction motor resolver offset stamp is located on the lower side of the traction motor, it is neces-

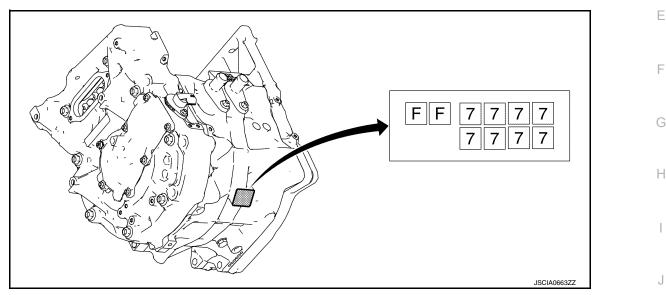

### Work Procedure

INFOID:000000010640404

Κ

#### CAUTION:

If the traction motor inverter was replaced, then the EV system warning lamp illuminates when the power switch is turned ON, and DTC "P325C" is detected. Therefore after writing of the traction motor resolver offset is completed, verify that the EV system warning lamp has turned off and erase DTC "P325C".

1. CHECK BEFORE PERFORMING WRITING OF THE TRACTION MOTOR RESOLVER OFFSET

| I.CHECK BEFORE PERFORMING WRITING OF THE TRACTION MOTOR RESOLVER OFFSET |    |
|-------------------------------------------------------------------------|----|
| Check the replaced parts.                                               | M  |
| Which parts were replaced?                                              |    |
| Traction motor>>GO TO 2.                                                | Ν  |
| Traction motor inverter>>GO TO 3.                                       | IN |
| Traction motor and traction motor inverter>>GO TO 3.                    |    |
| 2.WRITING OF THE TRACTION MOTOR RESOLVER OFFSET                         | 0  |
| With CONSULT                                                            |    |
| 1. Power switch ON.                                                     |    |
| <ol><li>Select "Work Support" in "MOTOR CONTROL".</li></ol>             | P  |
| 3. Select "RESOLVER WRITE".                                             | 1  |
| <ol><li>Enter the traction motor resolver offset.</li></ol>             |    |

5. Touch "WRITE".

#### Is "Writing is complete" displayed?

- YES >> 1. Power switch OFF.
  - 2. Power switch ON and wait 2 seconds or more.
  - 3. Confirm the value is changed according to the correction value input.

## **TMS-39**

А

INFOID:000000010640403

TMS

## **RESOLVER WRITE**

#### < BASIC INSPECTION >

#### 4. Power switch OFF to complete the work.

NO >> Perform again STEP 2.

## 3.WRITING OF THE TRACTION MOTOR RESOLVER OFFSET

#### (I) With CONSULT

- 1. Power switch ON.
  - NOTE:
    - EV system warning lamp turns on.
- 2. Select "Work Support" in "MOTOR CONTROL".
- 3. Select "RESOLVER WRITE".
- 4. Enter the traction motor resolver offset.
- 5. Touch "WRITE".

Is "Writing is complete" displayed?

- YES >> GO TO 4.
- NO >> Perform again STEP 3.

## **4.**STEPS AFTER WRITING OF THE TRACTION MOTOR RESOLVER OFFSET

#### (P)With CONSULT

- 1. Power switch OFF.
- 2. Power switch ON and wait 2 seconds or more.
- 3. Verify that the EV system warning lamp is off.
- 4. Select "Work Support" in "MOTOR CONTROL".
- 5. Select "RESOLVER WRITE".
- 6. Confirm the value is changed according to the correction value input.
- 7. Perform "Self Diagnostic Results" in "MOTOR CONTROL".
- 8. Erase the DTC "P325C".
- 9. Power switch OFF.

## **P0A1B DRIVE MOTOR A CONTROL MODULE**

#### < DTC/CIRCUIT DIAGNOSIS >

## DTC/CIRCUIT DIAGNOSIS P0A1B DRIVE MOTOR A CONTROL MODULE

DTC Logic

#### INFOID:000000010640405

## DTC DETECTION LOGIC

| DTC                                                        | CONSULT screen terms<br>(Trouble diagnosis content)                                                              | Malfunction detected condition                                              | Possible cause            |
|------------------------------------------------------------|----------------------------------------------------------------------------------------------------|-----------------------------------------------------------------------------|---------------------------|
| P0A1B                                                      | DRIVE MOTOR A CONTROL MODULE<br>(Drive Motor "A" Control Module)                                                 | A malfunction is detected in the traction motor inverter (motor controller) | Traction motor inverter   |
| DTC CON                                                    | FIRMATION PROCEDURE                                                                                              |                                                                             |                           |
| 1.PRECO                                                    | NDITIONING                                                                                                    |                                                                             |                           |
|                                                            | NFIRMATION PROCEDURE" has b<br>seconds before conducting the next                                                |                                                                             | power switch OFF and wait |
| ~                                                          | GO TO 2.                                                                                                    |                                                                             |                           |
|                                                            | DTC DETECTION                                                                                                    |                                                                             |                           |
| <ul> <li>With COI</li> <li>Power</li> <li>Check</li> </ul> | switch ON and wait for 10 seconds of                                                                             | or more.                                                                    |                           |
| <u>ls "P0A1B"</u>                                          |                                                                                                    |                                                                             |                           |
| NO-1 >>                                                    | • Go to TMS-41, "Diagnosis Procedu<br>• To check malfunction symptom bef<br>• Confirmation after repair: INSPECT | ore repair: Refer to <u>GI-53, "Intermitt</u>                               | ent Incident".            |
| Diagnosi                                                   | s Procedure                                                                                                    |                                                                             | INFOID:000000010640406    |
| <b>1</b> .REPLAC                                           | CE TRACTION MOTOR INVERTER                                                                                       |                                                                             |                           |
| Replace the                                                | e traction motor inverter. Refer to $\underline{TN}$                                                             | IS-103, "Removal and Installation".                                         |                           |
| >>                                                         | END                                                                                                    |                                                                             |                           |
|                                                            |                                                                                                    |                                                                             |                           |
|                                                            |                                                                                                    |                                                                             |                           |
|                                                            |                                                                                                    |                                                                             |                           |
|                                                            |                                                                                                    |                                                                             |                           |
|                                                            |                                                                                                    |                                                                             |                           |
|                                                            |                                                                                                    |                                                                             |                           |
|                                                            |                                                                                                    |                                                                             |                           |
|                                                            |                                                                                                    |                                                                             |                           |
|                                                            |                                                                                                    |                                                                             |                           |

Ρ

А

## **P0A2C DRIVE MOTOR A TEMP SENSOR**

#### < DTC/CIRCUIT DIAGNOSIS >

## P0A2C DRIVE MOTOR A TEMP SENSOR

## DTC Logic

INFOID:000000010640407

### DTC DETECTION LOGIC

| DTC   | CONSULT screen terms<br>(Trouble diagnosis content)                                | Malfunction detected condition          | Possible causes                                                                                                    |
|-------|------------------------------------------------------------------------------------|-----------------------------------------|----------------------------------------------------------------------------------------------------|
| P0A2C | DRIVE MOTOR A TEMP SENSOR<br>(Drive Motor "A" Temperature Sen-<br>sor Circuit Low) | I raction motor temperature sensor sid- | <ul> <li>Harness or connectors<br/>(Each circuit is open or shorted.)</li> <li>Traction motor</li> <li>Traction motor Inverter</li> </ul> |

#### DTC CONFIRMATION PROCEDURE

#### 1.PRECONDITIONING

If "DTC CONFIRMATION PROCEDURE" has been previously conducted, always power switch OFF and wait at least 10 seconds before conducting the next test.

>> GO TO 2.

## 2. CHECK DTC DETECTION

With CONSULT

1. Power switch ON and wait for 10 seconds or more.

2. Check DTC.

Is "P0A2C" detected?

YES >> Go to <u>TMS-42</u>, "Diagnosis Procedure".

- NO-1 >> To check malfunction symptom before repair: Refer to GI-53, "Intermittent Incident".
- NO-2 >> Confirmation after repair: INSPECTION END

### **Diagnosis** Procedure

INFOID:000000010640408

#### **1.**CHECK TRACTION MOTOR INVERTER HARNESS CONNECTOR

- 1. Power switch OFF.
- 2. Check the connection conditions of the traction motor inverter harness connector.

Is the inspection result normal?

YES >> GO TO 2.

NO >> Repair or replace damaged parts.

2.CHECK TRACTION MOTOR HARNESS CONNECTOR

Check the connection conditions of the traction motor harness connector.

Is the inspection result normal?

YES >> GO TO 3.

NO >> Repair or replace damaged parts.

3.CHECK TRACTION MOTOR TEMPERATURE SENSOR CIRCUIT

- 1. Disconnect the traction motor inverter harness connector.
- 2. Check the resistance between traction motor inverter vehicle side harness connector terminals and ground.

| Traction m | otor inverter      | Ground | Resistance     |  |
|------------|--------------------|--------|----------------|--|
| Connector  | Connector Terminal |        | Resistance     |  |
| F13        | 44                 | Ground | 200 kΩ or more |  |
|            | 45                 | Giouna |                |  |

Is the inspection result normal?

YES >> GO TO 4.

## **P0A2C DRIVE MOTOR A TEMP SENSOR**

< DTC/CIRCUIT DIAGNOSIS >

#### NO >> Repair or replace damaged parts.

### CHECK TRACTION MOTOR TEMPERATURE SENSOR CIRCUIT

- 1. Disconnect the traction motor harness connector.
- 2. Check the resistance between traction motor inverter vehicle side harness connector terminals and traction motor vehicle side harness connector terminals.

| Traction m | notor inverter | Traction motor |          |                    |     |  |
|------------|----------------|----------------|----------|--------------------|-----|--|
| Connector  | Terminal       | Connector      | Terminal | Resistance         | TMS |  |
| F13        | 44             | F14 -          | 4        | 1 $\Omega$ or less | -   |  |
|            | 45             |                | 3        |                    | D   |  |

#### 3. Check the harness for short.

| Traction m | otor inverter | Traction motor |          | Resistance       | Ε |
|------------|---------------|----------------|----------|------------------|---|
| Connector  | Terminal      | Connector      | Terminal | Resistance       |   |
| F13        | 44            | F14            | 3        | - 100 kΩ or more | _ |
|            | 45            |                | 4        | 100 K22 01 11016 | F |

Is the inspection result normal?

YES >> GO TO 5.

NO >> Repair or replace damaged parts.

**5.**CHECK TRACTION MOTOR TEMPERATURE SENSOR

Check the traction motor temperature sensor. Refer to <u>TMS-43, "Component Inspection (Traction Motor Tem-</u> H perature Sensor)".

Is the inspection result normal?

YES >> Replace the traction motor inverter. Refer to <u>TMS-103</u>, "Removal and Installation".

NO >> Replace the traction motor. Refer to <u>TMS-109</u>, "Removal and Installation".

#### Component Inspection (Traction Motor Temperature Sensor)

## 1. CHECK TRACTION MOTOR TEMPERATURE SENSOR

Check the resistance between traction motor connector terminals.

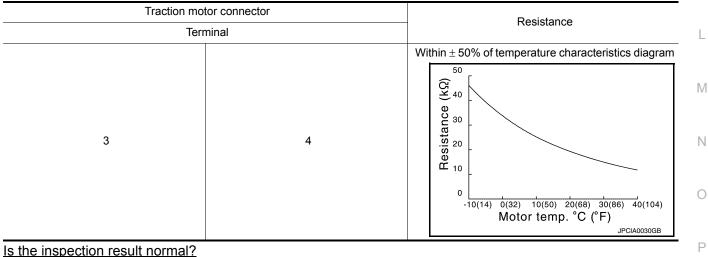

YES >> INSPECTION END

NO >> Replace the traction motor due to malfunction in the traction motor temperature sensor. Refer to <u>TMS-109, "Removal and Installation"</u>.

INFOID:000000010640409

Κ

А

В

## **P0A2D DRIVE MOTOR A TEMP SENSOR**

#### < DTC/CIRCUIT DIAGNOSIS >

## P0A2D DRIVE MOTOR A TEMP SENSOR

## DTC Logic

INFOID:000000010640410

### DTC DETECTION LOGIC

| DTC   | CONSULT screen terms<br>(Trouble diagnosis content)                                 | Malfunction detected condition                                                                                | Possible causes                                                                                                    |
|-------|-------------------------------------------------------------------------------------|----------------------------------------------------------------------------------------------------|----------------------------------------------------------------------------------------------------|
| P0A2D | DRIVE MOTOR A TEMP SENSOR<br>(Drive Motor "A" Temperature Sen-<br>sor Circuit High) | A maximum value signal from the trac-<br>tion motor temperature sensor is detect-<br>ed for 2 seconds or more | <ul> <li>Harness or connectors<br/>(Each circuit is open or shorted.)</li> <li>Traction motor</li> <li>Traction motor Inverter</li> </ul> |

#### DTC CONFIRMATION PROCEDURE

### 1.PRECONDITIONING

If "DTC CONFIRMATION PROCEDURE" has been previously conducted, always power switch OFF and wait at least 10 seconds before conducting the next test.

>> GO TO 2.

## 2. CHECK DTC DETECTION

(P)With CONSULT

- T. Power switch ON and wait for 10 seconds or more.
- 2. Check DTC.

Is "P0A2D" detected?

- YES >> Go to <u>TMS-44, "Diagnosis Procedure"</u>.
- NO-1 >> To check malfunction symptom before repair: Refer to GI-53. "Intermittent Incident".
- NO-2 >> Confirmation after repair: INSPECTION END

### **Diagnosis** Procedure

INFOID:0000000010640411

### **1.**CHECK TRACTION MOTOR INVERTER HARNESS CONNECTOR

1. Power switch OFF.

2. Check the connection conditions of the traction motor inverter harness connector.

Is the inspection result normal?

YES >> GO TO 2.

NO >> Repair or replace damaged parts.

## 2.CHECK TRACTION MOTOR HARNESS CONNECTOR

Check the connection conditions of the traction motor harness connector.

Is the inspection result normal?

YES >> GO TO 3.

NO >> Repair or replace damaged parts.

**3.** CHECK TRACTION MOTOR TEMPERATURE SENSOR CIRCUIT

- 1. Disconnect the traction motor inverter harness connector.
- 2. Check the resistance between traction motor inverter vehicle side harness connector terminals and ground.

| Traction m | otor inverter      | Ground | Resistance     |  |
|------------|--------------------|--------|----------------|--|
| Connector  | Connector Terminal |        | Resistance     |  |
| F13        | 44                 | Ground | 200 kΩ or more |  |
|            | 45                 | Ground |                |  |

Is the inspection result normal?

YES >> GO TO 4.

## **P0A2D DRIVE MOTOR A TEMP SENSOR**

< DTC/CIRCUIT DIAGNOSIS >

#### NO >> Repair or replace damaged parts.

### CHECK TRACTION MOTOR TEMPERATURE SENSOR CIRCUIT

- 1. Disconnect the traction motor harness connector.
- 2. Check the resistance between traction motor inverter vehicle side harness connector terminals and traction motor vehicle side harness connector terminals.

| Traction m | otor inverter | Traction motor |          | tor inverter Traction motor |     |  |  |
|------------|---------------|----------------|----------|-----------------------------|-----|--|--|
| Connector  | Terminal      | Connector      | Terminal | Resistance                  | TMS |  |  |
| Connector  | Terminal      | Connector      | Terminal |                             |     |  |  |
| F13        | 44            | F14            | 4        | 1 $\Omega$ or less          |     |  |  |
|            | 45            | 117            | 3        | 1 12 01 1855                | D   |  |  |

#### 3. Check the harness for short.

| Traction m | otor inverter | Traction motor |          | Resistance       | Ε |
|------------|---------------|----------------|----------|------------------|---|
| Connector  | Terminal      | Connector      | Terminal | Resistance       |   |
| F13        | 44            | F14            | 3        | 100 kΩ or more   | _ |
| r 13       | 45            |                | 4        | 100 K22 01 11016 | F |

Is the inspection result normal?

YES >> GO TO 5.

NO >> Repair or replace damaged parts.

**5.**CHECK TRACTION MOTOR TEMPERATURE SENSOR

Check the traction motor temperature sensor. Refer to <u>TMS-45</u>, "Component Inspection (Traction Motor Temperature Sensor)".

Is the inspection result normal?

YES >> Replace the traction motor inverter. Refer to <u>TMS-103</u>, "Removal and Installation".

NO >> Replace the traction motor. Refer to <u>TMS-109</u>, "Removal and Installation".

#### Component Inspection (Traction Motor Temperature Sensor)

## 1. CHECK TRACTION MOTOR TEMPERATURE SENSOR

Check the resistance between traction motor connector terminals.

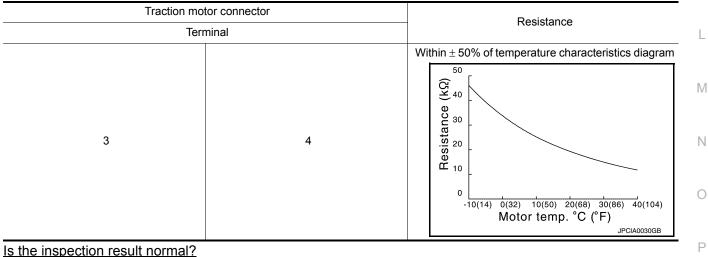

YES >> INSPECTION END

NO >> Replace the traction motor due to malfunction in the traction motor temperature sensor. Refer to <u>TMS-109, "Removal and Installation"</u>.

INFOID:000000010640412

Κ

А

В

## **P0A2F DRIVE MOTOR A OVER TEMPERATURE**

< DTC/CIRCUIT DIAGNOSIS >

## P0A2F DRIVE MOTOR A OVER TEMPERATURE

## DTC Logic

INFOID:000000010640413

#### DTC DETECTION LOGIC

| DTC   | CONSULT screen terms<br>(Trouble diagnosis content)                  | Malfunction detected condition                                                                             | Possible causes                                                                                      |
|-------|----------------------------------------------------------------------|----------------------------------------------------------------------------------------------------|----------------------------------------------------------------------------------------------------|
| P0A2F | DRIVE MOTOR A OVER TEMPERATURE<br>(Drive Motor "A" Over Temperature) | Traction motor temperature is high-<br>er than the usable temperature for 2<br>consecutive seconds or more | <ul><li>Traction motor inverter</li><li>Traction motor</li><li>High voltage cooling system</li></ul> |

# DTC CONFIRMATION PROCEDURE CAUTION:

#### Always drive vehicle at a safe speed.

#### 1.PRECONDITIONING

If "DTC CONFIRMATION PROCEDURE" has been previously conducted, always power switch OFF and wait at least 10 seconds before conducting the next test.

>> GO TO 2.

2. CHECK DTC DETECTION

#### With CONSULT

- 1. Set the vehicle to READY and wait for 10 seconds or more.
- 2. Drive during 20 minutes for warm-up.
- 3. Repeat driving of 0 km/h (0 MPH)  $\rightarrow$  60 km/h (37 MPH) with full acceleration 10 times without interval.
- 4. Stop the vehicle.
- 5. Check DTC.

Is "P0A2F" detected?

- YES >> Go to TMS-46, "Diagnosis Procedure".
- NO-1 >> To check malfunction symptom before repair: Refer to GI-53, "Intermittent Incident".
- NO-2 >> Confirmation after repair: INSPECTION END

#### **Diagnosis** Procedure

INFOID:000000010640414

#### DANGER:

Since hybrid vehicles and electric vehicles contain a high voltage battery, there is the risk of electric shock, electric leakage, or similar accidents if the high voltage component and vehicle are handled incorrectly. Be sure to follow the correct work procedures when performing inspection and maintenance.

#### WARNING:

- Be sure to remove the service plug in order to disconnect the high voltage circuits before performing inspection or maintenance of high voltage system harnesses and parts.
- The removed service plug must always be carried in a pocket of the responsible worker or placed in the tool box during the procedure to prevent the plug from being connected by mistake.
- Be sure to wear insulating protective equipment consisting of glove, shoes, face shield and glasses before beginning work on the high voltage system.
- Never allow workers other than the responsible person to touch the vehicle containing high voltage parts. To keep others from touching the high voltage parts, these parts must be covered with an insulating sheet except when using them.

• Refer to TMS-5, "High Voltage Precautions".

#### CAUTION:

Never bring the vehicle into the READY status with the service plug removed unless otherwise instructed in the Service Manual. A malfunction may occur if this is not observed.

**1.**CHECK DTC HIGH VOLTAGE COOLING SYSTEM

1. Power switch ON and wait 10 seconds or more.

## DAAGE DDIVE MOTOD & OVED TEMDEDATIDE

| P0A2F DRIVE MOTOR A OVER TEMPERATURE                                                                                                    |  |
|----------------------------------------------------------------------------------------------------|--|
| < DTC/CIRCUIT DIAGNOSIS >                                                                                                    |  |
| 2. Perform "Self Diagnostic Results" in "EV/HEV".                                                                                                    |  |
| s any DTC detected?                                                                                                    |  |
| YES >> Check DTC detected item. Refer to <u>EVC-103, "DTC Index"</u> .<br>NO >> GO TO 2.                                                                                                    |  |
| 2. CHECK COOLANT WATER                                                                                                    |  |
|                                                                                                    |  |
| Check the coolant level and check for coolant leakage. Refer to <u>HCO-11, "Inspection"</u> .<br>s the inspection result normal?                                                                                                    |  |
| YES >> GO TO 3.                                                                                                    |  |
| NO >> Repair or replace damaged parts.                                                                                                    |  |
| 3. CHECK COOLANT HOSE                                                                                                    |  |
| Check for clogging of fluid paths and twisting of hoses in traction motor inverter, traction motor, and PDM                                                                                                    |  |
| Power Delivery Module). Refer to HCO-7, "High Voltage Cooling System".                                                                                                    |  |
| s the inspection result normal?                                                                                                    |  |
| YES >> GO TO 4.<br>NO >> Repair or replace damaged parts.                                                                                                    |  |
| •PRECONDITIONING                                                                                                    |  |
|                                                                                                    |  |
| VARNING:<br>Disconnect the high voltage. Refer to <u>GI-33, "How to Disconnect High Voltage"</u> .                                                                                                    |  |
| heck voltage in high voltage circuit. (Check that condenser are discharged.)                                                                                                    |  |
| <ul> <li>Lift up the vehicle and remove the Li-ion battery under covers. Refer to <u>EVB-181, "Exploded View"</u>.</li> <li>Disconnect high voltage harness connector and PTC heater harness connector from front side of Li-ion</li> </ul> |  |
| battery. Refer to EVB-181, "Removal and Installation".                                                                                                    |  |
| . Measure voltage between high voltage harness connector terminals and PTC heater harness connector                                                                                                    |  |
|                                                                                                    |  |
|                                                                                                    |  |
|                                                                                                    |  |
|                                                                                                    |  |
|                                                                                                    |  |
|                                                                                                    |  |
|                                                                                                    |  |
| JPCIA0296ZZ                                                                                                    |  |
| DANGER:                                                                                                    |  |
| Touching high voltage components without using the appropriate protective equipment will                                                                                                    |  |
| cause electrocution.                                                                                                    |  |
|                                                                                                    |  |
|                                                                                                    |  |
| Standard : 5 V or less                                                                                                    |  |
| CAUTION:                                                                                                    |  |
| For voltage measurements, use a tester which can measure to 500 V or higher.                                                                                                    |  |
|                                                                                                    |  |
|                                                                                                    |  |
| >> GO TO 5.                                                                                                    |  |
| CHECK TRACTION MOTOR INSULATION RESISTANCE                                                                                                    |  |
| Check the traction motor insulation resistance. Refer to <u>TMS-98, "Component Inspection"</u> .                                                                                                    |  |
| s the inspection result normal?                                                                                                    |  |
| YES >> GO TO 6.                                                                                                    |  |
| IO >> Remove the traction motor Refer to TMS-109 "Removal and Installation"                                                                                                    |  |

>> Remove the traction motor. Refer to TMS-109, "Removal and Installation". NO

## **P0A2F DRIVE MOTOR A OVER TEMPERATURE**

< DTC/CIRCUIT DIAGNOSIS >

6.CHECK TRACTION MOTOR TEMPERATURE SENSOR

Check the traction motor temperature sensor. Refer to <u>TMS-48</u>, "Component Inspection (Traction Motor Temperature Sensor)".

Is the inspection result normal?

YES >> GO TO 7.

NO >> Remove the traction motor. Refer to <u>TMS-109</u>, "Removal and Installation".

7. CHECK RESISTANCE OF TRACTION MOTOR STATOR COIL

Check the resistance of traction motor stator coil. Refer to <u>TMS-48</u>, "Component Inspection (Traction Motor <u>Stator Coil)</u>".

Is the inspection result normal?

- YES >> 1. Replace the traction motor. Refer to <u>TMS-109</u>, "Removal and Installation".
  - 2. If DTC "P0A2F" is still detected after traction motor replacement, replace the traction motor inverter. Refer to <u>TMS-103</u>, "Removal and Installation".

NO >> Replace the traction motor. Refer to <u>TMS-109</u>, "Removal and Installation".

Component Inspection (Traction Motor Temperature Sensor)

INFOID:000000010640415

**1.** CHECK TRACTION MOTOR TEMPERATURE SENSOR

Check the resistance between traction motor connector terminals.

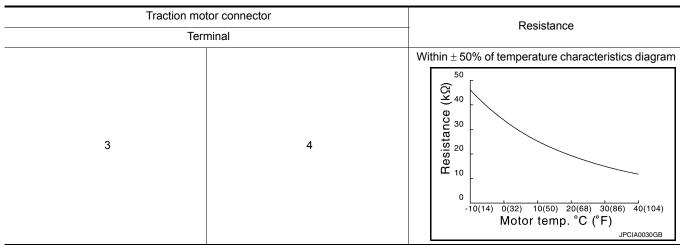

Is the inspection result normal?

YES >> INSPECTION END

NO >> Replace the traction motor due to malfunction in the traction motor temperature sensor. Refer to <u>TMS-109, "Removal and Installation"</u>.

Component Inspection (Traction Motor Stator Coil)

INFOID:000000010640416

**1.**CHECK RESISTANCE OF TRACTION MOTOR STATOR COIL

Using a milliohmmeter and check the resistance traction motor stator coil. CAUTION:

As resistance of stator coil is affected by temperature, check it at least 8 hour after removal of service plug.

| 3-phase | 3-phase bus-bar |                               |  |  |  |
|---------|-----------------|-------------------------------|--|--|--|
| Terr    | Resistance*     |                               |  |  |  |
| U-phase | V-phase         |                               |  |  |  |
| V-phase | W-phase         | $14.1 - 17.9 \text{ m}\Omega$ |  |  |  |
| W-phase | U-phase         |                               |  |  |  |

## **P0A2F DRIVE MOTOR A OVER TEMPERATURE**

#### < DTC/CIRCUIT DIAGNOSIS >

| < DTC/CIRCUIT DIAGNOSIS >                                                                                                    |     |
|----------------------------------------------------------------------------------------------------|-----|
| *: The value is at 20°C (68°F). Calculate the resistance standard value based on actual ambient temperature at operation based on the below calculation formula.                                                                                         | А   |
| Calculating formula<br>• R20=R/[1+ 0.00393 × (T–20)]<br>- R20: Resistance value (m $\Omega$ ) at 20°C (68°F)<br>- R: Resistance value (m $\Omega$ ) at actual ambient temperature at operation<br>- T: Actual ambient temperature [°C (°F)] at operation | В   |
|                                                                                                    | TMS |
| YES >> INSPECTION END                                                                                                    |     |
| NO >> Replace the traction motor due to malfunction in the stator coil. Refer to <u>TMS-109</u> , " <u>Removal and</u> <u>Installation</u> ".                                                                                                    | D   |
|                                                                                                    |     |
|                                                                                                    | Е   |
|                                                                                                    |     |
|                                                                                                    | F   |
|                                                                                                    |     |
|                                                                                                    | G   |
|                                                                                                    |     |
|                                                                                                    | Н   |
|                                                                                                    |     |
|                                                                                                    |     |
|                                                                                                    |     |
|                                                                                                    | J   |
|                                                                                                    |     |
|                                                                                                    | K   |
|                                                                                                    |     |
|                                                                                                    | L   |
|                                                                                                    | L   |
|                                                                                                    |     |
|                                                                                                    | Μ   |

Ν

0

Р

## **P0A3F DRIVE MOTOR A POSITION SENSOR**

#### < DTC/CIRCUIT DIAGNOSIS >

## P0A3F DRIVE MOTOR A POSITION SENSOR

## **DTC Logic**

INFOID:000000010640417

#### DTC DETECTION LOGIC

| DTC   | CONSULT screen terms<br>(Trouble diagnosis content)                             | Malfunction detected condition                                                   | Possible cause                                                                                                    |
|-------|---------------------------------------------------------------------------------|----------------------------------------------------------------------------------|----------------------------------------------------------------------------------------------------|
| P0A3F | DRIVE MOTOR A POSITION SENSOR<br>(Drive Motor "A" Position Sensor Cir-<br>cuit) | If there is an abnormality in the trac-<br>tion motor resolver detection circuit | <ul> <li>Harness or connectors<br/>(Each circuit is open or shorted.)</li> <li>Traction motor</li> <li>Traction motor inverter</li> </ul> |

#### DTC CONFIRMATION PROCEDURE

## 1.PRECONDITIONING

If "DTC CONFIRMATION PROCEDURE" has been previously conducted, always power switch OFF and wait at least 10 seconds before conducting the next test.

>> GO TO 2.

## 2. CHECK DTC DETECTION

With CONSULT

T. Power switch ON and wait for 10 seconds or more.

2. Check DTC.

Is "P0A3F" detected?

YES >> Go to <u>TMS-50, "Diagnosis Procedure"</u>.

- NO-1 >> To check malfunction symptom before repair: Refer to GI-53, "Intermittent Incident".
- NO-2 >> Confirmation after repair: INSPECTION END

### Diagnosis Procedure

INFOID:000000010640418

#### **1.**CHECK TRACTION MOTOR INVERTER HARNESS CONNECTOR

- 1. Power switch OFF.
- 2. Check the connection conditions of the traction motor inverter harness connector.

Is the inspection result normal?

YES >> GO TO 2.

NO >> Repair or replace damaged parts.

2.CHECK TRACTION MOTOR HARNESS CONNECTOR

Check the connection conditions of the traction motor harness connector.

Is the inspection result normal?

YES >> GO TO 3.

NO >> Repair or replace damaged parts.

3. CHECK TRACTION MOTOR RESOLVER CIRCUIT

1. Disconnect the traction motor inverter harness connector.

2. Check the resistance between traction motor inverter vehicle side harness connector terminals and ground.

## **P0A3F DRIVE MOTOR A POSITION SENSOR**

#### < DTC/CIRCUIT DIAGNOSIS >

| Trac                                               | tion mot                 | or inverter                          |                  |                 | Ground                                 | Perintanaa                  |  |
|----------------------------------------------------|--------------------------|--------------------------------------|------------------|-----------------|----------------------------------------|-----------------------------|--|
| Connector                                          |                          | Terminal                             |                  | Ground          |                                        | Resistance                  |  |
|                                                    |                          | 17                                   |                  |                 |                                        |                             |  |
| F13                                                |                          | 18                                   |                  |                 |                                        |                             |  |
|                                                    |                          | 19                                   |                  |                 | Ground                                 | 100 k $\Omega$ or more      |  |
| 115                                                |                          | 20                                   |                  |                 | Clound                                 |                             |  |
|                                                    |                          | 21                                   |                  |                 |                                        |                             |  |
|                                                    |                          | 27                                   |                  |                 |                                        |                             |  |
|                                                    | replac                   | e damaged parts                      |                  |                 |                                        |                             |  |
| L. CHECK TRACTIO                                   | N MO                     | FOR RESOLVER                         | R CIRCUIT        | T               |                                        |                             |  |
| tion motor vehicle                                 | nce be<br>side h         | tween traction n<br>arness connecto  | notor inver      | S.              |                                        | onnector terminals and trac |  |
| Traction mo<br>Connector                           | ptor inve                | Terminal                             | C                | Tractio         | on motor<br>Terminal                   | Resistance                  |  |
| Connector                                          |                          | 17                                   | Com              | iectoi          | 6                                      |                             |  |
| -                                                  |                          | 18                                   |                  |                 | 7                                      |                             |  |
| -                                                  |                          | 19                                   |                  |                 | 5                                      |                             |  |
| F13                                                |                          | 20                                   | F                | 14              | 1                                      | 1 Ω or less                 |  |
| -                                                  |                          | 21                                   |                  |                 | 8                                      |                             |  |
| -                                                  |                          | 27                                   |                  |                 | 2                                      |                             |  |
| <ol> <li>Check the harnes</li> </ol>               | s for sl                 | nort.                                |                  |                 |                                        |                             |  |
|                                                    |                          |                                      |                  |                 |                                        |                             |  |
|                                                    |                          | Traction moto                        |                  |                 |                                        | Resistance                  |  |
| Connector                                          |                          | 47                                   |                  | Ferminal        | 40                                     |                             |  |
| F13                                                |                          | 17                                   |                  |                 | 18<br>27                               | 100 kO or more              |  |
| F IS                                               |                          | 20                                   |                  |                 | 21                                     | 100 kΩ or more              |  |
| s the inspection resul                             | t norm                   |                                      |                  |                 | 21                                     |                             |  |
| YES >> GO TO 5.                                    | replace                  | e damaged parts                      |                  |                 |                                        |                             |  |
| Check the traction mo                              | tor res                  | olver.Refer to <u>T</u>              | <u>MS-51, "C</u> | omponent        | Inspection (Trac                       | tion Motor Resolver)".      |  |
| <u>s the inspection resul</u><br>YES >> Replace tl | <u>t norm</u><br>he trac | <u>al?</u><br>tion motor invert      | ter. Refer t     | o <u>TMS-10</u> | 3, "Removal and<br>oval and Installati | Installation".              |  |
| Component Inspe                                    |                          |                                      |                  |                 |                                        |                             |  |
|                                                    |                          | ,                                    |                  |                 |                                        | INFOID:0000000106404        |  |
| <b>1.</b> CHECK TRACTION                           | N MOT                    | OR RESOLVER                          | ł                |                 |                                        |                             |  |
| I. Disconnect the tra                              | action r                 | notor connector.<br>tween traction m |                  |                 |                                        |                             |  |

## **P0A3F DRIVE MOTOR A POSITION SENSOR**

#### < DTC/CIRCUIT DIAGNOSIS >

| Traction mo | - Resistance |           |
|-------------|--------------|-----------|
| Terr        |              |           |
| 1           | 8            | 20 – 35 Ω |
| 2           | 5            | 8 – 15 Ω  |
| 6           | 7            | 20 – 35 Ω |

Is the inspection result normal?

YES >> INSPECTION END

NO >> Replace the traction motor due to malfunction in the traction motor resolver. Refer to <u>TMS-109.</u> <u>"Removal and Installation"</u>.

## **P0A44 DRIVE MOTOR A OVER SPEED**

#### < DTC/CIRCUIT DIAGNOSIS >

## P0A44 DRIVE MOTOR A OVER SPEED

## DTC Logic

А

В

INFOID:000000010640420

## DTC DETECTION LOGIC

| DTC       Consolution screent terms<br>(Trouble diagnosis content)       Malfunction detected condition       Possible of<br>Possible of<br>(Each circuit is open<br>Circuit Overspeed)         P0A44       DRIVE MOTOR A OVER SPEED<br>(Drive Motor "A" Position Sensor<br>Circuit Overspeed)       If the value detected for motor speed at<br>the traction motor resolver is too high       • Harness or connect<br>(Each circuit is open<br>• Traction motor<br>• Traction motor         DTC       CONFIRMATION PROCEDURE         CAUTION:       Always drive vehicle at a safe speed.         1.PRECONDITIONING         If "DTC CONFIRMATION PROCEDURE" has been previously conducted, always power switcl<br>at least 10 seconds before conducting the next test.         >> GO TO 2.         2.CHECK DTC DETECTION            With CONSULT          1. Set the vehicle to READY and wait for 10 seconds or more.         2. Accelerate to 60 km/h (37 MPH).         3. Stop the vehicle.         4. Check DTC.         Is "POA44" detected?<br>YES         YES | tors<br>n or shorted.)<br>rter           |
|----------------------------------------------------------------------------------------------------|------------------------------------------|
| P0A44       DRIVE MOTOR A OVER SPEED<br>(Drive Motor "A" Position Sensor<br>Circuit Overspeed)       If the value detected for motor speed at<br>the traction motor resolver is too high       (Each circuit is open<br>Traction motor<br>Traction motor         DTC CONFIRMATION PROCEDURE       • Traction motor inve         Always drive vehicle at a safe speed.       • Traction motor         1.PRECONDITIONING       • Traction provide the next test.         >> GO TO 2.       • GO TO 2.         2.CHECK DTC DETECTION       • Other test is the vehicle to READY and wait for 10 seconds or more.         2. Accelerate to 60 km/h (37 MPH).       • Stop the vehicle.         3. Stop the vehicle.       • Check DTC.         Is "POA44" detected?       • YES >> Go to TMS-53. "Diagnosis Procedure".                                                                                                    | n or shorted.)<br>rter<br>h OFF and wait |
| Always drive vehicle at a safe speed.<br>PRECONDITIONING<br>f "DTC CONFIRMATION PROCEDURE" has been previously conducted, always power switch<br>at least 10 seconds before conducting the next test.<br>>> GO TO 2.<br>CHECK DTC DETECTION<br>With CONSULT<br>Set the vehicle to READY and wait for 10 seconds or more.<br>Accelerate to 60 km/h (37 MPH).<br>Stop the vehicle.<br>Check DTC.<br>s "P0A44" detected?<br>YES => Go to TMS-53. "Diagnosis Procedure".                                                                                                    | h OFF and wait                           |
| <ul> <li>JWays drive vehicle at a safe speed.</li> <li>PRECONDITIONING</li> <li>"DTC CONFIRMATION PROCEDURE" has been previously conducted, always power switch teast 10 seconds before conducting the next test.</li> <li>&gt;&gt; GO TO 2.</li> <li>CHECK DTC DETECTION</li> <li>With CONSULT</li> <li>Set the vehicle to READY and wait for 10 seconds or more.</li> <li>Accelerate to 60 km/h (37 MPH).</li> <li>Stop the vehicle.</li> <li>Check DTC.</li> <li>"POA44" detected?</li> <li>YES &gt;&gt; Go to TMS-53, "Diagnosis Procedure".</li> </ul>                                                                                                    | h OFF and wait                           |
| <ul> <li>PRECONDITIONING</li> <li>"DTC CONFIRMATION PROCEDURE" has been previously conducted, always power switch t least 10 seconds before conducting the next test.</li> <li>&gt;&gt; GO TO 2.</li> <li>CHECK DTC DETECTION</li> <li>With CONSULT         <ul> <li>Set the vehicle to READY and wait for 10 seconds or more.</li> <li>Accelerate to 60 km/h (37 MPH).</li> <li>Stop the vehicle.</li> <li>Check DTC.</li> <li>"POA44" detected?</li> </ul> </li> </ul>                                                                                                    |                                          |
| <ul> <li>"DTC CONFIRMATION PROCEDURE" has been previously conducted, always power switch t least 10 seconds before conducting the next test.</li> <li>&gt;&gt; GO TO 2.</li> <li>CHECK DTC DETECTION</li> <li>With CONSULT <ul> <li>Set the vehicle to READY and wait for 10 seconds or more.</li> <li>Accelerate to 60 km/h (37 MPH).</li> <li>Stop the vehicle.</li> <li>Check DTC.</li> <li><u>"P0A44" detected?</u></li> </ul> </li> <li>YES &gt;&gt; Go to <u>TMS-53</u>, "Diagnosis Procedure".</li> </ul>                                                                                                    |                                          |
| <pre>t least 10 seconds before conducting the next test.<br/>&gt;&gt; GO TO 2.<br/>CHECK DTC DETECTION<br/>With CONSULT<br/>. Set the vehicle to READY and wait for 10 seconds or more.<br/>. Accelerate to 60 km/h (37 MPH).<br/>. Stop the vehicle.<br/>. Check DTC.<br/>s"P0A44" detected?<br/>YES &gt;&gt; Go to TMS-53, "Diagnosis Procedure".</pre>                                                                                                    |                                          |
| CHECK DTC DETECTION With CONSULT Set the vehicle to READY and wait for 10 seconds or more. Accelerate to 60 km/h (37 MPH). Stop the vehicle. Check DTC. "P0A44" detected? YES >> Go to TMS-53, "Diagnosis Procedure".                                                                                                    |                                          |
| CHECK DTC DETECTION With CONSULT Set the vehicle to READY and wait for 10 seconds or more. Accelerate to 60 km/h (37 MPH). Stop the vehicle. Check DTC. "P0A44" detected? YES >> Go to TMS-53, "Diagnosis Procedure".                                                                                                    |                                          |
| With CONSULT<br>Set the vehicle to READY and wait for 10 seconds or more.<br>Accelerate to 60 km/h (37 MPH).<br>Stop the vehicle.<br>Check DTC.<br><u>"P0A44" detected?</u><br>YES >> Go to <u>TMS-53, "Diagnosis Procedure"</u> .                                                                                                    |                                          |
| <ul> <li>Set the vehicle to READY and wait for 10 seconds or more.</li> <li>Accelerate to 60 km/h (37 MPH).</li> <li>Stop the vehicle.</li> <li>Check DTC.</li> <li><u>"P0A44" detected?</u></li> <li>YES &gt;&gt; Go to <u>TMS-53</u>, "Diagnosis Procedure".</li> </ul>                                                                                                    |                                          |
| Accelerate to 60 km/h (37 MPH).<br>Stop the vehicle.<br>Check DTC.<br><u>"P0A44" detected?</u><br>YES >> Go to <u>TMS-53, "Diagnosis Procedure"</u> .                                                                                                    |                                          |
| Check DTC.<br><u>"P0A44" detected?</u><br>YES >> Go to <u>TMS-53, "Diagnosis Procedure"</u> .                                                                                                    |                                          |
| (ES >> Go to TMS-53, "Diagnosis Procedure".                                                                                                    |                                          |
|                                                                                                    |                                          |
| NULL NS TO check maltunction symptom before repair: Poter to (21.53 "Intermittent Incident                                                                                                    | , m                                      |
| <ul> <li>NO-1 &gt;&gt; To check malfunction symptom before repair: Refer to <u>GI-53, "Intermittent Incident</u></li> <li>NO-2 &gt;&gt; Confirmation after repair: INSPECTION END</li> </ul>                                                                                                    | <u>.</u>                                 |
| iagnosis Procedure                                                                                                    | INFOID:0000000010640421                  |
| .CHECK TRACTION MOTOR INVERTER HARNESS CONNECTOR                                                                                                    |                                          |
| Power switch OFF.                                                                                                    |                                          |
| Check the connection conditions of the traction motor inverter harness connector.                                                                                                    |                                          |
| the inspection result normal?                                                                                                    |                                          |
| YES >> GO TO 2.<br>NO >> Repair or replace damaged parts.                                                                                                    |                                          |
| CHECK TRACTION MOTOR HARNESS CONNECTOR                                                                                                    |                                          |
| heck the connection conditions of the traction motor harness connector.                                                                                                    |                                          |
| the inspection result normal?                                                                                                    |                                          |
| YES >> GO TO 3.                                                                                                    |                                          |
| NO >> Repair or replace damaged parts.                                                                                                    |                                          |
|                                                                                                    |                                          |
| <ul> <li>Disconnect the traction motor inverter harness connector.</li> <li>Check the resistance between traction motor inverter vehicle side harness connector</li> </ul>                                                                                                    | احتجا مامينا                             |

## P0A44 DRIVE MOTOR A OVER SPEED

#### < DTC/CIRCUIT DIAGNOSIS >

| Traction m | Traction motor inverter |          | Resistance     |  |
|------------|-------------------------|----------|----------------|--|
| Connector  | Terminal                | Ground   | Resistance     |  |
|            | 17                      |          |                |  |
|            | 18                      |          | 100 kΩ or more |  |
| F13        | 19                      | - Ground |                |  |
| FIJ        | 20                      |          |                |  |
|            | 21                      |          |                |  |
|            | 27                      |          |                |  |

Is the inspection result normal?

YES >> GO TO 4.

NO >> Repair or replace damaged parts.

#### **4.** CHECK TRACTION MOTOR RESOLVER CIRCUIT

- 1. Disconnect the traction motor harness connector.
- 2. Check the resistance between traction motor inverter vehicle side harness connector terminals and traction motor vehicle side harness connector terminals.

| Traction motor inverter |          | Traction motor |          | Resistance         |
|-------------------------|----------|----------------|----------|--------------------|
| Connector               | Terminal | Connector      | Terminal | Resistance         |
|                         | 17       |                | 6        |                    |
| -                       | 18       |                | 7        |                    |
| E12                     | 19       | F14            | 5        |                    |
| F13 -                   | 20       | F 14 -         | 1        | 1 $\Omega$ or less |
| -                       | 21       |                | 8        |                    |
| -                       | 27       |                | 2        |                    |

3. Check the harness for short.

|           | Traction motor inverter |       |                |  |  |
|-----------|-------------------------|-------|----------------|--|--|
| Connector | Terr                    | minal | Resistance     |  |  |
|           | 17                      | 18    |                |  |  |
| F13       | 20                      | 21    | 100 kΩ or more |  |  |
|           | 19                      | 27    |                |  |  |

Is the inspection result normal?

YES >> GO TO 5.

NO >> Repair or replace damaged parts.

**5.**CHECK TRACTION MOTOR RESOLVER

Check the traction motor resolver. Refer to <u>TMS-54</u>, "Component Inspection (<u>Traction Motor Resolver</u>)". Is the inspection result normal?

- YES >> Replace the traction motor inverter. Refer to TMS-103, "Removal and Installation".
- NO >> Replace the traction motor. Refer to <u>TMS-109</u>, "Removal and Installation".

Component Inspection (Traction Motor Resolver)

INFOID:000000010640422

1. CHECK TRACTION MOTOR RESOLVER

1. Disconnect the traction motor connector.

2. Check the resistance between traction motor connector terminals.

## **P0A44 DRIVE MOTOR A OVER SPEED**

#### < DTC/CIRCUIT DIAGNOSIS >

| Traction mote                   | or connector | Resistance | A   |
|---------------------------------|--------------|------------|-----|
| Term                            | iinal        | Resistance |     |
| 1                               | 8            | 20 – 35 Ω  |     |
| 2                               | 5            | 8 – 15 Ω   | В   |
| 6                               | 7            | 20 – 35 Ω  |     |
| s the inspection result normal? |              |            | TMS |

YES >> INSPECTION END

NO >> Replace the traction motor due to malfunction in the traction motor resolver. Refer to TMS-109. "Removal and Installation".

D

Е

F

G

Н

J

Κ

L

Μ

Ν

Ο

Ρ

#### < DTC/CIRCUIT DIAGNOSIS >

## P0A78 DRIVE MOTOR A INVERTER

## DTC Logic

INFOID:000000010640423

#### DTC DETECTION LOGIC

| DTC   | CONSULT screen terms (Trouble diagnosis content)                      | Malfunction detected condition                                               | Possible cause          |
|-------|-----------------------------------------------------------------------|------------------------------------------------------------------------------|-------------------------|
| P0A78 | DRIVE MOTOR A INVERTER<br>(Drive Motor "A" Inverter Perfor-<br>mance) | A malfunction is detected in the traction motor inverter (motor con-troller) | Traction motor inverter |

#### DTC CONFIRMATION PROCEDURE

## 1.PRECONDITIONING

If "DTC CONFIRMATION PROCEDURE" has been previously conducted, always power switch OFF and wait at least 10 seconds before conducting the next test.

>> GO TO 2.

## 2. CHECK DTC DETECTION

()With CONSULT

1. Power switch ON and wait for 10 seconds or more.

2. Check DTC.

#### Is "P0A78" detected?

YES >> Go to <u>TMS-56</u>, "Diagnosis Procedure".

NO-1 >> To check malfunction symptom before repair: Refer to GI-53, "Intermittent Incident".

NO-2 >> Confirmation after repair: INSPECTION END

#### Diagnosis Procedure

INFOID:000000010640424

## **1.**REPLACE TRACTION MOTOR INVERTER

Replace the traction motor inverter. Refer to TMS-103, "Removal and Installation".

#### < DTC/CIRCUIT DIAGNOSIS >

## P0A8D 14VOLT POWER VOLTAGE

## **DTC Logic**

А

В

INFOID:000000010640425

## DTC DETECTION LOGIC

| DTC                                                  | CONSULT screen terms<br>(Trouble diagnosis content)                  | Malfunction detected condition                            | Possible causes                                                                                                    |
|------------------------------------------------------|----------------------------------------------------------------------|-----------------------------------------------------------|----------------------------------------------------------------------------------------------------|
| P0A8D                                                | 14VOLT POWER VOLTAGE<br>(14 Volt Power Module System<br>Voltage Low) | The voltage of 12V battery drops to ap prox. 8 V or less  | <ul> <li>Harness, fuse, or connectors<br/>(Each circuit is open or shorted.)</li> <li>Traction motor inverter</li> <li>M/C relay</li> </ul> |
| OTC CONFIRM                                          | MATION PROCEDURE                                                     |                                                           |                                                                                                    |
| 1.PRECONDIT                                          | IONING                                                               |                                                           |                                                                                                    |
|                                                      |                                                                      |                                                           | always power switch OFF and wait                                                                                                    |
| at least 10 seco                                     | nds before conducting the i                                          | next test.                                                |                                                                                                    |
| >> GO                                                | TO 2.                                                                |                                                           |                                                                                                    |
| 2. СНЕСК ДТС                                         | DETECTION                                                            |                                                           |                                                                                                    |
| With CONSU                                           |                                                                      |                                                           |                                                                                                    |
| <ol> <li>Power switc</li> <li>Check DTC</li> </ol>   | h ON and wait 10 seconds                                             | or more.                                                  |                                                                                                    |
| Is "P0A8D" dete                                      |                                                                      |                                                           |                                                                                                    |
|                                                      | to <u>TMS-57, "Diagnosis Pro</u>                                     |                                                           |                                                                                                    |
|                                                      | check malfunction symptom<br>Ifirmation after repair: INSP           | h before repair: Refer to <u>GI-53, "I</u><br>PECTION END | Intermittent Incident".                                                                                                    |
| Diagnosis Pr                                         |                                                                      |                                                           | INFOID:000000010640426                                                                                                    |
|                                                      |                                                                      | R HARNESS CONNECTOR                                       |                                                                                                    |
|                                                      |                                                                      | R HARNESS CONNECTOR                                       |                                                                                                    |
| <ol> <li>Power switc</li> <li>Check the c</li> </ol> |                                                                      | traction motor inverter harness                           | connector.                                                                                                    |
| Is the inspection                                    |                                                                      |                                                           |                                                                                                    |
| YES >> GO<br>NO >> Rep                               | TO 2.<br>pair or replace damaged pa                                  | rts                                                       |                                                                                                    |
| <b>^</b> '                                           | VER SUPPLY CIRCUIT                                                   | 10.                                                       |                                                                                                    |
|                                                      | the traction motor inverter l                                        | harness connector                                         |                                                                                                    |
| 2. Check the 1                                       | 0A fuse (#74).                                                       |                                                           |                                                                                                    |
| <ol> <li>Power switc</li> <li>Check the v</li> </ol> |                                                                      | otor inverter vehicle side harness                        | s connector terminals                                                                                                    |
|                                                      |                                                                      |                                                           |                                                                                                    |
|                                                      | Traction moto                                                        |                                                           |                                                                                                    |
| Connec                                               |                                                                      | Terminal                                                  | Voltage                                                                                                    |
|                                                      | + 46                                                                 | -                                                         |                                                                                                    |
| E12                                                  | 40                                                                   | 47.40                                                     | 0 16 \/                                                                                                    |

Is the inspection result normal?

F13

YES >> Replace the traction motor inverter. Refer to TMS-103, "Removal and Installation".

>> Check the M/C relay. Refer to EVC-373, "Diagnosis Procedure". NO

48

47, 49

Ρ

9 – 16 V

## **P0BE5 D-MOTOR A PHASE U CURRENT SEN**

#### < DTC/CIRCUIT DIAGNOSIS >

## P0BE5 D-MOTOR A PHASE U CURRENT SEN

## DTC Logic

INFOID:000000010640427

#### DTC DETECTION LOGIC

| DTC   | CONSULT screen terms<br>(Trouble diagnosis content)                                    | Malfunction detected condition                                                                                    | Possible cause          |
|-------|----------------------------------------------------------------------------------------|----------------------------------------------------------------------------------------------------|-------------------------|
| P0BE5 | D-MOTOR A PHASE U CURRENT SEN<br>(Drive Motor "A" Phase U Current Sen-<br>sor Circuit) | Detection values differ between the current<br>sensors (inner sensor 1 and 2) of the tranc-<br>tion motor U-phase | Traction motor inverter |

#### DTC CONFIRMATION PROCEDURE

## 1.PRECONDITIONING

If "DTC CONFIRMATION PROCEDURE" has been previously conducted, always power switch OFF and wait at least 10 seconds before conducting the next test.

>> GO TO 2.

## 2. CHECK DTC DETECTION

#### (I) With CONSULT

- 1. Set the vehicle to READY and wait for 10 seconds or more.
- 2. Accelerate to 60 km/h (37 MPH).
- 3. Stop the vehicle.
- 4. Check DTC.

#### Is "P0BE5" detected?

#### YES >> Go to TMS-60, "Diagnosis Procedure".

- NO-1 >> To check malfunction symptom before repair: Refer to GI-53, "Intermittent Incident".
- NO-2 >> Confirmation after repair: INSPECTION END

#### **Diagnosis** Procedure

INFOID:000000010640428

## **1.**REPLACE TRACTION MOTOR INVERTER

Replace the traction motor inverter. Refer to TMS-103, "Removal and Installation".

## **P0BE6 D-MOTOR A PHASE U CURRENT SEN**

#### < DTC/CIRCUIT DIAGNOSIS >

## P0BE6 D-MOTOR A PHASE U CURRENT SEN

## **DTC Logic**

А

INFOID:000000010640429

#### DTC DETECTION LOGIC В CONSULT screen terms DTC Malfunction detected condition Possible cause (Trouble diagnosis content) TMS D-MOTOR A PHASE U CURRENT SEN If the value detected by the traction motor U-P0BE6 (Drive Motor "A" Phase U Current Sen-Traction motor inverter phase current sensor is abnormal sor Circuit Range/Performance) D DTC CONFIRMATION PROCEDURE 1.PRECONDITIONING Ε If "DTC CONFIRMATION PROCEDURE" has been previously conducted, always power switch OFF and wait at least 10 seconds before conducting the next test. F >> GO TO 2. 2. CHECK DTC DETECTION With CONSULT Power switch ON and wait for 10 seconds or more. 1. 2. Check DTC. Н Is "P0BE6" detected? YES >> Go to TMS-59, "Diagnosis Procedure". NO-1 >> To check malfunction symptom before repair: Refer to GI-53, "Intermittent Incident". NO-2 >> Confirmation after repair: INSPECTION END Diagnosis Procedure INFOID:000000010640430 **1.**REPLACE TRACTION MOTOR INVERTER Replace the traction motor inverter. Refer to TMS-103, "Removal and Installation". Κ >> END L Μ Ν Ρ

## **P0BE9 D-MOTOR A PHASE V CURRENT SEN**

#### < DTC/CIRCUIT DIAGNOSIS >

## P0BE9 D-MOTOR A PHASE V CURRENT SEN

## DTC Logic

INFOID:000000010640431

#### DTC DETECTION LOGIC

| DTC   | CONSULT screen terms<br>(Trouble diagnosis content)                                    | Malfunction detected condition                                                                           | Possible cause |
|-------|----------------------------------------------------------------------------------------|----------------------------------------------------------------------------------------------------|----------------|
| P0BE9 | D-MOTOR A PHASE V CURRENT SEN<br>(Drive Motor "A" Phase V Current Sen-<br>sor Circuit) | Detection values differ between the current sensors (inner sensor 1 and 2) of the traction motor V-phase |                |

#### DTC CONFIRMATION PROCEDURE

## 1.PRECONDITIONING

If "DTC CONFIRMATION PROCEDURE" has been previously conducted, always power switch OFF and wait at least 10 seconds before conducting the next test.

>> GO TO 2.

## 2. CHECK DTC DETECTION

#### (I) With CONSULT

- 1. Set the vehicle to READY and wait for 10 seconds or more.
- 2. Accelerate to 60 km/h (37 MPH).
- 3. Stop the vehicle.
- 4. Check DTC.

#### Is "P0BE9" detected?

#### YES >> Go to TMS-60, "Diagnosis Procedure".

- NO-1 >> To check malfunction symptom before repair: Refer to GI-53, "Intermittent Incident".
- NO-2 >> Confirmation after repair: INSPECTION END

#### **Diagnosis** Procedure

INFOID:000000010640432

## **1.**REPLACE TRACTION MOTOR INVERTER

Replace the traction motor inverter. Refer to TMS-103, "Removal and Installation".

## **P0BEA D-MOTOR A PHASE V CURRENT SEN**

< DTC/CIRCUIT DIAGNOSIS >

## POBEA D-MOTOR A PHASE V CURRENT SEN

## DTC Logic

А

INFOID:000000010640433

| DTC                            | CONSULT screen terms<br>(Trouble diagnosis content)                                                      | Malfunction detected condition                                                      | Possible cause            |
|--------------------------------|----------------------------------------------------------------------------------------------------|-------------------------------------------------------------------------------------|---------------------------|
| POBEA                          | D-MOTOR A PHASE V CURRENT SEN<br>(Drive Motor "A" Phase V Current Sen-<br>sor Circuit Range/Performance) | If the value detected by the traction mo-<br>tor V-phase current sensor is abnormal | Traction motor inverter   |
| •                              | IRMATION PROCEDURE                                                                                       |                                                                                     |                           |
|                                | NFIRMATION PROCEDURE" has b<br>econds before conducting the next                                         |                                                                                     | power switch OFF and wait |
| -                              | GO TO 2.                                                                                                 |                                                                                     |                           |
|                                |                                                                                                    |                                                                                     |                           |
| With CON<br>Power s<br>Check E | witch ON and wait for 10 seconds o                                                                       | or more.                                                                            |                           |
| <u>s "P0BEA" (</u><br>YES >>   | <u>detected?</u><br>Go to TMS-61, "Diagnosis Procedu                                                     | re"                                                                                 |                           |
| NO-1 >>                        | To check malfunction symptom before<br>Confirmation after repair: INSPECT                                | ore repair: Refer to <u>GI-53, "Intermi</u>                                         | ttent Incident".          |
|                                | Procedure                                                                                                |                                                                                     | INFOID:000000010640434    |
| 1.REPLAC                       | E TRACTION MOTOR INVERTER                                                                                |                                                                                     |                           |
| Replace the                    | traction motor inverter. Refer to TM                                                                     | IS-103, "Removal and Installation"                                                  |                           |
| >>                             | END                                                                                                    |                                                                                     |                           |
|                                |                                                                                                    |                                                                                     |                           |
|                                |                                                                                                    |                                                                                     |                           |
|                                |                                                                                                    |                                                                                     |                           |
|                                |                                                                                                    |                                                                                     |                           |
|                                |                                                                                                    |                                                                                     |                           |
|                                |                                                                                                    |                                                                                     |                           |
|                                |                                                                                                    |                                                                                     |                           |
|                                |                                                                                                    |                                                                                     |                           |

## **P0C79 DRIVE MOTOR A INVERTER VOLTAGE**

< DTC/CIRCUIT DIAGNOSIS >

## P0C79 DRIVE MOTOR A INVERTER VOLTAGE

### **DTC Logic**

INFOID:000000010640435

#### DTC DETECTION LOGIC

| DTC   | CONSULT screen terms<br>(Trouble diagnosis content)                               | Malfunction detected condition                                                                                                    | Possible causes                                                                                                    |
|-------|-----------------------------------------------------------------------------------|----------------------------------------------------------------------------------------------------|----------------------------------------------------------------------------------------------------|
| P0C79 | DRIVE MOTOR A INVERTER VOLTAGE<br>(Drive Motor "A" Inverter Voltage Too<br>Hight) | <ul> <li>High voltage value is any of the following conditions:</li> <li>Approx. 500 V or more</li> <li>More than the traction motor inverter operable voltage range for 100 ms or more continuously</li> </ul> | <ul> <li>Traction motor inverter</li> <li>High voltage harness or connector</li> <li>Li-ion battery</li> <li>High voltage parts except for traction motor inverter</li> </ul> |

# DTC CONFIRMATION PROCEDURE CAUTION:

Always drive vehicle at a safe speed.

#### **1**.PRECONDITIONING

If "DTC CONFIRMATION PROCEDURE" has been previously conducted, always power switch OFF and wait at least 10 seconds before conducting the next test.

>> GO TO 2.

## 2. CHECK DTC DETECTION

#### (I) With CONSULT

- 1. Set the vehicle to READY and wait for 10 seconds or more.
- 2. Accelerate to 60 km/h (37 MPH).
- 3. Stop the vehicle.
- 4. Check DTC.

#### Is "P0C79" detected?

- YES >> Go to TMS-62, "Diagnosis Procedure".
- NO-1 >> To check malfunction symptom before repair: Refer to GI-53, "Intermittent Incident".
- NO-2 >> Confirmation after repair: INSPECTION END

#### Diagnosis Procedure

INFOID:000000010640436

#### DANGER:

Since hybrid vehicles and electric vehicles contain a high voltage battery, there is the risk of electric shock, electric leakage, or similar accidents if the high voltage component and vehicle are handled incorrectly. Be sure to follow the correct work procedures when performing inspection and maintenance.

#### WARNING:

- Be sure to remove the service plug in order to disconnect the high voltage circuits before performing inspection or maintenance of high voltage system harnesses and parts.
- The removed service plug must always be carried in a pocket of the responsible worker or placed in the tool box during the procedure to prevent the plug from being connected by mistake.
- Be sure to wear insulating protective equipment consisting of glove, shoes, face shield and glasses before beginning work on the high voltage system.
- Never allow workers other than the responsible person to touch the vehicle containing high voltage parts. To keep others from touching the high voltage parts, these parts must be covered with an insulating sheet except when using them.

• Refer to TMS-5, "High Voltage Precautions".

#### CAUTION:

Never bring the vehicle into the READY status with the service plug removed unless otherwise instructed in the Service Manual. A malfunction may occur if this is not observed.

## **P0C79 DRIVE MOTOR A INVERTER VOLTAGE**

< DTC/CIRCUIT DIAGNOSIS >

| 1.CHECK DTC HIGH VOLTAGE SYSTEMS                                                                                                    |     |
|----------------------------------------------------------------------------------------------------|-----|
| <ol> <li>Power switch ON and wait 10 seconds or more.</li> <li>Check DTC of the high voltage systems.</li> </ol>                                                                                                    | А   |
| <ul> <li>Were there any detected DTC related to a high voltage systems other than the traction motor inverter?</li> <li>YES &gt;&gt; Check DTC detected item.</li> <li>NO &gt;&gt; GO TO 2.</li> </ul>                                                                                                    | В   |
| 2. PRECONDITIONING                                                                                                    | TMS |
| WARNING:<br>Disconnect the high voltage. Refer to <u>GI-33, "How to Disconnect High Voltage"</u> .<br>Check voltage in high voltage circuit. (Check that condenser are discharged.)<br>1. Lift up the vehicle and remove the Li-ion battery under covers. Refer to <u>EVB-181, "Exploded View"</u> .         | D   |
| <ol> <li>Disconnect high voltage harness connector and PTC heater harness connector from front side of Li-ion battery. Refer to <u>EVB-181, "Removal and Installation"</u>.</li> <li>Measure voltage between high voltage harness connector terminals and PTC heater harness connector terminals.</li> </ol> | E   |
|                                                                                                    | F   |
|                                                                                                    | G   |
| JPCIA0296ZZ                                                                                                    | П   |
| DANGER:                                                                                                    | I   |
| <b>1</b> Touching high voltage components without using the appropriate protective equipment will cause electrocution.                                                                                                    |     |
|                                                                                                    | J   |
| Standard : 5 V or less                                                                                                    | К   |
| CAUTION:<br>For voltage measurements, use a tester which can measure to 500 V or higher.                                                                                                    | L   |
|                                                                                                    |     |
| >> GO TO 3.<br>3.CHECK HIGH VOLTAGE HARNESS                                                                                                    | Μ   |
| Check for an open circuit or short circuit between PDM (Power Delivery Module) and Li-ion battery. Refer to <u>VC-37, "Wiring Diagram"</u> .<br><u>Is the inspection result normal?</u>                                                                                                    | Ν   |
| YES >> Replace the traction motor inverter. Refer to <u>TMS-103, "Removal and Installation"</u> .<br>NO >> Repair or replace damaged parts.                                                                                                    | 0   |
|                                                                                                    | Ρ   |

### < DTC/CIRCUIT DIAGNOSIS >

## P318E CAN ERROR

## DTC Logic

INFOID:000000010640437

#### DTC DETECTION LOGIC

| DTC   | CONSULT screen terms<br>(Trouble diagnosis content) | Malfunction detected condition                                                 | Possible cause |
|-------|-----------------------------------------------------|--------------------------------------------------------------------------------|----------------|
| P318E | CAN ERROR<br>(CAN data error)                       | Traction motor inverter is unable to receive the EV system CAN signal from VCM | VCM            |

#### DTC CONFIRMATION PROCEDURE

## 1.PRECONDITIONING

If "DTC CONFIRMATION PROCEDURE" has been previously conducted, always power switch OFF and wait at least 10 seconds before conducting the next test.

>> GO TO 2.

2. CHECK DTC DETECTION

With CONSULT

- T. Power switch ON and wait for 5 seconds or more.
- 2. Check DTC.

#### Is "P318E" detected?

YES >> Go to TMS-64, "Diagnosis Procedure".

- NO-1 >> To check malfunction symptom before repair: Refer to GI-53, "Intermittent Incident".
- NO-2 >> Confirmation after repair: INSPECTION END

#### Diagnosis Procedure

INFOID:000000010640438

**1**.REPLACE VCM

Replace the VCM. Refer to EVC-425, "Removal and Installation".

## P3193 CAN ERROR

## < DTC/CIRCUIT DIAGNOSIS >

## P3193 CAN ERROR

## DTC Logic

А

INFOID:000000010640439

## DTC DETECTION LOGIC

|                         | CTION LOGIC                                           |                                                                                                    |                                |
|-------------------------|-------------------------------------------------------|----------------------------------------------------------------------------------------------------|--------------------------------|
| DTC                     | CONSULT screen terms<br>(Trouble diagnosis content)   | Malfunction detected condition                                                                                                    | Possible cause                 |
| P3193                   | CAN ERROR<br>(CAN data error)                         | Traction motor inverter is unable to receive the EV system CAN signal from Li-ion battery con-<br>troller continuously for 2 seconds or more | Li-ion battery controller      |
| DTC CONF                | IRMATION PROCEDU                                      | JRE                                                                                                    |                                |
| 1.PRECOM                | DITIONING                                             |                                                                                                    |                                |
| f "DTC COI              | NFIRMATION PROCEDU                                    | IRE" has been previously conducted, al                                                                                                    | ways power switch OFF and wait |
| at least 10 s           | econds before conductin                               | g the next test.                                                                                                    |                                |
| >>                      | GO TO 2.                                              |                                                                                                    |                                |
| 2.снески                | DTC DETECTION                                         |                                                                                                    |                                |
|                         |                                                       |                                                                                                    |                                |
| 1. Powers<br>2. Check I | switch ON and wait for 5                              | seconds or more.                                                                                                    |                                |
| <u>s "P3193" c</u>      |                                                       |                                                                                                    |                                |
|                         | Go to TMS-65, "Diagnos                                |                                                                                                    |                                |
|                         | To check malfunction syr<br>Confirmation after repair | nptom before repair: Refer to <u>GI-53, "In</u>                                                                                              | termittent Incident".          |
| Diagnosis               | •                                                     |                                                                                                    |                                |
| 0                       | s Procedure                                           | INSPECTION END                                                                                                    | INFOID:000000010640440         |
|                         |                                                       |                                                                                                    | INFOID:000000010640440         |
|                         | E LI-ION BATTERY CON                                  | ITROLLER                                                                                                    | INFOID:000000010640440         |
|                         | E LI-ION BATTERY CON                                  |                                                                                                    | INFOID:000000010640440         |
| Replace the             | E LI-ION BATTERY CON                                  | ITROLLER                                                                                                    | INFOID:000000010640440         |
| Replace the             | E LI-ION BATTERY CON<br>Li-ion battery controller.    | ITROLLER                                                                                                    | INFOID:000000010640440         |
| Replace the             | E LI-ION BATTERY CON<br>Li-ion battery controller.    | ITROLLER                                                                                                    | INFOID:000000010640440         |
| Replace the             | E LI-ION BATTERY CON<br>Li-ion battery controller.    | ITROLLER                                                                                                    | INFOID:000000010640440         |
| Replace the             | E LI-ION BATTERY CON<br>Li-ion battery controller.    | ITROLLER                                                                                                    | INFOID:000000010640440         |
| Replace the             | E LI-ION BATTERY CON<br>Li-ion battery controller.    | ITROLLER                                                                                                    | INFOID:000000010640440         |
| Replace the             | E LI-ION BATTERY CON<br>Li-ion battery controller.    | ITROLLER                                                                                                    | INFOID:000000010640440         |

Ο

Ρ

### < DTC/CIRCUIT DIAGNOSIS >

## P3197 CAN ERROR

## **DTC Logic**

INFOID:000000010640441

#### DTC DETECTION LOGIC

| DTC   | CONSULT screen terms<br>(Trouble diagnosis content) | Malfunction detected condition                                                                                                    | Possible cause                      |
|-------|-----------------------------------------------------|----------------------------------------------------------------------------------------------------|-------------------------------------|
| P3197 | CAN ERROR<br>(CAN data error)                       | Traction motor inverter is unable to receive the EV system CAN signal from VCM (Electric shift control module) continuously for 2 seconds or more | VCM (Electric shift control module) |

#### DTC CONFIRMATION PROCEDURE

## 1.PRECONDITIONING

If "DTC CONFIRMATION PROCEDURE" has been previously conducted, always power switch OFF and wait at least 10 seconds before conducting the next test.

#### >> GO TO 2.

## 2. CHECK DTC DETECTION

#### (P)With CONSULT

- T. Power switch ON and wait for 5 seconds or more.
- 2. Check DTC.

#### Is "P3197" detected?

- YES >> Go to <u>TMS-66, "Diagnosis Procedure"</u>.
- NO-1 >> To check malfunction symptom before repair: Refer to GI-53. "Intermittent Incident".
- NO-2 >> Confirmation after repair: INSPECTION END

### **Diagnosis** Procedure

INFOID:000000010640442

## **1**.REPLACE VCM

Replace the VCM due to malfunction in the electric shift control module built in VCM. Refer to <u>EVC-425</u>. "<u>Removal and Installation</u>".

## P3199 CAN ERROR

## < DTC/CIRCUIT DIAGNOSIS >

## P3199 CAN ERROR

## DTC Logic

INFOID:000000010640443

## В

А

## DTC DETECTION LOGIC

| DTC                             | CONSULT screen terms<br>(Trouble diagnosis content)                                     | Malfunction detected condition                              | Possible cause              |
|---------------------------------|-----------------------------------------------------------------------------------------|-------------------------------------------------------------|-----------------------------|
| P3199                           | CAN ERROR<br>(CAN data error)                                                           | If traction motor inverter detects CAN data error           | VCM                         |
| DTC CON                         | FIRMATION PROCED                                                                        | URE                                                         |                             |
| <b>1</b> .PRECC                 | ONDITIONING                                                                             |                                                             |                             |
|                                 | ONFIRMATION PROCED<br>seconds before conduct                                            | URE" has been previously conducted, alwa ing the next test. | ys power switch OFF and wai |
| -                               | > GO TO 2.                                                                              |                                                             |                             |
| 2.CHECK                         | COTC DETECTION                                                                          |                                                             |                             |
| With CC<br>1. Power<br>2. Check | r switch ON and wait for 5                                                              | 5 seconds or more.                                          |                             |
|                                 | detected?                                                                               |                                                             |                             |
| NO-1 >                          | > Go to <u>TMS-67, "Diagno</u><br>> To check malfunction s<br>> Confirmation after repa | ymptom before repair: Refer to <u>GI-53, "Inter</u>         | mittent Incident".          |
|                                 | is Procedure                                                                            |                                                             | INFOID:00000001064044       |
| <b>1.</b> REPLA                 |                                                                                         |                                                             |                             |
|                                 |                                                                                         | 5, "Removal and Installation".                              |                             |
|                                 |                                                                                         |                                                             |                             |
| >                               | > END                                                                                   |                                                             |                             |
|                                 |                                                                                         |                                                             |                             |
|                                 |                                                                                         |                                                             |                             |
|                                 |                                                                                         |                                                             |                             |
|                                 |                                                                                         |                                                             |                             |
|                                 |                                                                                         |                                                             |                             |
|                                 |                                                                                         |                                                             |                             |
|                                 |                                                                                         |                                                             |                             |
|                                 |                                                                                         |                                                             |                             |
|                                 |                                                                                         |                                                             |                             |
|                                 |                                                                                         |                                                             |                             |
|                                 |                                                                                         |                                                             |                             |

### < DTC/CIRCUIT DIAGNOSIS >

## P319E CAN ERROR

## DTC Logic

INFOID:000000010640445

#### DTC DETECTION LOGIC

| DTC   | CONSULT screen terms<br>(Trouble diagnosis content) | Malfunction detected condition                                                          | Possible cause            |
|-------|-----------------------------------------------------|-----------------------------------------------------------------------------------------|---------------------------|
| P319E | CAN ERROR<br>(CAN data error)                       | If traction motor inverter detects CAN data error<br>continuously for 2 seconds or more | Li-ion battery controller |

### DTC CONFIRMATION PROCEDURE

## 1.PRECONDITIONING

If "DTC CONFIRMATION PROCEDURE" has been previously conducted, always power switch OFF and wait at least 10 seconds before conducting the next test.

>> GO TO 2.

2. CHECK DTC DETECTION

With CONSULT

- T. Power switch ON and wait for 5 seconds or more.
- 2. Check DTC.

Is "P319E" detected?

YES >> Go to TMS-68, "Diagnosis Procedure".

- NO-1 >> To check malfunction symptom before repair: Refer to GI-53, "Intermittent Incident".
- NO-2 >> Confirmation after repair: INSPECTION END

### Diagnosis Procedure

INFOID:000000010640446

## **1.**REPLACE LI-ION BATTERY CONTROLLER

Replace the Li-ion battery controller. Refer to EVB-181, "Exploded View".

## P31A2 CAN ERROR

## < DTC/CIRCUIT DIAGNOSIS >

## P31A2 CAN ERROR

## DTC Logic

A

В

INFOID:000000010640447

## DTC DETECTION LOGIC

| DTC            | CONSULT screen terms<br>(Trouble diagnosis content) | Malfunction detected condition                                                                                                    | Possible cause                           |
|----------------|-----------------------------------------------------|----------------------------------------------------------------------------------------------------|------------------------------------------|
| P31A2          | CAN ERROR<br>(CAN data error)                       | If traction motor inverter detects CAN data error contin-<br>uously for 2 seconds or more                                                                                                    | VCM (Electric shift control mod-<br>ule) |
| отс со         | NFIRMATION PROCED                                   | URE                                                                                                    |                                          |
| <b>1.</b> PREC | ONDITIONING                                         |                                                                                                    |                                          |
|                | CONFIRMATION PROCED<br>0 seconds before conducti    | URE" has been previously conducted, always ng the next test.                                                                                                    | power switch OFF and wait                |
| ~              | >> GO TO 2.                                         |                                                                                                    |                                          |
| 2.CHEC         | K DTC DETECTION                                     |                                                                                                    |                                          |
| 1. Pow         | ONSULT<br>er switch ON and wait for 5<br>ck DTC.    | seconds or more.                                                                                                    |                                          |
|                | 2" detected?                                        |                                                                                                    |                                          |
| NO-1           |                                                     | mptom before repair: Refer to GI-53, "Intermited of the second second seco | tent Incident".                          |
|                | >> Confirmation after repai                         | r: INSPECTION END                                                                                                    |                                          |
| Diagno         | sis Procedure                                       |                                                                                                    | INFOID:000000010640448                   |
| <b>1.</b> REPL | ACE VCM                                             |                                                                                                    |                                          |
|                |                                                     | ion in the electric shift control module built ir                                                                                                    | VCM. Refer to EVC-425.                   |
| <u>"Remova</u> | Il and Installation".                               |                                                                                                    |                                          |
|                | >> END                                              |                                                                                                    |                                          |
|                |                                                     |                                                                                                    |                                          |
|                |                                                     |                                                                                                    |                                          |
|                |                                                     |                                                                                                    |                                          |
|                |                                                     |                                                                                                    |                                          |

Ν

Ο

Ρ

## P31A4 CAN ERROR

### < DTC/CIRCUIT DIAGNOSIS >

## P31A4 CAN ERROR

## DTC Logic

INFOID:000000010640449

#### DTC DETECTION LOGIC

| DTC   | CONSULT screen terms<br>(Trouble diagnosis content) | Malfunction detected condition                    | Possible cause |
|-------|-----------------------------------------------------|---------------------------------------------------|----------------|
| P31A4 | CAN ERROR<br>(CAN data error)                       | If traction motor inverter detects CAN data error | VCM            |

#### DTC CONFIRMATION PROCEDURE

## 1.PRECONDITIONING

If "DTC CONFIRMATION PROCEDURE" has been previously conducted, always power switch OFF and wait at least 10 seconds before conducting the next test.

>> GO TO 2.

## 2. CHECK DTC DETECTION

With CONSULT

- T. Power switch ON and wait for 5 seconds or more.
- 2. Check DTC.

#### Is "P31A4" detected?

YES >> Go to TMS-70, "Diagnosis Procedure".

- NO-1 >> To check malfunction symptom before repair: Refer to GI-53, "Intermittent Incident".
- NO-2 >> Confirmation after repair: INSPECTION END

#### **Diagnosis** Procedure

INFOID:000000010640450

## **1.**REPLACE VCM

Replace the VCM. Refer to EVC-425. "Removal and Installation".

## **P31A9 CAN ERROR**

## < DTC/CIRCUIT DIAGNOSIS >

## P31A9 CAN ERROR

## DTC Logic

А

INFOID:000000010640451

## DTC DETECTION LOGIC

В

| DTC                                                                                                    | CONSULT screen terms (Trouble diagnosis content)                                                                                                    | Malfunction detected condition                                                                                   | Possible cause                                        |
|----------------------------------------------------------------------------------------------------|----------------------------------------------------------------------------------------------------|----------------------------------------------------------------------------------------------------|-------------------------------------------------------|
| P31A9                                                                                                    | CAN ERROR<br>(CAN data error)                                                                                                    | If traction motor inverter detects CAN data error con-<br>tinuously for 2 seconds or more                        | Li-ion battery controller                             |
|                                                                                                    | <b>IFIRMATION PROCED</b>                                                                                                    | URE                                                                                                    |                                                       |
| 1.PRECC                                                                                                    | NDITIONING                                                                                                    |                                                                                                    |                                                       |
|                                                                                                    | ONFIRMATION PROCED                                                                                                    | URE" has been previously conducted, alway ng the next test.                                                      | vs power switch OFF and wait                          |
| >:                                                                                                    | > GO TO 2.                                                                                                    |                                                                                                    |                                                       |
| 2.снеск                                                                                                    | <b>COTC DETECTION</b>                                                                                                    |                                                                                                    |                                                       |
| (P)With CC                                                                                                 |                                                                                                    |                                                                                                    |                                                       |
|                                                                                                    | switch ON and wait for 5                                                                                                    | seconds or more.                                                                                                 |                                                       |
| 1. Power<br>2. Check<br>I <u>s "P31A9"</u>                                                                 | switch ON and wait for 5<br>DTC.<br>detected?                                                                                                    |                                                                                                    |                                                       |
| 1. Power<br>2. Check<br>I <u>s "P31A9"</u><br>YES ><br>NO-1 >                                              | switch ON and wait for 5<br>DTC.<br><u>detected?</u><br>So to <u>TMS-71, "Diagnos</u>                                                                                                    | <u>sis Procedure"</u> .<br>/mptom before repair: Refer to <u>GI-53, "Intern</u>                                  | nittent Incident".                                    |
| 1. Power<br>2. Check<br>l <u>s "P31A9"</u><br>YES ><br>NO-1 ><br>NO-2 >                                    | switch ON and wait for 5<br>DTC.<br><u>detected?</u><br>So to <u>TMS-71, "Diagnos</u><br>To check malfunction sy                                                                                                    | <u>sis Procedure"</u> .<br>/mptom before repair: Refer to <u>GI-53, "Intern</u>                                  | n <u>ittent Incident"</u> .<br>INFCID:000000010640452 |
| 1. Power<br>2. Check<br>I <u>s "P31A9"</u><br>YES >:<br>NO-1 >:<br>NO-2 >:<br>Diagnos                      | switch ON and wait for 5<br>DTC.<br><u>detected?</u><br>Go to <u>TMS-71, "Diagnos</u><br>To check malfunction sy<br>Confirmation after repai                                                                                  | <u>sis Procedure"</u> .<br>mptom before repair: Refer to <u>GI-53, "Intern</u><br>r: INSPECTION END              |                                                       |
| 1. Power<br>2. Check<br>I <u>s "P31A9"</u><br>YES ><br>NO-1 ><br>NO-2 ><br>Diagnos<br>1.REPLA              | switch ON and wait for 5<br>DTC.<br>detected?<br>So to <u>TMS-71, "Diagnos</u><br>To check malfunction sy<br>Confirmation after repai<br><b>is Procedure</b><br>CE LI-ION BATTERY CO                                          | <u>sis Procedure"</u> .<br>mptom before repair: Refer to <u>GI-53, "Intern</u><br>r: INSPECTION END              |                                                       |
| 1. Power<br>2. Check<br><u>Is "P31A9"</u><br>YES ><br>NO-1 ><br>NO-2 ><br>Diagnos<br>1.REPLA<br>Replace th | switch ON and wait for 5<br>DTC.<br>detected?<br>So to <u>TMS-71, "Diagnos</u><br>To check malfunction sy<br>Confirmation after repai<br><b>is Procedure</b><br>CE LI-ION BATTERY CO                                          | <u>sis Procedure"</u> .<br>/mptom before repair: Refer to <u>GI-53, "Intern</u><br>r: INSPECTION END<br>NTROLLER |                                                       |
| 1. Power<br>2. Check<br><u>Is "P31A9"</u><br>YES ><br>NO-1 ><br>NO-2 ><br>Diagnos<br>1.REPLA<br>Replace th | switch ON and wait for 5<br>DTC.<br><u>detected?</u><br>So to <u>TMS-71, "Diagnos</u><br>To check malfunction sy<br>Confirmation after repai<br><b>is Procedure</b><br>CE LI-ION BATTERY CO<br>the Li-ion battery controller. | <u>sis Procedure"</u> .<br>/mptom before repair: Refer to <u>GI-53, "Intern</u><br>r: INSPECTION END<br>NTROLLER |                                                       |

Ο

Ρ

Μ

Ν

## P31AD CAN ERROR

## < DTC/CIRCUIT DIAGNOSIS >

## P31AD CAN ERROR

## **DTC Logic**

INFOID:000000010640453

#### DTC DETECTION LOGIC

| DTC   | CONSULT screen terms (Trouble diagnosis content) | Malfunction detected condition                                                       | Possible cause                      |
|-------|--------------------------------------------------|--------------------------------------------------------------------------------------|-------------------------------------|
| P31AD | CAN ERROR<br>(CAN data error)                    | If traction motor inverter detects CAN data error continuously for 2 seconds or more | VCM (Electric shift control module) |

#### DTC CONFIRMATION PROCEDURE

## 1.PRECONDITIONING

If "DTC CONFIRMATION PROCEDURE" has been previously conducted, always power switch OFF and wait at least 10 seconds before conducting the next test.

>> GO TO 2.

2. CHECK DTC DETECTION

(I) With CONSULT

- T. Power switch ON and wait for 5 seconds or more.
- 2. Check DTC.

#### Is "P31AD" detected?

YES >> Go to TMS-72, "Diagnosis Procedure".

- NO-1 >> To check malfunction symptom before repair: Refer to GI-53, "Intermittent Incident".
- NO-2 >> Confirmation after repair: INSPECTION END

#### Diagnosis Procedure

INFOID:000000010640454

## **1**.REPLACE VCM

Replace the VCM due to malfunction in the electric shift control module built in VCM. Refer to <u>EVC-425.</u> "<u>Removal and Installation</u>".

## **P3240 DRIVE MOTOR A INVERTER CRNT CONT**

< DTC/CIRCUIT DIAGNOSIS >

## P3240 DRIVE MOTOR A INVERTER CRNT CONT

## **DTC Logic**

INFOID:0000000010640455

А

В

### DTC DETECTION LOGIC

| DTC                                                                      | CONSULT screen terms<br>(Trouble diagnosis content)                                                                                                    | Malfunction detected condition                                                                                | Possible causes                                                                                                    |
|--------------------------------------------------------------------------|----------------------------------------------------------------------------------------------------|----------------------------------------------------------------------------------------------------|----------------------------------------------------------------------------------------------------|
| P3240                                                                    | DRIVE MOTOR A INVERTER CRNT CONT<br>(Drive Motor "A" Inverter Performance/Motor<br>Current Control Error)                                                                                                    | Abnormal output voltage of traction mo-<br>tor inverter due to abnormal current<br>flow to the traction motor | <ul> <li>Traction motor inverter</li> <li>Traction motor</li> <li>High voltage harness or connector</li> <li>Li-ion battery</li> </ul> |
| TC CO<br>AUTIOI                                                          | NFIRMATION PROCEDURE                                                                                                    |                                                                                                    |                                                                                                    |
| -                                                                        | <b>Irive vehicle at a safe speed.</b><br>ONDITIONING                                                                                                    |                                                                                                    |                                                                                                    |
|                                                                          | ONFIRMATION PROCEDURE" has be                                                                                                    | een previously conducted, always                                                                              | power switch OFF and wait                                                                                                    |
|                                                                          | 0 seconds before conducting the next t                                                                                                    |                                                                                                    | perior official of F und Walt                                                                                                    |
|                                                                          |                                                                                                    |                                                                                                    |                                                                                                    |
|                                                                          |                                                                                                    |                                                                                                    |                                                                                                    |
|                                                                          | >> GO TO 2.                                                                                                    |                                                                                                    |                                                                                                    |
| .CHEC                                                                    | K DTC DETECTION                                                                                                    |                                                                                                    |                                                                                                    |
| .CHEC<br>With C<br>Set t                                                 | K DTC DETECTION<br>ONSULT<br>ne vehicle to READY and wait for 10 se                                                                                                    |                                                                                                    |                                                                                                    |
| CHEC)<br>With C<br>Set th<br>Fully                                       | K DTC DETECTION<br>ONSULT<br>ne vehicle to READY and wait for 10 se<br>open the accelerator and accelerate th                                                                                                    |                                                                                                    |                                                                                                    |
| .CHEC<br>With C<br>Set th<br>Fully<br>Stop<br>Chec                       | K DTC DETECTION<br>ONSULT<br>he vehicle to READY and wait for 10 se<br>open the accelerator and accelerate th<br>the vehicle.<br>k DTC.                                                                                                    |                                                                                                    |                                                                                                    |
| CHEC.<br>With C<br>Set th<br>Fully<br>Stop<br>Chec<br>"P3240             | K DTC DETECTION<br>ONSULT<br>he vehicle to READY and wait for 10 se<br>open the accelerator and accelerate th<br>the vehicle.<br>k DTC.<br><u>" detected?</u>                                                                                                    | ie vehicle to 60 km/h (37 MPH).                                                                               |                                                                                                    |
| CHEC<br>Set to<br>Fully<br>Stop<br>Chec<br>(P3240<br>(ES<br>NO-1         | K DTC DETECTION<br>ONSULT<br>he vehicle to READY and wait for 10 set<br>open the accelerator and accelerate the<br>the vehicle.<br>k DTC.<br><u>a detected?</u><br>>> Go to <u>TMS-73, "Diagnosis Procedur</u><br>>> To check malfunction symptom befor                                                              | e vehicle to 60 km/h (37 MPH).<br><u>re"</u> .<br>are repair: Refer to <u>GI-53, "Intermi</u>                 | ttent Incident".                                                                                                    |
| With C<br>Set th<br>Fully<br>Stop<br>Chec<br>"P3240<br>YES<br>NO-1       | K DTC DETECTION<br>ONSULT<br>he vehicle to READY and wait for 10 set<br>open the accelerator and accelerate th<br>the vehicle.<br>k DTC.<br><u>" detected?</u><br>>> Go to <u>TMS-73, "Diagnosis Procedur</u>                                                                                                    | e vehicle to 60 km/h (37 MPH).<br><u>re"</u> .<br>are repair: Refer to <u>GI-53, "Intermi</u>                 | ttent Incident".                                                                                                    |
| CHEC<br>Set to<br>Fully<br>Stop<br>Chec<br>(P3240<br>(ES<br>IO-1<br>IO-2 | K DTC DETECTION<br>ONSULT<br>he vehicle to READY and wait for 10 set<br>open the accelerator and accelerate the<br>the vehicle.<br>k DTC.<br><u>a detected?</u><br>>> Go to <u>TMS-73, "Diagnosis Procedur</u><br>>> To check malfunction symptom befor                                                              | e vehicle to 60 km/h (37 MPH).<br><u>re"</u> .<br>are repair: Refer to <u>GI-53, "Intermi</u>                 | ttent Incident".                                                                                                    |
| CHEC<br>Set to<br>Fully<br>Stop<br>Chec<br>"P3240<br>YES<br>NO-1<br>NO-2 | K DTC DETECTION<br>ONSULT<br>he vehicle to READY and wait for 10 set<br>open the accelerator and accelerate the<br>the vehicle.<br>k DTC.<br><u>" detected?</u><br>>> Go to <u>TMS-73, "Diagnosis Procedur</u><br>>> To check malfunction symptom befor<br>>> Confirmation after repair: INSPECTING<br>sis Procedure | e vehicle to 60 km/h (37 MPH).<br><u>re"</u> .<br>are repair: Refer to <u>GI-53, "Intermi</u>                 |                                                                                                    |

Since hybrid vehicles and electric vehicles contain a high voltage battery, there is the risk of electric shock, electric leakage, or similar accidents if the high voltage component and vehicle are handled incorrectly. Be sure to follow the correct work procedures when performing inspection and maintenance.

WARNING:

- Be sure to remove the service plug in order to disconnect the high voltage circuits before performing inspection or maintenance of high voltage system harnesses and parts.
- The removed service plug must always be carried in a pocket of the responsible worker or placed in the tool box during the procedure to prevent the plug from being connected by mistake.
- Be sure to wear insulating protective equipment consisting of glove, shoes, face shield and glasses before beginning work on the high voltage system.
- Never allow workers other than the responsible person to touch the vehicle containing high voltage parts. To keep others from touching the high voltage parts, these parts must be covered with an insulating sheet except when using them.
- Refer to TMS-5, "High Voltage Precautions".

#### CAUTION:

Never bring the vehicle into the READY status with the service plug removed unless otherwise instructed in the Service Manual. A malfunction may occur if this is not observed.

**1.**CHECK DTC HIGH VOLTAGE SYSTEMS

## P3240 DRIVE MOTOR A INVERTER CRNT CONT

< DTC/CIRCUIT DIAGNOSIS >

- 1. Power switch ON and wait 10 seconds or more.
- 2. Check DTC of the high voltage systems.

Were there any detected DTC related to a high voltage systems other than the traction motor inverter?

#### YES >> Check DTC detected item.

NO >> GO TO 2.

## 2. CHECK TRACTION MOTOR RESOLVER OFFSET DATA

1. Use CONSULT to read the traction motor resolver offset, and record the result.

#### NOTE:

"Work support" - "RESOLVER WRITE" can be used to check the traction motor resolver offset that is currently stored by the traction motor inverter.

2. Remove the under cover and record the traction motor resolver offset that is stamped on the traction motor.

#### NOTE:

For the location of traction motor resolver offset stamping, refer to TMS-39, "Description".

3. Check whether or not the value read with CONSULT matches the value which was stamped on the traction motor.

#### Do the values match?

- YES >> GO TO 3.
- NO >> Write the traction motor resolver offset to the traction motor inverter. Refer to <u>TMS-39</u>, "Work Procedure".

## 3.PRECONDITIONING

#### WARNING:

#### Disconnect the high voltage. Refer to GI-33, "How to Disconnect High Voltage".

- Check voltage in high voltage circuit. (Check that condenser are discharged.)
- 1. Lift up the vehicle and remove the Li-ion battery under covers. Refer to <u>ÉVB-181, "Exploded View"</u>.
- Disconnect high voltage harness connector and PTC heater harness connector from front side of Li-ion battery. Refer to <u>EVB-181</u>, "<u>Removal and Installation</u>".
- 3. Measure voltage between high voltage harness connector terminals and PTC heater harness connector terminals.

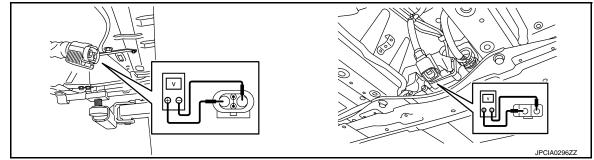

#### DANGER:

Touching high voltage components without using the appropriate protective equipment will cause electrocution.

#### Standard

: 5 V or less

#### **CAUTION:**

For voltage measurements, use a tester which can measure to 500 V or higher.

>> GO TO 4.

**4.**CHECK HIGH VOLTAGE HARNESS

## **P3240 DRIVE MOTOR A INVERTER CRNT CONT**

| < DTC/CIRCUIT DIAGNOSIS >                                            |                                                                                                 |                                       |              |
|----------------------------------------------------------------------|-------------------------------------------------------------------------------------------------|---------------------------------------|--------------|
| Check for an open circuit or short circu<br>VC-37, "Wiring Diagram". | it between PDM (Power Delivery Module                                                           | e) and Li-ion battery. Refer to       | А            |
| Is the inspection result normal?                                     |                                                                                                 |                                       |              |
| YES >> GO TO 5.<br>NO >> Repair or replace damaged                   | - norte                                                                                         |                                       |              |
| NO >> Repair or replace damaged<br>5.CHECK TRACTION MOTOR INVER      | •                                                                                               |                                       | В            |
|                                                                      |                                                                                                 | · · · · · · · · · · · · · · · · · · · |              |
| Refer to <u>VC-109, "Exploded View"</u> .                            | ver Delivery Module) and check the tight                                                        | ness of high voltage bas bar.         | TMS          |
| <u>Is the inspection result normal?</u><br>YES >> GO TO 6.           |                                                                                                 |                                       |              |
|                                                                      | s bar to the specified torque. Refer to $\underline{VC}$                                        | -109, "Exploded View".                | D            |
| 6. CHECK THE CONNECTION COND                                         |                                                                                                 |                                       |              |
|                                                                      | tor and check the tightness of the 3-phas                                                       | e bus bar. Refer to TMS-109.          | Е            |
| "Exploded View".                                                     |                                                                                                 | <u></u>                               |              |
| Is the inspection result normal?                                     |                                                                                                 |                                       |              |
| YES >> GO TO 7.<br>NO >> Tighten the 3-phase bus ba                  | r to the specified torque. Refer to <u>TMS-1</u>                                                | 00 "Evploded View"                    | F            |
| 7.CHECK DISCONNECTION TRACTI                                         | · · · —                                                                                         | <u>09, Exploded view</u> .            |              |
|                                                                      |                                                                                                 |                                       | G            |
|                                                                      | Refer to <u>TMS-103, "Removal and Install</u><br>on the opening of the traction motor 3-ph      |                                       |              |
|                                                                      |                                                                                                 |                                       |              |
| 3-phase                                                              | e bus bar                                                                                       | Resistance                            | Η            |
| Terr                                                                 | ninal                                                                                           |                                       |              |
| U-phase                                                              | V-phase                                                                                         |                                       |              |
| V-phase                                                              | W-phase                                                                                         | $1\Omega$ or less                     |              |
| W-phase                                                              | U-phase                                                                                         |                                       | 1            |
|                                                                      | inverter. Refer to <u>TMS-103, "Removal an</u><br>Refer to <u>TMS-109, "Removal and Install</u> |                                       | К            |
|                                                                      |                                                                                                 |                                       | L            |
|                                                                      |                                                                                                 |                                       |              |
|                                                                      |                                                                                                 |                                       | $\mathbb{N}$ |
|                                                                      |                                                                                                 |                                       |              |
|                                                                      |                                                                                                 |                                       | Ν            |
|                                                                      |                                                                                                 |                                       |              |
|                                                                      |                                                                                                 |                                       |              |
|                                                                      |                                                                                                 |                                       | 0            |
|                                                                      |                                                                                                 |                                       |              |
|                                                                      |                                                                                                 |                                       |              |
|                                                                      |                                                                                                 |                                       | P            |
|                                                                      |                                                                                                 |                                       | Ρ            |
|                                                                      |                                                                                                 |                                       | Ρ            |

## **P3241 DRIVE MOTOR A INVERTER CRNT CONT**

< DTC/CIRCUIT DIAGNOSIS >

## P3241 DRIVE MOTOR A INVERTER CRNT CONT

## DTC Logic

INFOID:000000010640457

### DTC DETECTION LOGIC

| DTC   | CONSULT screen terms<br>(Trouble diagnosis content)                                              | Malfunction detected condition                                  | Possible causes                                                  |
|-------|--------------------------------------------------------------------------------------------------|-----------------------------------------------------------------|------------------------------------------------------------------|
| P3241 | DRIVE MOTOR A INVERTER CRNT CONT<br>(Drive Motor "A" Inverter Performance/AC<br>Error Detection) | If no current is being applied to 1 phase of the traction motor | <ul><li>Traction motor inverter</li><li>Traction motor</li></ul> |

#### DTC CONFIRMATION PROCEDURE CAUTION:

#### Always drive vehicle at a safe speed.

#### 1.PRECONDITIONING

If "DTC CONFIRMATION PROCEDURE" has been previously conducted, always power switch OFF and wait at least 10 seconds before conducting the next test.

>> GO TO 2.

## 2. CHECK DTC DETECTION

#### With CONSULT

- 1. Set the vehicle to READY and wait for 10 seconds or more.
- 2. Fully open the accelerator and accelerate the vehicle to 10 km/h (6 MPH).
- 3. Stop the vehicle.
- 4. Check DTC.

#### Is "P3241" detected?

- YES >> Go to TMS-76, "Diagnosis Procedure".
- NO-1 >> To check malfunction symptom before repair: Refer to GI-53, "Intermittent Incident".
- NO-2 >> Confirmation after repair: INSPECTION END

#### **Diagnosis** Procedure

INFOID:000000010640458

#### DANGER:

Since hybrid vehicles and electric vehicles contain a high voltage battery, there is the risk of electric shock, electric leakage, or similar accidents if the high voltage component and vehicle are handled incorrectly. Be sure to follow the correct work procedures when performing inspection and maintenance.

#### WARNING:

- Be sure to remove the service plug in order to disconnect the high voltage circuits before performing inspection or maintenance of high voltage system harnesses and parts.
- The removed service plug must always be carried in a pocket of the responsible worker or placed in the tool box during the procedure to prevent the plug from being connected by mistake.
- Be sure to wear insulating protective equipment consisting of glove, shoes, face shield and glasses before beginning work on the high voltage system.
- Never allow workers other than the responsible person to touch the vehicle containing high voltage parts. To keep others from touching the high voltage parts, these parts must be covered with an insulating sheet except when using them.
- Refer to TMS-5, "High Voltage Precautions".

#### **CAUTION:**

Never bring the vehicle into the READY status with the service plug removed unless otherwise instructed in the Service Manual. A malfunction may occur if this is not observed.

## 1.PRECONDITIONING

#### WARNING:

Disconnect the high voltage. Refer to GI-33, "How to Disconnect High Voltage".

## **P3241 DRIVE MOTOR A INVERTER CRNT CONT**

#### < DTC/CIRCUIT DIAGNOSIS >

Check voltage in high voltage circuit. (Check that condenser are discharged.)

- 1. Lift up the vehicle and remove the Li-ion battery under covers. Refer to EVB-181, "Exploded View".
- Disconnect high voltage harness connector and PTC heater harness connector from front side of Li-ion 2. battery. Refer to EVB-181, "Removal and Installation".
- 3. Measure voltage between high voltage harness connector terminals and PTC heater harness connector terminals.

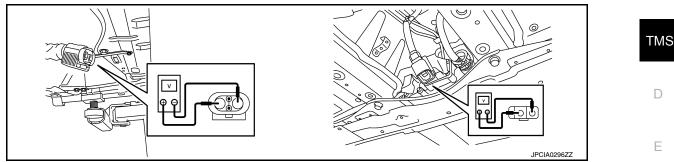

#### DANGER:

Touching high voltage components without using the appropriate protective equipment will F cause electrocution

Standard

: 5 V or less

#### CAUTION:

For voltage measurements, use a tester which can measure to 500 V or higher.

>> GO TO 2.

### 2.CHECK THE CONNECTION CONDITIONS OF THE 3-PHASE BUS BAR

Remove bus bar cover from traction motor and check the tightness of the 3-phase bus bar. Refer to TMS-109, "Exploded View".

Is the inspection result normal?

YES >> GO TO 3.

NO >> Tighten the 3-phase bus bar to the specified torque. Refer to TMS-109, "Exploded View".

 ${\it 3.}$  CHECK DISCONNECTION TRACTION MOTOR STATOR COIL

Remove the traction motor inverter. Refer to TMS-103, "Removal and Installation". 1.

Check stator coil for open circuit from the opening of the traction motor 3-phase bus bar. 2.

| 3-pha           | Desistance |                   |  |
|-----------------|------------|-------------------|--|
| Т               | Resistance |                   |  |
| U-phase         | V-phase    |                   |  |
| V-phase         | W-phase    | $1\Omega$ or less |  |
| W-phase U-phase |            |                   |  |

NO >> Replace the traction motor. Refer to TMS-109, "Removal and Installation". А

В

Н

Κ

L

Μ

## **P3242 D-MOTOR A PHASE U CURRENT SEN**

#### < DTC/CIRCUIT DIAGNOSIS >

## P3242 D-MOTOR A PHASE U CURRENT SEN

## **DTC Logic**

INFOID:000000010640459

### DTC DETECTION LOGIC

| DTC   | CONSULT screen terms<br>(Trouble diagnosis content)                                    | Malfunction detected condition                                          | Possible cause          |
|-------|----------------------------------------------------------------------------------------|-------------------------------------------------------------------------|-------------------------|
| P3242 | D-MOTOR A PHASE U CURRENT SEN 2<br>(Drive Motor "A" Phase U Current Sensor<br>Circuit) | Abnormal detection value of the traction motor U-phase current sensor 2 | Traction motor inverter |

#### DTC CONFIRMATION PROCEDURE

## 1.PRECONDITIONING

If "DTC CONFIRMATION PROCEDURE" has been previously conducted, always power switch OFF and wait at least 10 seconds before conducting the next test.

>> GO TO 2.

## 2. CHECK DTC DETECTION

(B) With CONSULT

T. Power switch ON and wait for 10 seconds or more.

2. Check DTC.

#### Is "P3242" detected?

YES >> Go to TMS-78, "Diagnosis Procedure".

- NO-1 >> To check malfunction symptom before repair: Refer to GI-53, "Intermittent Incident".
- NO-2 >> Confirmation after repair: INSPECTION END

## **Diagnosis** Procedure

INFOID:000000010640460

## **1.**REPLACE TRACTION MOTOR INVERTER

Replace the traction motor inverter. Refer to TMS-103, "Removal and Installation".

>> END

## **P3243 D-MOTOR A PHASE V CURRENT SEN**

#### < DTC/CIRCUIT DIAGNOSIS >

## P3243 D-MOTOR A PHASE V CURRENT SEN

## **DTC Logic**

А

INFOID:000000010640461

#### DTC DETECTION LOGIC В CONSULT screen terms DTC Malfunction detected condition Possible cause (Trouble diagnosis content) TMS D-MOTOR A PHASE V CURRENT SEN 2 Abnormal detection value of the traction (Drive Motor "A" Phase V Current Sensor P3243 Traction motor inverter motor V-phase current sensor 2 Circuit) D DTC CONFIRMATION PROCEDURE 1.PRECONDITIONING Ε If "DTC CONFIRMATION PROCEDURE" has been previously conducted, always power switch OFF and wait at least 10 seconds before conducting the next test. F >> GO TO 2. 2. CHECK DTC DETECTION With CONSULT Power switch ON and wait for 10 seconds or more. 1. 2. Check DTC. Н Is "P3243" detected? YES >> Go to TMS-79, "Diagnosis Procedure". NO-1 >> To check malfunction symptom before repair: Refer to GI-53, "Intermittent Incident". NO-2 >> Confirmation after repair: INSPECTION END Diagnosis Procedure INFOID:000000010640462 **1.**REPLACE TRACTION MOTOR INVERTER Replace the traction motor inverter. Refer to TMS-103, "Removal and Installation". Κ >> END L Μ Ν Ρ

#### < DTC/CIRCUIT DIAGNOSIS >

## P3244 DRIVE MOTOR A INVERTER

## DTC Logic

INFOID:000000010640463

### DTC DETECTION LOGIC

| DTC   | CONSULT screen terms<br>(Trouble diagnosis content)                                  | Malfunction detected condition                                                                                                    | Possible causes                                                                                                    |
|-------|--------------------------------------------------------------------------------------|----------------------------------------------------------------------------------------------------|----------------------------------------------------------------------------------------------------|
| P3244 | DRIVE MOTOR A INVERTER<br>(Drive Motor "A" Inverter Volt-<br>age Sensor Performance) | High voltage detection value of Li-ion battery<br>controller differs largely from that of traction<br>motor inverter for 10 consecutive seconds or<br>more | <ul> <li>Traction motor inverter</li> <li>High voltage harness or connector</li> <li>Li-ion battery</li> <li>High voltage parts except for traction motor inverter</li> </ul> |

# DTC CONFIRMATION PROCEDURE CAUTION:

#### Always drive vehicle at a safe speed.

1.PRECONDITIONING

If "DTC CONFIRMATION PROCEDURE" has been previously conducted, always power switch OFF and wait at least 10 seconds before conducting the next test.

>> GO TO 2.

## 2. CHECK DTC DETECTION

#### With CONSULT

- 1. Set the vehicle to READY and wait for 15 seconds or more.
- 2. Accelerate to 60 km/h (37 MPH).
- 3. Stop the vehicle.
- 4. Check DTC.

#### Is "P3244" detected?

- YES >> Go to TMS-80, "Diagnosis Procedure".
- NO-1 >> To check malfunction symptom before repair: Refer to GI-53, "Intermittent Incident".
- NO-2 >> Confirmation after repair: INSPECTION END

#### **Diagnosis** Procedure

INFOID:000000010640464

#### DANGER:

Since hybrid vehicles and electric vehicles contain a high voltage battery, there is the risk of electric shock, electric leakage, or similar accidents if the high voltage component and vehicle are handled incorrectly. Be sure to follow the correct work procedures when performing inspection and maintenance.

#### WARNING:

- Be sure to remove the service plug in order to disconnect the high voltage circuits before performing inspection or maintenance of high voltage system harnesses and parts.
- The removed service plug must always be carried in a pocket of the responsible worker or placed in the tool box during the procedure to prevent the plug from being connected by mistake.
- Be sure to wear insulating protective equipment consisting of glove, shoes, face shield and glasses before beginning work on the high voltage system.
- Never allow workers other than the responsible person to touch the vehicle containing high voltage parts. To keep others from touching the high voltage parts, these parts must be covered with an insulating sheet except when using them.
- Refer to TMS-5, "High Voltage Precautions".

#### CAUTION:

Never bring the vehicle into the READY status with the service plug removed unless otherwise instructed in the Service Manual. A malfunction may occur if this is not observed.

**1.**CHECK DTC HIGH VOLTAGE SYSTEMS

## **P3244 DRIVE MOTOR A INVERTER**

< DTC/CIRCUIT DIAGNOSIS >

- 1. Power switch ON and wait for 10 seconds or more.
- 2. Check DTC of the high voltage systems.

Were there any detected DTC related to a high voltage systems other than the traction motor inverter?

YES >> Check DTC detected item.

NO >> GO TO 2.

2. PRECONDITIONING

#### WARNING:

#### Disconnect the high voltage. Refer to GI-33, "How to Disconnect High Voltage".

Check voltage in high voltage circuit. (Check that condenser are discharged.)

- 1. Lift up the vehicle and remove the Li-ion battery under covers. Refer to EVB-181, "Exploded View".
- Disconnect high voltage harness connector and PTC heater harness connector from front side of Li-ion battery. Refer to <u>EVB-181, "Removal and Installation"</u>.
- 3. Measure voltage between high voltage harness connector terminals and PTC heater harness connector terminals.

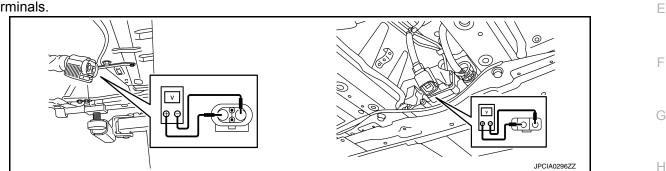

#### DANGER:

Touching high voltage components without using the appropriate protective equipment will cause electrocution.

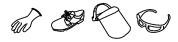

Standard

#### : 5 V or less

**CAUTION:** 

For voltage measurements, use a tester which can measure to 500 V or higher.

>> GO TO 3. 3.CHECK TRACTION MOTOR INVERTER HIGH VOLTAGE BUS BAR Μ Remove bus bar cover from PDM (Power Delivery Module) and check the tightness of high voltage bas bar. Refer to VC-109, "Exploded View". Is the inspection result normal? Ν YES >> GO TO 4. NO >> Tighten the high voltage bus bar to the specified torgue. Refer to VC-109, "Exploded View". **4.**CHECK HIGH VOLTAGE HARNESS Ο Check for an open circuit or short circuit between PDM (Power Delivery Module) and Li-ion battery. Refer to VC-37, "Wiring Diagram". Ρ Is the inspection result normal? YES >> Replace the traction motor inverter. Refer to TMS-103, "Removal and Installation". NO >> Repair or replace damaged parts.

А

В

TMS

D

Κ

L

#### < DTC/CIRCUIT DIAGNOSIS >

## P3245 DRIVE MOTOR A INVERTER

## DTC Logic

INFOID:000000010640465

## DTC DETECTION LOGIC

| DTC   | CONSULT screen terms<br>(Trouble diagnosis content)                            | Malfunction detected condition                                           | Possible cause          |
|-------|--------------------------------------------------------------------------------|--------------------------------------------------------------------------|-------------------------|
| P3245 | DRIVE MOTOR A INVERTER<br>(Drive Motor "A" Inverter Voltage<br>Sensor Circuit) | A malfunction is detected in high voltage sensor for 0.3 seconds or more | Traction motor inverter |

### DTC CONFIRMATION PROCEDURE

## 1.PRECONDITIONING

If "DTC CONFIRMATION PROCEDURE" has been previously conducted, always power switch OFF and wait at least 10 seconds before conducting the next test.

>> GO TO 2.

## 2. CHECK DTC DETECTION

#### (B) With CONSULT

- T. Power switch ON and wait for 10 seconds or more.
- 2. Check DTC.

#### Is "P3245" detected?

- YES >> Go to TMS-82, "Diagnosis Procedure".
- NO-1 >> To check malfunction symptom before repair: Refer to GI-53, "Intermittent Incident".
- NO-2 >> Confirmation after repair: INSPECTION END

## **Diagnosis** Procedure

INFOID:000000010640466

## **1.**REPLACE TRACTION MOTOR INVERTER

Replace the traction motor inverter. Refer to TMS-103, "Removal and Installation".

>> END

## **P3247 DRIVE MOTOR A INVERTER**

#### < DTC/CIRCUIT DIAGNOSIS >

## P3247 DRIVE MOTOR A INVERTER

## DTC Logic

INFOID:000000010640467

А

В

## DTC DETECTION LOGIC

| DTC                                                       | CONSULT screen terms                                                                                       | Malfunction detected condition                                   | Possible cause                 |        |
|-----------------------------------------------------------|----------------------------------------------------------------------------------------------------|------------------------------------------------------------------|--------------------------------|--------|
| P3247                                                     | (Trouble diagnosis content)<br>DRIVE MOTOR A INVERTER<br>(Drive Motor "A" Inverter Driver<br>Power Supply) | Driver circuit power does not come ON when starting EV system    | Traction motor inverter        | TMS    |
| DTC CONFI                                                 | RMATION PROCEDURE                                                                                          |                                                                  |                                | D      |
| 1.PRECOND                                                 | DITIONING                                                                                                  |                                                                  |                                | _      |
|                                                           | FIRMATION PROCEDURE" conds before conducting the                                                           | has been previously conducted, al<br>e next test.                | ways power switch OFF and wait | E      |
| >> (-                                                     | GO TO 2.                                                                                                   |                                                                  |                                | F      |
| 2.CHECK D                                                 | TC DETECTION                                                                                               |                                                                  |                                |        |
| With CONS                                                 |                                                                                                    |                                                                  |                                | G      |
| <ol> <li>Power sw</li> <li>Check D<sup>-</sup></li> </ol> | <i>v</i> itch ON and wait for 10 sec<br>ΓC.                                                                | onds or more.                                                    |                                |        |
| <u>ls "P3247" de</u>                                      |                                                                                                    |                                                                  |                                | Η      |
|                                                           | o to <u>TMS-83, "Diagnosis Pr</u><br>o check malfunction sympto                                            | <u>ocedure"</u> .<br>m before repair: Refer to <u>GI-53, "In</u> | termittent Incident".          |        |
|                                                           | confirmation after repair: INS                                                                             |                                                                  |                                |        |
| Diagnosis                                                 | Procedure                                                                                                  |                                                                  | INFOID:000000010640468         |        |
| 1.REPLACE                                                 | TRACTION MOTOR INVE                                                                                        | RTER                                                             |                                |        |
| Replace the t                                             | raction motor inverter. Refer                                                                              | to TMS-103, "Removal and Installa                                |                                | J      |
|                                                           |                                                                                                    |                                                                  | ation".                        | J      |
| >> F                                                      | חא                                                                                                    |                                                                  | ation".                        | J      |
| >> E                                                      | ND                                                                                                    |                                                                  | ation".                        |        |
| >> E                                                      | ND                                                                                                    |                                                                  | ation".                        |        |
| >> E                                                      | ND                                                                                                    |                                                                  | ation".                        |        |
| >> E                                                      | ND                                                                                                    |                                                                  | <u>ation"</u> .                |        |
| >> E                                                      | ND                                                                                                    |                                                                  | <u>ation"</u> .                | K      |
| >> E                                                      | ND                                                                                                    |                                                                  | ation".                        | K      |
| >> E                                                      | ND                                                                                                    |                                                                  | ation".                        | K<br>L |

Ρ

#### < DTC/CIRCUIT DIAGNOSIS >

## P3249 DRIVE MOTOR A INVERTER

## DTC Logic

INFOID:000000010640469

## DTC DETECTION LOGIC

| DTC   | CONSULT screen terms<br>(Trouble diagnosis content)                   | Malfunction detected condition                               | Possible causes         |
|-------|-----------------------------------------------------------------------|--------------------------------------------------------------|-------------------------|
| P3249 | DRIVE MOTOR A INVERTER<br>(Drive Motor "A" Inverter Driver<br>Signal) | Power supply voltage of the driver circuit is low or stopped | Traction motor inverter |

#### DTC CONFIRMATION PROCEDURE

## 1.PRECONDITIONING

If "DTC CONFIRMATION PROCEDURE" has been previously conducted, always power switch OFF and wait at least 10 seconds before conducting the next test.

>> GO TO 2.

## 2. CHECK DTC DETECTION

#### (B) With CONSULT

- T. Power switch ON and wait for 10 seconds or more.
- 2. Check DTC.

#### Is "P3249" detected?

- YES >> Go to TMS-84, "Diagnosis Procedure".
- NO-1 >> To check malfunction symptom before repair: Refer to GI-53, "Intermittent Incident".
- NO-2 >> Confirmation after repair: INSPECTION END

## **Diagnosis** Procedure

INFOID:000000010640470

## **1.**REPLACE TRACTION MOTOR INVERTER

Replace the traction motor inverter. Refer to TMS-103, "Removal and Installation".

>> END

## **P324A DRIVE MOTOR A INVERTER VOLTAGE**

< DTC/CIRCUIT DIAGNOSIS >

## P324A DRIVE MOTOR A INVERTER VOLTAGE

## **DTC Logic**

INFOID:0000000010640471

## DTC DETECTION LOGIC

А

| DTC                                       | CONSULT screen terms<br>(Trouble diagnosis content)                                                                         | Malfunction detected condition                                                        | Possible causes                                                                                                    | TMS |
|-------------------------------------------|----------------------------------------------------------------------------------------------------|---------------------------------------------------------------------------------------|----------------------------------------------------------------------------------------------------|-----|
| P324A                                     | DRIVE MOTOR A INVERTER VOLTAGE<br>(Drive Motor "A" Inverter Charge Error)                                                   | Precharging does not start for 10 consecutive seconds or more when starting EV system | <ul> <li>Traction motor inverter</li> <li>High voltage harness or connector</li> <li>Li-ion battery</li> <li>High voltage parts except for traction motor inverter</li> </ul> | D   |
|                                           | FIRMATION PROCEDURE                                                                                                    |                                                                                       |                                                                                                    | E   |
|                                           |                                                                                                    |                                                                                       |                                                                                                    |     |
|                                           | NFIRMATION PROCEDURE" has b<br>seconds before conducting the next                                                           |                                                                                       | ways power switch OFF and wait                                                                                                    | F   |
|                                           | > GO TO 2.                                                                                                    |                                                                                       |                                                                                                    |     |
| -                                         | DTC DETECTION                                                                                                    |                                                                                       |                                                                                                    | G   |
| (P)With CO                                |                                                                                                    |                                                                                       |                                                                                                    |     |
| 1. Power<br>2. Check                      | switch ON and wait for 15 seconds of DTC.                                                                                   | or more.                                                                              |                                                                                                    | Н   |
| <u>Is "P324A"</u>                         |                                                                                                    |                                                                                       |                                                                                                    |     |
|                                           | > Go to <u>TMS-85, "Diagnosis Procedu</u> > To check malfunction symptom before                                             |                                                                                       | termittent Incident".                                                                                                    |     |
|                                           | Confirmation after repair: INSPECT                                                                                          |                                                                                       |                                                                                                    |     |
| Diagnosi                                  | s Procedure                                                                                                    |                                                                                       | INFOID:000000010640472                                                                                                    | J   |
| electric sh                               | e hybrid vehicles and electric veh<br>lock, electric leakage, or similar a<br>locorrectly. Be sure to follow the c<br>loce. | accidents if the high voltage                                                         | ge component and vehicle are                                                                                                    | K   |
| • Be sure                                 | :<br>to remove the service plug in orde                                                                                     | er to disconnect the high v                                                           | oltage circuits before perform-                                                                                                    |     |
| ing inspe                                 | ection or maintenance of high volta<br>oved service plug must always be                                                     | age system harnesses and                                                              | parts.                                                                                                    | Μ   |
| the tool                                  | box during the procedure to preve                                                                                           | nt the plug from being con                                                            | nected by mistake.                                                                                                    |     |
| before b                                  | to wear insulating protective equip<br>eginning work on the high voltage                                                    | system.                                                                               | · •                                                                                                    | Ν   |
| parts. To<br>lating sh                    | low workers other than the respon<br>keep others from touching the hig<br>eet except when using them.                       | h voltage parts, these parts                                                          |                                                                                                    | 0   |
| <ul> <li>Refer to<br/>CAUTION:</li> </ul> | TMS-5, "High Voltage Precautions"                                                                                           | <u>.</u> .                                                                            |                                                                                                    |     |
| Never brir                                | ng the vehicle into the READY s<br>in the Service Manual. A malfunct                                                        |                                                                                       |                                                                                                    | Ρ   |
|                                           | DTC HIGH VOLTAGE SYSTEMS                                                                                                    | •                                                                                     |                                                                                                    |     |
|                                           | switch ON and wait for 10 seconds of                                                                                        | or more.                                                                              |                                                                                                    |     |
| 2. Check                                  | DTC of the high voltage systems.                                                                                            |                                                                                       |                                                                                                    |     |

Were there any detected DTC related to a high voltage systems other than the traction motor inverter?

YES >> Check DTC detected item.

## P324A DRIVE MOTOR A INVERTER VOLTAGE

< DTC/CIRCUIT DIAGNOSIS >

## NO >> GO TO 2.

## 2. PRECONDITIONING

#### WARNING:

#### Disconnect the high voltage. Refer to GI-33, "How to Disconnect High Voltage".

Check voltage in high voltage circuit. (Check that condenser are discharged.)

- 1. Lift up the vehicle and remove the Li-ion battery under covers. Refer to <u>ÉVB-181, "Exploded View"</u>.
- 2. Disconnect high voltage harness connector and PTC heater harness connector from front side of Li-ion battery. Refer to EVB-181, "Removal and Installation".
- 3. Measure voltage between high voltage harness connector terminals and PTC heater harness connector terminals.

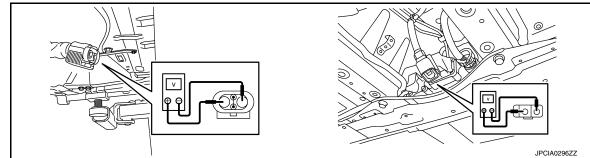

#### **DANGER:**

Touching high voltage components without using the appropriate protective equipment will cause electrocution.

Standard

: 5 V or less

CAUTION:

For voltage measurements, use a tester which can measure to 500 V or higher.

>> GO TO 3.

## $\mathbf{3}$ . CHECK TRACTION MOTOR INVERTER HIGH VOLTAGE BUS BAR

Remove bus bar cover from PDM (Power Delivery Module) and check the tightness of high voltage bas bar. Refer to <u>VC-109</u>, "Exploded View".

Is the inspection result normal?

YES >> GO TO 4.

NO >> Tighten the high voltage bus bar to the specified torque. Refer to VC-109, "Exploded View".

**4.**CHECK HIGH VOLTAGE HARNESS

Check for an open circuit or short circuit between PDM (Power Delivery Module) and Li-ion battery. Refer to <u>VC-37. "Wiring Diagram"</u>.

Is the inspection result normal?

- YES >> Replace the traction motor inverter. Refer to <u>TMS-103</u>, "Removal and Installation".
- NO >> Repair or replace damaged parts.

## **P324D DRIVE MOTOR A INVERTER IGBT**

< DTC/CIRCUIT DIAGNOSIS >

## P324D DRIVE MOTOR A INVERTER IGBT

## **DTC Logic**

А

В

INFOID:000000010640473

```
DTC DETECTION LOGIC
```

| DTC                                                               | CONSULT screen terms<br>[Trouble diagnosis content]                                                                               | Malfunction detected condition                                                                                                    | Possible causes                                                                                          | ТМ |
|-------------------------------------------------------------------|----------------------------------------------------------------------------------------------------|----------------------------------------------------------------------------------------------------|----------------------------------------------------------------------------------------------------|----|
| P324D                                                             | DRIVE MOTOR A INVERTER IGBT<br>[Drive Motor "A" Inverter IGBT Over<br>Load (Over Current/Over Tempera-<br>ture)]                  | <ul> <li>Traction motor inverter detects any of<br/>the following conditions:</li> <li>Overcurrent to IGBT</li> <li>IGBT temperature exceeds the us-<br/>able temperature</li> </ul> | <ul> <li>Traction motor inverter</li> <li>Traction motor</li> <li>High voltage cooling system</li> </ul> | D  |
| CAUTION:<br>Always dr                                             | ive vehicle at a safe speed.                                                                                                    |                                                                                                    |                                                                                                    | E  |
|                                                                   | DNDITIONING                                                                                                    |                                                                                                    |                                                                                                    | F  |
|                                                                   | DNFIRMATION PROCEDURE" h<br>seconds before conducting the i                                                                       |                                                                                                    | ways power switch OFF and wait                                                                           |    |
|                                                                   | -                                                                                                    |                                                                                                    |                                                                                                    | G  |
| ~                                                                 | > GO TO 2.                                                                                                    |                                                                                                    |                                                                                                    |    |
| _                                                                 | T DTC DETECTION                                                                                                    |                                                                                                    |                                                                                                    | Н  |
| <ol> <li>Drive of</li> <li>Repeating</li> <li>Stop the</li> </ol> | e vehicle to READY and wait for<br>during 20 minutes for warm-up.<br>at driving of 0 km/h (0 MPH) $\rightarrow$ 6<br>the vehicle. | 10 seconds or more.<br>60 km/h (37 MPH) with full acceler                                                                                                    | ation 10 times without interval.                                                                         | I  |
| 5. Check<br>s "P324D"                                             | detected?                                                                                                    |                                                                                                    |                                                                                                    | J  |
| YES >:<br>NO-1 >:                                                 | > Go to <u>TMS-87, "Diagnosis Pro</u>                                                                                             | before repair: Refer to GI-53, "In                                                                                                    | termittent Incident".                                                                                    | K  |
| Diagnos                                                           | is Procedure                                                                                                    |                                                                                                    | INFOID:000000010640474                                                                                   |    |
| ANGER:                                                            |                                                                                                    |                                                                                                    |                                                                                                    | L  |
| Sinc<br>Sincelectric sl                                           | e hybrid vehicles and electric<br>hock, electric leakage, or sim<br>ncorrectly. Be sure to follow t                               | ilar accidents if the high voltage                                                                                                    | ge battery, there is the risk of<br>ge component and vehicle are<br>nen performing inspection and        | N  |
| VARNING                                                           | ):                                                                                                    |                                                                                                    |                                                                                                    | Ν  |
|                                                                   |                                                                                                    | order to disconnect the high v voltage system harnesses and                                                                                                    | oltage circuits before perform-                                                                          |    |
| The rem                                                           | oved service plug must alway<br>box during the procedure to p                                                                     |                                                                                                    | esponsible worker or placed in                                                                           | (  |

- Be sure to wear insulating protective equipment consisting of glove, shoes, face shield and glasses before beginning work on the high voltage system.
- Never allow workers other than the responsible person to touch the vehicle containing high voltage parts. To keep others from touching the high voltage parts, these parts must be covered with an insulating sheet except when using them.
- Refer to TMS-5, "High Voltage Precautions".

#### **CAUTION:**

Never bring the vehicle into the READY status with the service plug removed unless otherwise instructed in the Service Manual. A malfunction may occur if this is not observed.

## P324D DRIVE MOTOR A INVERTER IGBT

#### < DTC/CIRCUIT DIAGNOSIS >

## 1. CHECK DTC HIGH VOLTAGE COOLING SYSTEM

- 1. Power switch ON and wait for 10 seconds or more.
- 2. Perform "Self Diagnostic Results" in "EV/HEV".

#### Is any DTC detected?

YES >> Check DTC detected item. Refer to <u>EVC-103</u>, "DTC Index". NO >> GO TO 2.

NO ~~ GO TO Z. **7** 

2. CHECK COOLANT WATER

Check the coolant level and check for coolant leakage. Refer to HCO-11, "Inspection".

#### Is the inspection result normal?

YES >> GO TO 3.

NO >> Repair or replace damaged parts.

## 3.CHECK COOLANT HOSE

Check for clogging of fluid paths and twisting of hoses in traction motor inverter, traction motor, and PDM (Power Delivery Module). Refer to <u>HCO-7, "High Voltage Cooling System"</u>.

Is the inspection result normal?

YES >> GO TO 4.

NO >> Repair or replace damaged parts.

**4**.PRECONDITIONING

#### WARNING:

#### Disconnect the high voltage. Refer to GI-33, "How to Disconnect High Voltage".

- Check voltage in high voltage circuit. (Check that condenser are discharged.)
- 1. Lift up the vehicle and remove the Li-ion battery under covers. Refer to EVB-181, "Exploded View".
- Disconnect high voltage harness connector and PTC heater harness connector from front side of Li-ion battery. Refer to <u>EVB-181</u>, "<u>Removal and Installation</u>".
- 3. Measure voltage between high voltage harness connector terminals and PTC heater harness connector terminals.

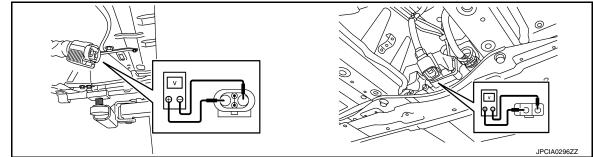

#### **DANGER:**

Touching high voltage components without using the appropriate protective equipment will cause electrocution.

Standard

: 5 V or less

#### CAUTION:

For voltage measurements, use a tester which can measure to 500 V or higher.

>> GO TO 5.

5.CHECK TRACTION MOTOR INSULATION RESISTANCE

Check the traction motor insulation resistance. Refer to TMS-98, "Component Inspection".

### **TMS-88**

## **P324D DRIVE MOTOR A INVERTER IGBT**

< DTC/CIRCUIT DIAGNOSIS > Is the inspection result normal? А YES >> GO TO 6. NO >> Replace the traction motor. Refer to TMS-109, "Removal and Installation".  $\mathbf{6}.$ CHECK RESISTANCE TRACTION MOTOR STATOR COIL В Check the resistance traction motor stator coil. Refer to TMS-89, "Component Inspection (Traction Motor Stator Coil)". Is the inspection result normal? TMS YES >> Replace the traction motor inverter. Refer to TMS-103, "Removal and Installation". NO >> Replace the traction motor. Refer to TMS-109, "Removal and Installation". Component Inspection (Traction Motor Stator Coil) D INFOID:000000010640475 1. CHECK RESISTANCE OF TRACTION MOTOR STATOR COIL Ε Using a milliohmmeter and check the resistance traction motor stator coil. CAUTION: As resistance of stator coil is affected by temperature, check it at least 8 hour after removal of service plug. F 3-phase harness Resistance\* Terminal U-phase V-phase V-phase W-phase 14.1 – 17.9 mΩ Н W-phase U-phase \*: The value is at 20°C (68°F). Calculate the resistance standard value based on actual ambient temperature at operation based on the below calculation formula. Calculating formula R20=R/[1+ 0.00393 × (T-20)] R20: Resistance value (mΩ) at 20°C (68°F) - R: Resistance value (mΩ) at actual ambient temperature at operation - T: Actual ambient temperature [°C (°F)] at operation Is the inspection result normal? Κ YES >> INSPECTION END NO >> Replace the traction motor due to malfunction in the stator coil. Refer to TMS-109, "Removal and Installation". L M Ν

Ρ

## **P3252 DRIVE MOTOR A INVERTER IGBT**

#### < DTC/CIRCUIT DIAGNOSIS >

## P3252 DRIVE MOTOR A INVERTER IGBT

## DTC Logic

INFOID:000000010640476

## DTC DETECTION LOGIC

| DTC   | CONSULT screen terms<br>(Trouble diagnosis content)                                | Malfunction detected condition                                                                           | Possible causes                                                               |
|-------|------------------------------------------------------------------------------------|----------------------------------------------------------------------------------------------------|-------------------------------------------------------------------------------|
| P3252 | DRIVE MOTOR A INVERTER IGBT<br>(Drive Motor "A" Inverter IGBT High<br>Temperature) | The amount of rise in IGBT temperature is<br>excessively large compared with that of<br>normal condition | <ul><li>Traction motor inverter</li><li>High voltage cooling system</li></ul> |

# DTC CONFIRMATION PROCEDURE

#### Always drive vehicle at a safe speed.

#### 1.PRECONDITIONING

If "DTC CONFIRMATION PROCEDURE" has been previously conducted, always power switch OFF and wait at least 10 seconds before conducting the next test.

>> GO TO 2.

2. CHECK DTC DETECTION

#### (I) With CONSULT

- 1. Set the vehicle to READY and wait for 10 seconds or more.
- 2. Drive during 20 minutes for warm-up.
- 3. Repeat driving of 0 km/h (0 MPH)  $\rightarrow$  60 km/h (37 MPH) with full acceleration 10 times without interval.
- 4. Stop the vehicle.
- 5. Check DTC.

#### Is "P3252" detected?

- YES >> Go to TMS-90. "Diagnosis Procedure".
- NO-1 >> To check malfunction symptom before repair: Refer to GI-53, "Intermittent Incident".
- NO-2 >> Confirmation after repair: INSPECTION END

### **Diagnosis** Procedure

INFOID:000000010640477

## 1. CHECK DTC HIGH VOLTAGE COOLING SYSTEM

- 1. Power switch ON and wait for 10 seconds or more.
- 2. Perform "Self Diagnostic Results" in "EV/HEV".

Is any DTC detected?

YES >> Check DTC detected item. Refer to EVC-103, "DTC Index".

NO >> GO TO 2.

2.CHECK COOLANT WATER

Check the coolant level and check for coolant leakage. Refer to HCO-11, "Inspection".

Is the inspection result normal?

YES >> GO TO 3.

NO >> Repair or replace damaged parts.

## ${\it 3.}$ check coolant hose

Check for clogging of fluid paths and twisting of hoses in traction motor inverter, traction motor, and PDM (Power Delivery Module). Refer to <u>HCO-7, "High Voltage Cooling System"</u>.

Is the inspection result normal?

YES >> Replace the traction motor inverter. Refer to <u>TMS-103</u>, "Removal and Installation".

NO >> Repair or replace damaged parts.

## **P325A CAN ERROR**

## < DTC/CIRCUIT DIAGNOSIS >

## P325A CAN ERROR

## DTC Logic

А

INFOID:000000010640478

## DTC DETECTION LOGIC

| DTC DET                   | ECTION LOGIC                                                                                                    |                                                                                           |                        | E |
|---------------------------|----------------------------------------------------------------------------------------------------|-------------------------------------------------------------------------------------------|------------------------|---|
| DTC                       | CONSULT screen terms<br>(Trouble diagnosis content)                                                                                           | Malfunction detected condition                                                            | Possible causes        | Т |
| P325A                     | CAN ERROR<br>(CAN data error)                                                                                                    | If traction motor inverter detects CAN data error continu-<br>ously for 2 seconds or more | VCM                    |   |
|                           | NFIRMATION PROCEDUR                                                                                                    | RE                                                                                        |                        |   |
| 1.PRECO                   | ONDITIONING                                                                                                    |                                                                                           |                        |   |
| If "DTC Co<br>at least 10 | ONFIRMATION PROCEDUF<br>) seconds before conducting                                                                                           | E" has been previously conducted, always powe<br>the next test.                           | er switch OFF and wait | E |
| >                         | > GO TO 2.                                                                                                    |                                                                                           |                        | F |
| <b>2.</b> снеси           | K DTC DETECTION                                                                                                    |                                                                                           |                        |   |
|                           | DNSULT<br>r switch ON and wait for 5 se<br>< DTC.                                                                                             | econds or more.                                                                           |                        | ( |
|                           | <u>" detected?</u>                                                                                                    |                                                                                           |                        | ŀ |
| NO-1 >                    | <ul> <li>&gt; Go to <u>TMS-91, "Diagnosis</u></li> <li>&gt; To check malfunction symple</li> <li>&gt; Confirmation after repair: I</li> </ul> | ptom before repair: Refer to GI-53, "Intermittent I                                       | <u>ncident"</u> .      | 1 |
| Diagnos                   | sis Procedure                                                                                                    |                                                                                           | INFOID:000000010640479 |   |
| 1.REPLACE VCM             |                                                                                                    |                                                                                           |                        |   |
| Replace th                | ne VCM. Refer to <u>EVC-425, '</u>                                                                                                    | 'Removal and Installation".                                                               |                        |   |
| >                         | > END                                                                                                    |                                                                                           |                        | ł |
|                           |                                                                                                    |                                                                                           |                        |   |
|                           |                                                                                                    |                                                                                           |                        |   |
|                           |                                                                                                    |                                                                                           |                        |   |

Μ

Ν

Ο

Ρ

#### < DTC/CIRCUIT DIAGNOSIS >

## P325B DRIVE MOTOR A INVERTER

## DTC Logic

INFOID:000000010640480

### DTC DETECTION LOGIC

| DTC   | CONSULT screen terms<br>(Trouble diagnosis content)                    | Malfunction detected condition                                        | Possible causes         |
|-------|------------------------------------------------------------------------|-----------------------------------------------------------------------|-------------------------|
| P325B | DRIVE MOTOR A INVERTER<br>(Drive Motor "A" Inverter TEMP-M<br>Circuit) | IGBT high temperature detection signal sticks when starting EV system | Traction motor inverter |

#### DTC CONFIRMATION PROCEDURE

## 1.PRECONDITIONING

If "DTC CONFIRMATION PROCEDURE" has been previously conducted, always power switch OFF and wait at least 10 seconds before conducting the next test.

>> GO TO 2.

## 2. CHECK DTC DETECTION

#### (B) With CONSULT

T. Power switch ON and wait for 10 seconds or more.

2. Check DTC.

#### Is "P325B" detected?

YES >> Go to TMS-92, "Diagnosis Procedure".

- NO-1 >> To check malfunction symptom before repair: Refer to GI-53, "Intermittent Incident".
- NO-2 >> Confirmation after repair: INSPECTION END

## **Diagnosis** Procedure

INFOID:000000010640481

## **1.**REPLACE TRACTION MOTOR INVERTER

Replace the traction motor inverter. Refer to TMS-103, "Removal and Installation".

>> END

## **P325C DRIVE MOTOR A POSITION**

#### < DTC/CIRCUIT DIAGNOSIS >

## P325C DRIVE MOTOR A POSITION

## DTC Logic

INFOID:000000010640482

## DTC DETECTION LOGIC

| DTC                                    | CONSULT screen terms<br>(Trouble diagnosis content)                      | Malfunction detected condition                                                    | Possible causes                                                                              |
|----------------------------------------|--------------------------------------------------------------------------|-----------------------------------------------------------------------------------|----------------------------------------------------------------------------------------------|
| P325C                                  | DRIVE MOTOR A POSITION<br>(Drive Motor "A" Position Value<br>Unrecorded) | When correction value memorized by traction motor inverter is the initial value   | The traction motor resolver offset<br>has not been written to the traction<br>motor inverter |
| DTC CONF                               | FIRMATION PROCEDURE                                                      |                                                                                   |                                                                                              |
| 1.PRECOM                               | NDITIONING                                                               |                                                                                   |                                                                                              |
|                                        | NFIRMATION PROCEDURE'<br>seconds before conducting the                   | has been previously conducted, alway<br>e next test.                              | ys power switch OFF and wait                                                                 |
| >>                                     | GO TO 2.                                                                 |                                                                                   |                                                                                              |
| 2.снеск                                | DTC DETECTION                                                            |                                                                                   |                                                                                              |
|                                        |                                                                          |                                                                                   |                                                                                              |
|                                        | switch OFF and wait for 10 se<br>switch ON and wait for 10 sec           |                                                                                   |                                                                                              |
| 3. Check I                             | DTC.                                                                     |                                                                                   |                                                                                              |
| <u>Is "P325C" (</u>                    |                                                                          |                                                                                   |                                                                                              |
|                                        | Go to <u>TMS-93</u> , "Diagnosis Pi<br>To check malfunction sympto       | <u>"ocedure"</u> .<br>Im before repair: Refer to <u>GI-53, "Interr</u>            | nittent Incident".                                                                           |
|                                        | Confirmation after repair: INS                                           |                                                                                   |                                                                                              |
| Diagnosis                              | s Procedure                                                              |                                                                                   | INFOID:000000010640483                                                                       |
| 1.recori                               | DING THE TRACTION MOTO                                                   | R RESOLVER OFSET THAT IS STAMP                                                    | PED ON THE TRACTION MO-                                                                      |
|                                        | switch OFF.                                                              |                                                                                   |                                                                                              |
| <ol> <li>Write de<br/>NOTE:</li> </ol> | own the traction motor resolve                                           | er correction value inscribed on traction                                         | i motor.                                                                                     |
| For the                                | traction motor stamp location                                            | , refer to TMS-39, "Description".                                                 |                                                                                              |
| >>                                     | GO TO 2.                                                                 |                                                                                   |                                                                                              |
| <b>^</b>                               | GO TO 2.<br>G OF TRACTION MOTOR RE                                       | SOLVER OFFSET                                                                     |                                                                                              |
|                                        |                                                                          | the traction motor inverter. Refer to $\underline{TN}$                            | IS-39 "Work Procedure"                                                                       |
|                                        |                                                                          |                                                                                   | <u></u>                                                                                      |
| •                                      | GO TO 3.                                                                 |                                                                                   |                                                                                              |
| <b>3.</b> READIN                       | G AND CHECKING TRACTIO                                                   | ON MOTOR RESOLVER OFFSET                                                          |                                                                                              |
|                                        | switch OFF and wait for 10 se                                            | conds or more.                                                                    |                                                                                              |
| 3. Use CC                              |                                                                          | notor offset that is written to the traction matches the value which is stamped o |                                                                                              |
|                                        |                                                                          |                                                                                   |                                                                                              |
|                                        |                                                                          |                                                                                   |                                                                                              |

>> INSPECTION END

А

В

## P325D DRIVE MOTOR A POSITION

#### < DTC/CIRCUIT DIAGNOSIS >

## P325D DRIVE MOTOR A POSITION

## DTC Logic

INFOID:000000010640484

## DTC DETECTION LOGIC

| DTC   | CONSULT screen terms<br>(Trouble diagnosis content)                        | Malfunction detected condition                                                              | Possible causes         |
|-------|----------------------------------------------------------------------------|---------------------------------------------------------------------------------------------|-------------------------|
| P325D | DRIVE MOTOR A POSITION<br>(Drive Motor "A" Position Offset<br>Value Error) | If the traction motor resolver angle data stored by the traction motor inverter is abnormal | Traction motor inverter |

### DTC CONFIRMATION PROCEDURE

## 1.PRECONDITIONING

If "DTC CONFIRMATION PROCEDURE" has been previously conducted, always power switch OFF and wait at least 10 seconds before conducting the next test.

>> GO TO 2.

## 2. CHECK DTC DETECTION

#### (B) With CONSULT

T. Power switch ON and wait for 10 seconds or more.

2. Check DTC.

#### Is "P325D" detected?

YES >> Go to TMS-94, "Diagnosis Procedure".

- NO-1 >> To check malfunction symptom before repair: Refer to GI-53, "Intermittent Incident".
- NO-2 >> Confirmation after repair: INSPECTION END

## **Diagnosis** Procedure

INFOID:000000010640485

## **1.**REPLACE TRACTION MOTOR INVERTER

Replace the traction motor inverter. Refer to TMS-103, "Removal and Installation".

>> END

## **P325E DRIVE MOTOR A POSITION**

#### < DTC/CIRCUIT DIAGNOSIS >

## **P325E DRIVE MOTOR A POSITION**

## DTC Logic

А

INFOID:000000010640486

## DTC DETECTION LOGIC

| DTC DET                   | ECTION LOGIC                                                          |                                                                                         |                           |
|---------------------------|-----------------------------------------------------------------------|-----------------------------------------------------------------------------------------|---------------------------|
| DTC                       | CONSULT screen terms<br>(Trouble diagnosis content)                   | Malfunction detected condition                                                          | Possible causes           |
| P325E                     | DRIVE MOTOR A POSITION<br>(Drive Motor "A" Position Value<br>Error 1) | If the traction motor resolver offset stored by the traction motor inverter is abnormal | Traction motor inverter   |
| DTC CON                   | IFIRMATION PROCEDUF                                                   | RE                                                                                      |                           |
| <b>1</b> .PRECC           | NDITIONING                                                            |                                                                                         |                           |
| If "DTC CC<br>at least 10 | ONFIRMATION PROCEDUR<br>seconds before conducting                     | E" has been previously conducted, always<br>the next test                               | power switch OFF and wait |
|                           | eccentre serere contracting                                           |                                                                                         |                           |
| •                         | > GO TO 2.                                                            |                                                                                         |                           |
|                           |                                                                       |                                                                                         |                           |
|                           | switch ON and wait for 10 s                                           | econds or more.                                                                         |                           |
| 2. Check                  | DTC.                                                                  |                                                                                         |                           |
| YES >                     | > Go to <u>TMS-95, "Diagnosis</u>                                     |                                                                                         |                           |
|                           | > To check malfunction symp<br>> Confirmation after repair: I         | otom before repair: Refer to <u>GI-53, "Intermi</u><br>NSPECTION END                    | ttent Incident".          |
|                           | is Procedure                                                          |                                                                                         | INFOID:000000010640487    |
|                           | CE TRACTION MOTOR INV                                                 |                                                                                         |                           |
|                           |                                                                       | fer to TMS-103, "Removal and Installation"                                              |                           |
|                           |                                                                       |                                                                                         |                           |
| >:                        | > END                                                                 |                                                                                         |                           |
|                           |                                                                       |                                                                                         |                           |
|                           |                                                                       |                                                                                         |                           |
|                           |                                                                       |                                                                                         |                           |
|                           |                                                                       |                                                                                         |                           |
|                           |                                                                       |                                                                                         |                           |
|                           |                                                                       |                                                                                         |                           |
|                           |                                                                       |                                                                                         |                           |
|                           |                                                                       |                                                                                         |                           |

Ρ

#### < DTC/CIRCUIT DIAGNOSIS >

## P325F DRIVE MOTOR A POSITION

## DTC Logic

INFOID:000000010640488

## DTC DETECTION LOGIC

| DTC   | CONSULT screen terms<br>(Trouble diagnosis content)                 | Malfunction detected condition                                                          | Possible causes         |
|-------|---------------------------------------------------------------------|-----------------------------------------------------------------------------------------|-------------------------|
| P325F | DRIVE MOTOR A POSITION<br>(Drive Motor "A" Position Value<br>Error) | If the traction motor resolver offset stored by the traction motor inverter is abnormal | Traction motor inverter |

### DTC CONFIRMATION PROCEDURE

## 1.PRECONDITIONING

If "DTC CONFIRMATION PROCEDURE" has been previously conducted, always power switch OFF and wait at least 10 seconds before conducting the next test.

>> GO TO 2.

## 2. CHECK DTC DETECTION

(B) With CONSULT

T. Power switch ON and wait for 10 seconds or more.

2. Check DTC.

#### Is "P325F" detected?

YES >> Go to TMS-96, "Diagnosis Procedure".

- NO-1 >> To check malfunction symptom before repair: Refer to GI-53, "Intermittent Incident".
- NO-2 >> Confirmation after repair: INSPECTION END

## **Diagnosis** Procedure

INFOID:000000010640489

## **1.**REPLACE TRACTION MOTOR INVERTER

Replace the traction motor inverter. Refer to TMS-103, "Removal and Installation".

>> END

#### < DTC/CIRCUIT DIAGNOSIS >

## U1000 CAN COMM CIRCUIT

## Description

CAN (Controller Area Network) is a serial communication line for real-time application. It is an on-vehicle multiplex communication line with high data communication speed and excellent malfunction detection ability.Many electronic control units are equipped onto a vehicle, and each control unit shares information and linkswith other control units during operation (not independently). In CAN communication, control units are connected with 2 communication lines (CAN-H line, CAN-L line) allowing a high rate of information transmission with less wiring. Each control unit transmits/receives data but selectively reads required data only.

## DTC Logic

### DTC DETECTION LOGIC

| DTC                                                                                                    | CONSULT screen terms<br>(Trouble diagnosis content)                                       | Malfunction detected condition                                                                 | Possible causes                                                            |
|----------------------------------------------------------------------------------------------------|-------------------------------------------------------------------------------------------|------------------------------------------------------------------------------------------------|----------------------------------------------------------------------------|
| U1000                                                                                                    | CAN COMM CIRCUIT<br>(CAN communication line)                                              | If CAN communications signals continu-<br>ously for 2 seconds or more cannot be<br>transmitted | Harness or connectors<br>(CAN communication line is open or short-<br>ed.) |
| DTC CONFI                                                                                                    | RMATION PROCEDUF                                                                          | RE                                                                                             |                                                                            |
| 1.PRECOND                                                                                                    | ITIONING                                                                                  |                                                                                                |                                                                            |
|                                                                                                    | IRMATION PROCEDUR conds before conducting                                                 |                                                                                                | always power switch OFF and wait                                           |
| • ·                                                                                                    | O TO 2.                                                                                   |                                                                                                |                                                                            |
| <b>Z.</b> CHECK D                                                                                                    | C DETECTION                                                                               |                                                                                                |                                                                            |
| With CONS Converted With CONS Converted United Distance Converted Distance Distance | itch ON and wait for 5 se                                                                 | conds or more.                                                                                 |                                                                            |
| <u>s "U1000" de</u> t                                                                                                    | tected?                                                                                   |                                                                                                |                                                                            |
| NO-1 >> To                                                                                                    | o to <u>TMS-97, "Diagnosis</u><br>o check malfunction symp<br>onfirmation after repair: I | otom before repair: Refer to GI-53.                                                            | "Intermittent Incident".                                                   |
| Diagnosis I                                                                                                    | ·                                                                                         |                                                                                                | INFOID:000000010640492                                                     |
| For the diagno                                                                                                    | osis procedure, refer to L                                                                | AN-17, "Trouble Diagnosis Flow Ch                                                              | <u>art"</u> .                                                              |
|                                                                                                    |                                                                                           |                                                                                                |                                                                            |
|                                                                                                    |                                                                                           |                                                                                                |                                                                            |
|                                                                                                    |                                                                                           |                                                                                                |                                                                            |
|                                                                                                    |                                                                                           |                                                                                                |                                                                            |
|                                                                                                    |                                                                                           |                                                                                                |                                                                            |
|                                                                                                    |                                                                                           |                                                                                                |                                                                            |

В

А

INFOID:000000010640490

INFOID:000000010640491

TMS

D

Ρ

## TRACTION MOTOR INSULATION RESISTANCE CHECK

#### < DTC/CIRCUIT DIAGNOSIS >

## TRACTION MOTOR INSULATION RESISTANCE CHECK

## Component Inspection

INFOID:000000010640493

#### DANGER:

Since hybrid vehicles and electric vehicles contain a high voltage battery, there is the risk of electric shock, electric leakage, or similar accidents if the high voltage component and vehicle are handled incorrectly. Be sure to follow the correct work procedures when performing inspection and maintenance.

#### WARNING:

- Be sure to remove the service plug in order to disconnect the high voltage circuits before performing inspection or maintenance of high voltage system harnesses and parts.
- The removed service plug must always be carried in a pocket of the responsible worker or placed in the tool box during the procedure to prevent the plug from being connected by mistake.
- Be sure to wear insulating protective equipment consisting of glove, shoes, face shield and glasses before beginning work on the high voltage system.
- Never allow workers other than the responsible person to touch the vehicle containing high voltage parts. To keep others from touching the high voltage parts, these parts must be covered with an insulating sheet except when using them.
- Refer to TMS-5, "High Voltage Precautions".

#### **CAUTION:**

Never bring the vehicle into the READY status with the service plug removed unless otherwise instructed in the Service Manual. A malfunction may occur if this is not observed.

#### 1.PRECONDITIONING

#### WARNING:

Disconnect the high voltage. Refer to GI-33, "How to Disconnect High Voltage".

- Check voltage in high voltage circuit. (Check that condenser are discharged.)
- 1. Lift up the vehicle and remove the Li-ion battery under covers. Refer to EVB-181, "Exploded View".
- Disconnect high voltage harness connector and PTC heater harness connector from front side of Li-ion battery. Refer to <u>EVB-181, "Removal and Installation"</u>.
- 3. Measure voltage between high voltage harness connector terminals and PTC heater harness connector terminals.

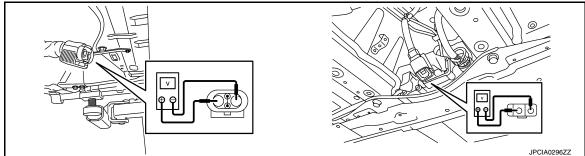

#### **DANGER:**

Touching high voltage components without using the appropriate protective equipment will cause electrocution.

#### Standard

: 5 V or less

#### **CAUTION:**

For voltage measurements, use a tester which can measure to 500 V or higher.

>> GO TO 2.

## TRACTION MOTOR INSULATION RESISTANCE CHECK

#### < DTC/CIRCUIT DIAGNOSIS >

## **2.** CHECK TRACTION MOTOR INSULATION RESISTANCE

#### WARNING:

Unlike the ordinary tester, the insulation resistance tester applies 500 V when measuring. If used incorrectly, there is the danger of electric shock. If used in the vehicle 12V system, there is the danger of damage to electronic devices. Read the insulation resistance tester instruction manual carefully and be sure to work safely.

- 1. Remove the traction motor. Refer to TMS-109, "Removal and Installation".
- Use 500V range of insulation resistance tester to measure insulation resistance. Wait for 30 seconds until the value becomes stable.

#### CAUTION:

Be sure to set the insulation resistance tester to 500 V when performing this test. Using a setting higher than 500 V can result in damage to the component being inspected. NOTE:

As each bus bar (U-phase, V-phase, and W-phase) contacts to each other inside the traction motor, check resistance of a phase.

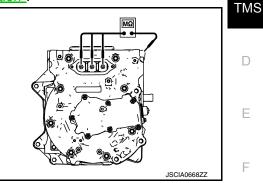

| 3-phase bus bar | Ground              | Resistance            |   |
|-----------------|---------------------|-----------------------|---|
| Terminal        | Giouna              | Resistance            | G |
| U-phase         | Traction motor case | 10 M $\Omega$ or more |   |
| V-phase         |                     |                       |   |
| W-phase         |                     |                       | Н |

#### Is the inspection result normal?

YES >> INSPECTION END

NO >> Replace the traction motor. Refer to <u>TMS-109</u>, "Removal and Installation".

L

Κ

А

В

M

Ν

0

## TRACTION MOTOR INVERTER INSULATION RESISTANCE CHECK

### < DTC/CIRCUIT DIAGNOSIS >

## TRACTION MOTOR INVERTER INSULATION RESISTANCE CHECK

## Component Inspection

INFOID:000000010640494

#### DANGER:

Since hybrid vehicles and electric vehicles contain a high voltage battery, there is the risk of electric shock, electric leakage, or similar accidents if the high voltage component and vehicle are handled incorrectly. Be sure to follow the correct work procedures when performing inspection and maintenance.

#### WARNING:

- Be sure to remove the service plug in order to disconnect the high voltage circuits before performing inspection or maintenance of high voltage system harnesses and parts.
- The removed service plug must always be carried in a pocket of the responsible worker or placed in the tool box during the procedure to prevent the plug from being connected by mistake.
- Be sure to wear insulating protective equipment consisting of glove, shoes, face shield and glasses before beginning work on the high voltage system.
- Never allow workers other than the responsible person to touch the vehicle containing high voltage parts. To keep others from touching the high voltage parts, these parts must be covered with an insulating sheet except when using them.
- Refer to TMS-5, "High Voltage Precautions".

#### **CAUTION:**

Never bring the vehicle into the READY status with the service plug removed unless otherwise instructed in the Service Manual. A malfunction may occur if this is not observed.

#### 1.PRECONDITIONING

#### WARNING:

Disconnect the high voltage. Refer to GI-33, "How to Disconnect High Voltage".

- Check voltage in high voltage circuit. (Check that condenser are discharged.)
- 1. Lift up the vehicle and remove the Li-ion battery under covers. Refer to EVB-181, "Exploded View".
- Disconnect high voltage harness connector and PTC heater harness connector from front side of Li-ion battery. Refer to <u>EVB-181, "Removal and Installation"</u>.
- 3. Measure voltage between high voltage harness connector terminals and PTC heater harness connector terminals.

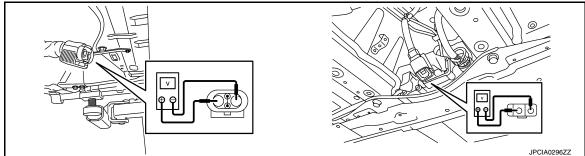

#### **DANGER:**

Touching high voltage components without using the appropriate protective equipment will cause electrocution.

#### Standard

: 5 V or less

#### **CAUTION:**

For voltage measurements, use a tester which can measure to 500 V or higher.

>> GO TO 2.

## TRACTION MOTOR INVERTER INSULATION RESISTANCE CHECK

#### < DTC/CIRCUIT DIAGNOSIS >

## 2. CHECK TRACTION MOTOR INVERTER INSULATION RESISTANCE

#### WARNING:

Unlike the ordinary tester, the insulation resistance tester applies 500 V when measuring. If used incorrectly, there is the danger of electric shock. If used in the vehicle 12V system, there is the danger of damage to electronic devices. Read the insulation resistance tester instruction manual carefully and be sure to work safely.

- 1. Remove the traction motor inverter. Refer to TMS-103, "Removal and Installation".
- Use 500V range of insulation resistance tester to measure insulation resistance. Wait for 30 seconds until the value becomes stable.

#### CAUTION:

Be sure to set the insulation resistance tester to 500 V when performing this test. Using a setting  $\Box$  higher than 500 V can result in damage to the component being inspected.

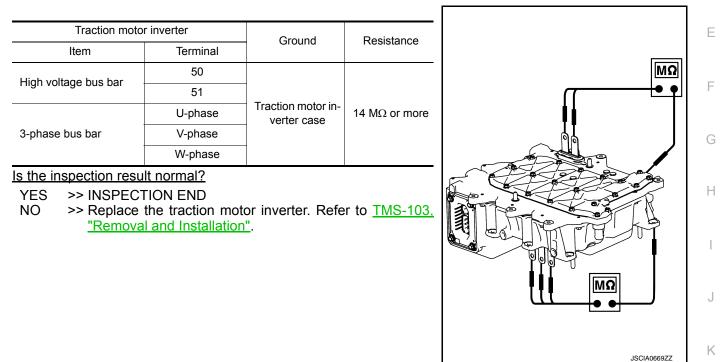

M

L

А

В

Ν

0

Ρ

< SYMPTOM DIAGNOSIS >

## SYMPTOM DIAGNOSIS ELECTROMAGNETIC SOUND IS AUDIBLE

## DESCRIPTION

INFOID:000000010640495

The electromagnetic noise of the traction motor may become more noticeable when accelerating on a steep

slope (large output torque). This occurs when the IGBT switching frequency is lowered by the traction motor inverter due to high temperature of the IGBT inside the traction motor inverter. This does not indicate a problem with the traction motor inverter characteristics or control.

This phenomenon is one of the protective controls. Refer to TMS-27, "Protection Control".

### < REMOVAL AND INSTALLATION >

## REMOVAL AND INSTALLATION TRACTION MOTOR INVERTER

## **Exploded View**

INFOID:000000010640496 B

А

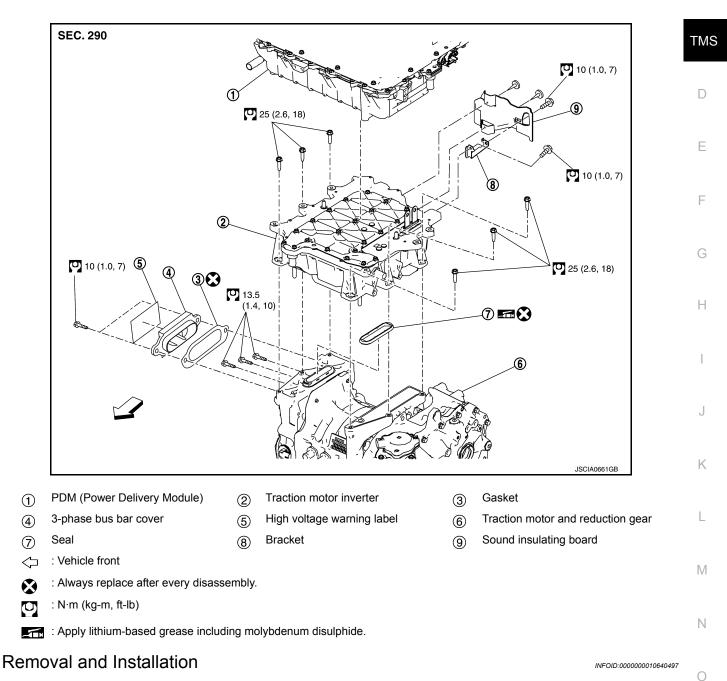

## DANGER:

Since hybrid vehicles and electric vehicles contain a high voltage battery, there is the risk of electric shock, electric leakage, or similar accidents if the high voltage component and vehicle are handled incorrectly. Be sure to follow the correct work procedures when performing inspection and maintenance.

#### WARNING:

• Be sure to remove the service plug in order to disconnect the high voltage circuits before performing inspection or maintenance of high voltage system harnesses and parts.

### TMS-103

#### < REMOVAL AND INSTALLATION >

- The removed service plug must always be carried in a pocket of the responsible worker or placed in the tool box during the procedure to prevent the plug from being connected by mistake.
- Be sure to wear insulating protective equipment consisting of glove, shoes, face shield and glasses before beginning work on the high voltage system.
- Never allow workers other than the responsible person to touch the vehicle containing high voltage parts. To keep others from touching the high voltage parts, these parts must be covered with an insulating sheet except when using them.
- Refer to <u>TMS-5</u>, "<u>High Voltage Precautions</u>".
  CAUTION:

Never bring the vehicle into the READY status with the service plug removed unless otherwise instructed in the Service Manual. A malfunction may occur if this is not observed.

#### REMOVAL

#### WARNING:

#### Disconnect the high voltage. Refer to GI-33, "How to Disconnect High Voltage".

- 1. Check voltage in high voltage circuit. (Check that condenser are discharged.)
- a. Lift up the vehicle and remove the Li-ion battery under covers. Refer to EVB-181, "Exploded View".
- b. Disconnect high voltage harness connector and PTC heater harness connector from front side of Li-ion battery. Refer to EVB-181, "Removal and Installation".
- c. Measure voltage between high voltage harness connector terminals and PTC heater harness connector terminals.

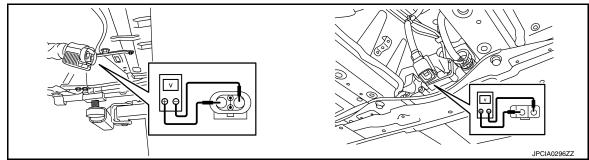

#### DANGER:

Touching high voltage components without using the appropriate protective equipment will cause electrocution.

Standard

: 5 V or less

#### **CAUTION:**

For voltage measurements, use a tester which can measure to 500 V or higher.

- 2. Remove the PDM (Power Delivery Module). Refer to VC-111, "Removal and Installation".
- 3. Remove the water hose ① between traction motor inverter and traction motor.

#### WARNING:

To prevent electric shock hazards, be sure to put on insulating protective gear before beginning work on the high voltage system.

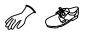

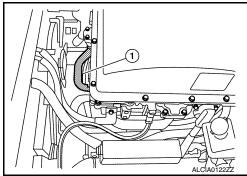

### < REMOVAL AND INSTALLATION >

4. Remove the traction motor inverter connector cover ①. WARNING:

To prevent electric shock hazards, be sure to put on insulating protective gear before beginning work on the high voltage system.

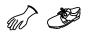

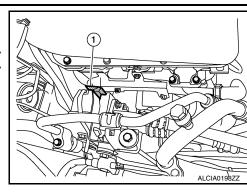

5. Disconnect the traction motor inverter connect (A). WARNING:

To prevent electric shock hazards, be sure to put on insulating protective gear before beginning work on the high voltage system.

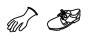

6. Remove the 3-phase bus bar cover ① and gasket.

#### WARNING:

To prevent electric shock hazards, be sure to put on insulating protective gear before beginning work on the high voltage system.

CAUTION: Do not reuse gasket.

7. Remove the 3-phase bus bar mounting bolts (<

#### WARNING:

To prevent electric shock hazards, be sure to put on insulating protective gear before beginning work on the high voltage system.

#### CAUTION:

• When removing the 3-phase bus bar mounting bolt, never drop the bolt into the traction motor.

• After the 3-phase bus bar mounting bolt is removed, close off the opening using tape or an equivalent to prevent dirt, dust, or foreign material from entering the traction motor. When leaving workspace for a long time, install the 3-phase bus bar cover.

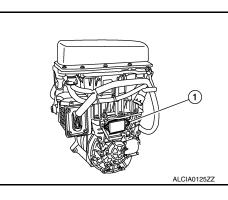

09//

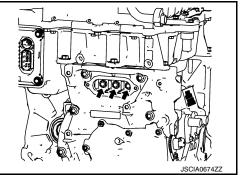

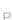

А

В

TMS

D

Ε

F

Н

Κ

L

Μ

Ν

ALCIA0124ZZ

#### < REMOVAL AND INSTALLATION >

Remove the traction motor inverter mounting bolts (
 WARNING:

To prevent electric shock hazards, be sure to put on insulating protective gear before beginning work on the high voltage system.

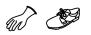

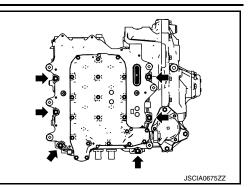

9. Install the guide pin (SST: KV99112300) (A) to the traction motor inverter mounting bolt hole (2 holes located in vehicle rear).

#### WARNING:

To prevent electric shock hazards, be sure to put on insulating protective gear before beginning work on the high voltage system.

Guide pin (A) : 96 mm (3.78 in)

└□ : Vehicle front

#### NOTE:

Perform installation and removal of guide pins manually.

10. Remove the traction motor inverter by hands.

#### WARNING:

To prevent electric shock hazards, be sure to put on insulating protective gear before beginning work on the high voltage system.

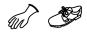

### CAUTION:

- Remove the traction motor inverter in the vertical direction.
- Never damage the 3-phase bus bar.
- Never damage the bolt hole threaded portion located on the traction motor side, where the guide pin is installed.

#### NOTE:

Dowel pins are located around the traction motor inverter mounting bolt hole (two locations) in vehicle front.

11. When leaving the traction motor inverter, use wooden blocks to prevent 3-phase bus bar interference.

#### WARNING:

To prevent electric shock hazards, be sure to put on insulating protective gear before beginning work on the high voltage system.

CAUTION:

Never set the traction motor inverter on wood blocks in a position in which it is supported by dowel pins.

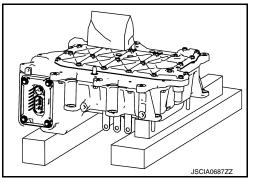

#### < REMOVAL AND INSTALLATION >

12. Cover the 3-phase bus bar with shop cloth (A).

#### WARNING:

To prevent electric shock hazards, be sure to put on insulating protective gear before beginning work on the high voltage system.

#### **CAUTION:**

Always protect the bus bar section with a clean shop cloth. If the bus bar is touched or dirty, clean it using ethanol.

13. Remove the seal ① from the opening of traction motor side 3-phase bus bar.

#### WARNING:

To prevent electric shock hazards, be sure to put on insulating protective gear before beginning work on the high voltage system.

#### **CAUTION:**

- Close off the opening using tape or an equivalent, for preventing dirt, dust, or foreign material from entering the drive motor.
- Do not reuse gasket.

#### INSTALLATION

Pay attention to the following and install by following the procedure for removal in the reverse order.

#### WARNING:

To prevent electric shock hazards, be sure to put on insulating protective gear before beginning work on the high voltage system.

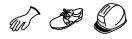

#### **CAUTION:**

It is necessary to perform writing of the traction motor resolver offset to the traction motor inverter after the traction motor inverter is replaced. Refer to <u>TMS-39</u>, <u>"Work Procedure"</u>.

• When installing the drive motor inverter, always use the guide pin (SST: KV99112300). After installation, be sure to remove the guide pin.

#### CAUTION:

#### Never damage the 3-phase bus bar.

- Check that the dowel pin is inserted to the end position completely.
- When attaching the seal to the opening of traction motor side 3phase bus bar, be sure to install the convex portion (A) of the seal to the installation groove (B) completely.
- Never reuse the seal for the opening of traction motor side 3-phase bus bar.
- Never reuse gasket of 3-phase bus bar cover.
- When all parts are installed, be sure to check equipotential of traction motor, PDM (Power Delivery Module), and traction motor inverter.
- Traction motor: Refer to TMS-113, "Inspection and Adjustment".
- PDM (Power Delivery Module): Refer to VC-125, "Inspection".
- Traction motor inverter: Refer to <u>TMS-107</u>, "Inspection and Adjustment".

## Inspection and Adjustment

## INSPECTION AFTER INSTALLATION

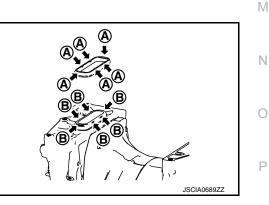

INFOID:000000010640498

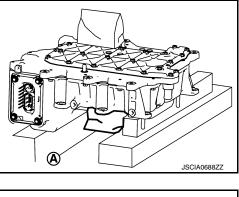

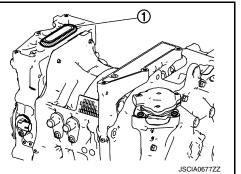

Η

А

В

TMS

D

Ε

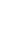

Κ

#### < REMOVAL AND INSTALLATION >

After installing traction motor inverter, measure resistance below.

· Between traction motor inverter and other high voltage system.

• Between traction motor inverter and body.

#### WARNING:

To prevent electric shock hazards, be sure to put on insulating protective gear before beginning work on the high voltage system.

(m) 🔊

#### Standard : Less than 0.1 $\Omega$

If result deviates from standard values, check that no paint, oil, dirt, or other substance is adhering to bolts or conductive mounting parts. If any such substance is adhering, clean the surrounding area and remove the substance.

#### ADJUSTMENT AFTER INSTALLATION

It is necessary to perform writing of the traction motor resolver offset to the traction motor inverter after the traction motor inverter is replaced. Refer to <u>TMS-39</u>, "Work Procedure".

## TRACTION MOTOR < UNIT REMOVAL AND INSTALLATION > UNIT REMOVAL AND INSTALLATION TRACTION MOTOR

## **Exploded View**

INFOID:000000010640499 B

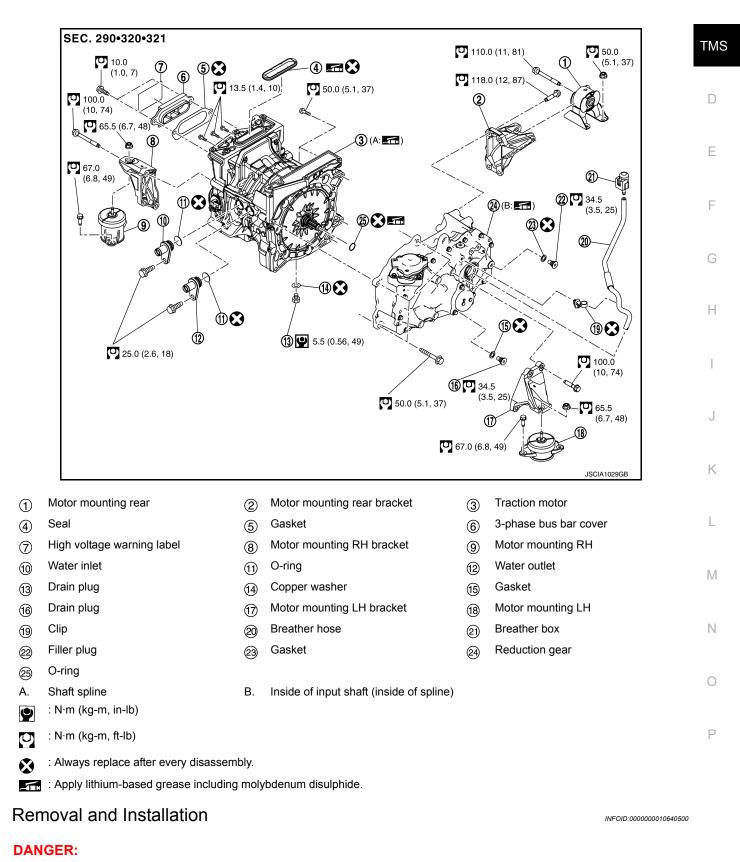

Revision: June 2014

А

## **TRACTION MOTOR**

#### < UNIT REMOVAL AND INSTALLATION >

Since hybrid vehicles and electric vehicles contain a high voltage battery, there is the risk of electric shock, electric leakage, or similar accidents if the high voltage component and vehicle are handled incorrectly. Be sure to follow the correct work procedures when performing inspection and maintenance.

#### WARNING:

- Be sure to remove the service plug in order to disconnect the high voltage circuits before performing inspection or maintenance of high voltage system harnesses and parts.
- The removed service plug must always be carried in a pocket of the responsible worker or placed in the tool box during the procedure to prevent the plug from being connected by mistake.
- Be sure to wear insulating protective equipment consisting of glove, shoes, face shield and glasses before beginning work on the high voltage system.
- Do not allow workers other than the responsible person to touch the vehicle containing high voltage parts. To keep others from touching the high voltage parts, these parts must be covered with an insulating sheet except when using them.
- Refer to <u>TMS-5, "High Voltage Precautions"</u>.

#### **CAUTION:**

Do not bring the vehicle into the READY status with the service plug removed unless otherwise instructed in the Service Manual. A malfunction may occur if this is not observed.

#### REMOVAL

#### WARNING:

#### Disconnect the high voltage. Refer to GI-33, "How to Disconnect High Voltage".

- 1. Check voltage in high voltage circuit. (Check that condenser are discharged.)
- a. Lift up the vehicle and remove the Li-ion battery under covers. Refer to EVB-181. "Exploded View".
- b. Disconnect high voltage harness connector and PTC heater harness connector from front side of Li-ion battery. Refer to EVB-181, "Removal and Installation".
- c. Measure voltage between high voltage harness connector terminals and PTC heater harness connector terminals.

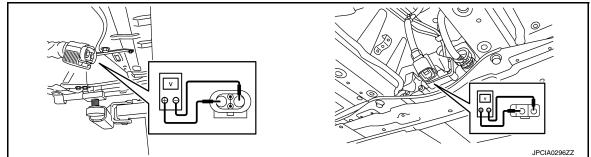

#### DANGER:

Touching high voltage components without using the appropriate protective equipment will cause electrocution.

#### Standard

: 5 V or less

### CAUTION:

For voltage measurements, use a tester which can measure to 500 V or higher.

2. Remove front under cover. Refer to EXT-23, "FRONT UNDER COVER : Exploded View".

## TRACTION MOTOR

## < UNIT REMOVAL AND INSTALLATION >

3. Remove drain bolt (1) of traction motor to drain coolant. WARNING:

To prevent electric shock hazards, be sure to put on insulating protective gear before beginning work on the high voltage system.

- Drain reduction gear oil. Refer to TM-13, "Draining and Refill-4 ing".
- 5. Remove electric power train and reduction gear from vehicle together as suspension member assembly. Refer to FSU-21, "Removal and Installation".
- Remove PDM (Power Delivery Module). Refer to VC-109, "Exploded View". 6.
- Remove traction motor inverter. Refer to TMS-103, "Exploded View". 7.
- Remove joint bolt ( ) of motor mounting rear bracket and motor 8. mounting rear.

#### WARNING:

To prevent electric shock hazards, be sure to put on insulating protective gear before beginning work on the high voltage system.

Remove joint bolt ( ) of motor mounting LH bracket and motor

To prevent electric shock hazards, be sure to put on insulating protective gear before beginning work on the high volt-

mounting LH. WARNING:

age system.

9.

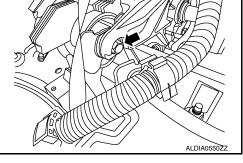

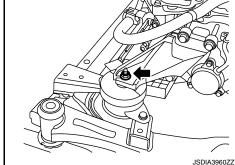

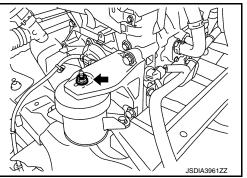

10. Remove joint bolt (+) of motor mounting RH bracket and motor To prevent electric shock hazards, be sure to put on insulating protective gear before beginning work on the high volt-

age system.

mounting RH.

WARNING:

- 11. Hook the sling belt to each motor mounting bracket and prepare to disconnect the traction motor and reduction gear from the front suspension member assembly.
- 12. Hoist the traction motor and reduction gear and disconnect them from the front suspension member assembly.

### WARNING:

To prevent electric shock hazards, be sure to put on insulating protective gear before beginning work on the high voltage system.

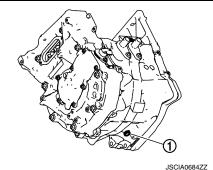

А

В

TMS

D

Е

F

Н

Μ

Ν

Ο

Κ

#### < UNIT REMOVAL AND INSTALLATION >

#### CAUTION:

When hoisting the traction motor and reduction gear, insert a long bolt into the motor mounting bracket to prevent the sling belt from slipping out. At that time, be sure to install a nut.

13. Remove support bearing bracket of drive shaft (right side). Refer to <u>FAX-19, "RIGHT SIDE : Removal and</u> <u>Installation"</u>.

#### WARNING:

To prevent electric shock hazards, be sure to put on insulating protective gear before beginning work on the high voltage system.

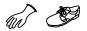

14. Remove motor mounting LH bracket ①.

#### WARNING:

To prevent electric shock hazards, be sure to put on insulating protective gear before beginning work on the high voltage system.

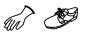

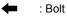

15. Remove motor mounting rear bracket ①.

#### WARNING:

To prevent electric shock hazards, be sure to put on insulating protective gear before beginning work on the high voltage system.

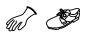

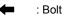

16. Remove motor mounting RH bracket ①.

#### WARNING:

To prevent electric shock hazards, be sure to put on insulating protective gear before beginning work on the high voltage system.

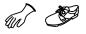

: Bolt

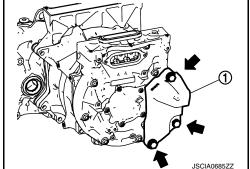

17. Remove joint bolts traction motor and reduction gear.

### WARNING:

To prevent electric shock hazards, be sure to put on insulating protective gear before beginning work on the high voltage system.

18. Separate traction motor from reduction gear. **WARNING:** 

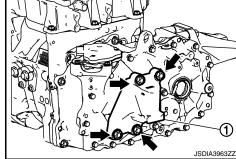

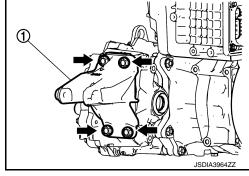

## **TRACTION MOTOR**

## < UNIT REMOVAL AND INSTALLATION >

To prevent electric shock hazards, be sure to put on insulating protective gear before beginning work on the high voltage system.

INSTALLATION

Note the following, and install in the reverse order of removal.

#### WARNING:

To prevent electric shock hazards, be sure to put on insulating protective gear before beginning work on the high voltage system.

#### **CAUTION:**

When assembling the reduction gear and traction motor, clean the mating surface and be sure that no  $\Box$  dust, dirt, or foreign material is between the surfaces.

• Before installing reduction gear and traction motor, apply grease to full periphery of shaft spline (A), and also inject grease [minimum 10 g (0.4 oz), maximum less than 20 g (0.7 oz)] into reduction gear input shaft (inside spline) (B). Take care to prevent damage to O-ring (1) when installing.

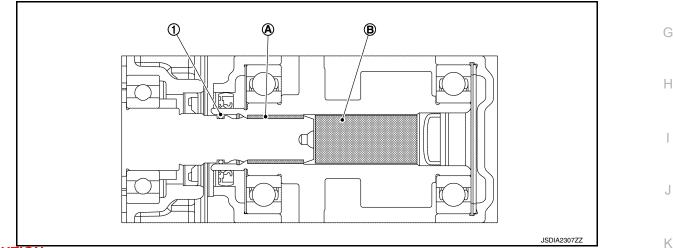

#### CAUTION:

- Before applying grease, clean old grease and wear particles, that are adhered to the grease applying parts.
- When installing O-ring, clean the O-ring installation groove completely, and then install.
- When all parts are installed, be sure to check equipotential of traction motor, PDM (Power Delivery Module), and traction motor inverter.
- Traction motor: Refer to TMS-113, "Inspection and Adjustment".
- PDM (Power Delivery Module): Refer to <u>VC-125, "Inspection"</u>.
- Traction motor inverter: Refer to TMS-107, "Inspection and Adjustment".

## Inspection and Adjustment

#### INSPECTION AFTER INSTALLATION

After installing traction motor, measure resistance below.

- · Between traction motor (aluminum part) and body (ground bolt).
- Between traction motor (aluminum part) and other high voltage system.

#### WARNING:

To prevent electric shock hazards, be sure to put on insulating protective gear before beginning work on the high voltage system.

Standard : Less than 0.1  $\Omega$ 

INFOID:000000010640501

А

В

TMS

D

F

L

Μ

Ν

P

## TRACTION MOTOR

#### < UNIT REMOVAL AND INSTALLATION >

If result deviates from standard values, check that no paint, oil, dirt, or other substance is adhering to bolts or conductive mounting parts. If any such substance is adhering, clean the surrounding area and remove the substance.

#### ADJUSTMENT AFTER INSTALLATION

It is necessary to perform writing of the traction motor resolver offset to the traction motor inverter after the traction motor is replaced. Refer to <u>TMS-39</u>, "Work Procedure".